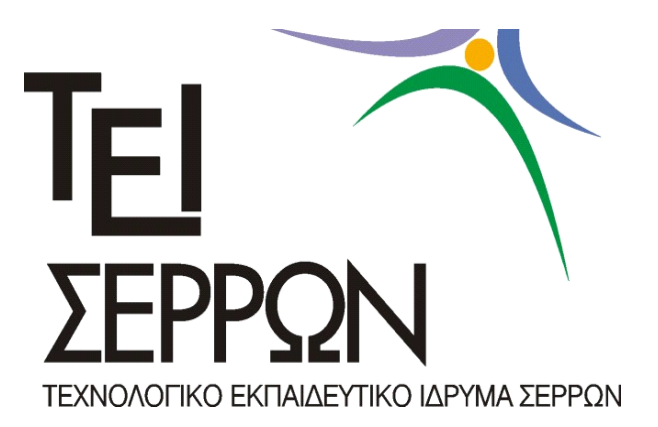

# **ΣΙΣΛΟ ΠΣΤΧΙΑΚΗ ΕΡΓΑΙΑ:**

# **Ανάπτυξη εκπαιδευτικοφ πακζτου αςκήςεων ςτο Matlabγια την «Ηλεκτρική και Μηχανική Ενζργεια».**

# **ΕΠΙΒΛΕΠΩΝ ΚΑΘΗΓΗΤΗΣ: ΑΠΟΣΤΟΛΟΣ ΚΟΥΙΡΟΥΚΙΔΗΣ**

# ΣΠΟΥΔΑΣΤΕΣ: ΧΡΥΣΑ ΚΟΥΤΣΟΥΛΗ – ΓΕΩΡΓΙΟΣ ΤΟΥΛΚΕΡΙΔΗΣ

#### **ΣΕΡΡΕΣ 2017**

Υπεύθυνη Δήλωση : Βεβαιώνω ότι είμαι συγγραφέας αυτής της πτυχιακής εργασίας και ότι κάθε βοήθεια την οποία είχα για την προετοιμασία της, είναι πλήρως αναγνωρισμένη και αναφέρεται στην πτυχιακή εργασία. Επίσης έχω αναφέρει τις όποιες πηγές από τις οποίες έκανα χρήση δεδομένων, ιδεών ή λέξεων, είτε αυτές αναφέρονται ακριβώς είτε *παραφραςμζνεσ. Επίςησ βεβαιώνω ότι αυτή η πτυχιακή εργαςία προετοιμάςτηκε από*  εμένα προσωπικά ειδικά για τις απαιτήσεις του προγράμματος σπουδών του Τμήματος *Μηχανικών και Πληροφορικήσ.*

### **ΕΤΧΑΡΙΣΙΕ**

Η παρούσα πτυχιακή εργασία με Ανάπτυξη εκπαιδευτικού πακέτου ασκήσεων στο Matlab για την «Ηλεκτρική και Μηχανική Ενέργεια», πραγματοποιήθηκε, στο πλαίσιο του προγράμματος σπουδών του Τμήματος Μηχανικών Πληροφορικής ΤΕ του Τ.Ε.Ι. Κεντρικής Μακεδονίας.

Στο σημείο αυτό αισθανόμαστε την ανάγκη να εκφράσουμε τις ειλικρινείς και θερμές ευχαριστίες μας στον επιβλέποντα καθηγητή κύριο Κουιρουκίδη Απόστολο, επιστημονικό συνεργάτη του τμήματος Μηχανικών Πληροφορικής του ΤΕΙ Κεντρικής Μακεδονίας, τόσο για την προσφορά του θέματος, όσο και για την εμπιστοσύνη του. Τον ευχαριστούμε επίσης για τις πολύτιμες γνώσεις και συμβουλές που μας παρείχε καθ' όλη τη διάρκεια εκπόνησης της εργασίας, καθώς και για την καθοδήγηση και πολύτιμη βοήθεια του όποτε και όπου υπήρξε απαραίτητη.

Τέλος, θα θέλαμε να ευχαριστήσουμε και όλους τους ανθρώπους εντός και εκτός του ακαδημαϊκού περιβάλλοντος, τους συμφοιτητές και φίλους που συναντήσαμε στα όμορφα αυτά φοιτητικά μου χρόνια, και πάνω απ' όλα τις οικογένειες μας για την στήριξη, υπομονή και συμπαράσταση τους.

#### **ΠΕΡΙΛΗΨΗ**

Ως γλώσσα προγραμματισμού και εργαλείο γραφικής αναπαράστασης δεδομένων, το Matlab διαθέτει ένα πλούσιο σύνολο δυνατοτήτων και λειτουργιών για την επίλυση προβλημάτων σε τεχνικούς, επιστημονικούς, υπολογιστικούς και μαθηματικούς τομείς. Σπουδαία δυνατότητα του προγράμματος μεταξύ άλλων είναι και αυτή του προγραμματισμού καθώς επιτρέπει ανάπτυξη εφαρμογών παρόμοιων με εκείνες άλλων γλωσσών προγραμματισμού.

Ανάμεσα στα εργαλεία του Matlab ξεχωρίζουμε το εργαλείο διασύνδεσης με το χρήστη μέσω γραφικών (graphical user interface – GUI) το οποίο μας επιτρέπει να το χρησιμοποιήσουμε ως εφαρμογή εργαλείων ανάπτυξης. Έτσι ο συνδυασμός δομών δεδομένων πίνακα, δυνατοτήτων προγραμματισμού, και εργαλείων GUI κάνει το Matlab ένα εξαιρετικά ισχυρό εργαλείο για την επίλυση προβλημάτων σε διάφορους επιστημονικούς τομείς. Έτσι ως περιβάλλον ανάπτυξης της παρούσας εργασίας, όπου αντικείμενο αποτελεί η κατασκευή και η ανάπτυξη ενός εκπαιδευτικού πακέτου ασκήσεων το οποίο προσομοιώνει την Ηλεκτρική γεννήτρια του Faradayκαι την Ηλεκτρογεννήτρια.

# **ΠΕΡΙΕΧΟΜΕΝΑ**

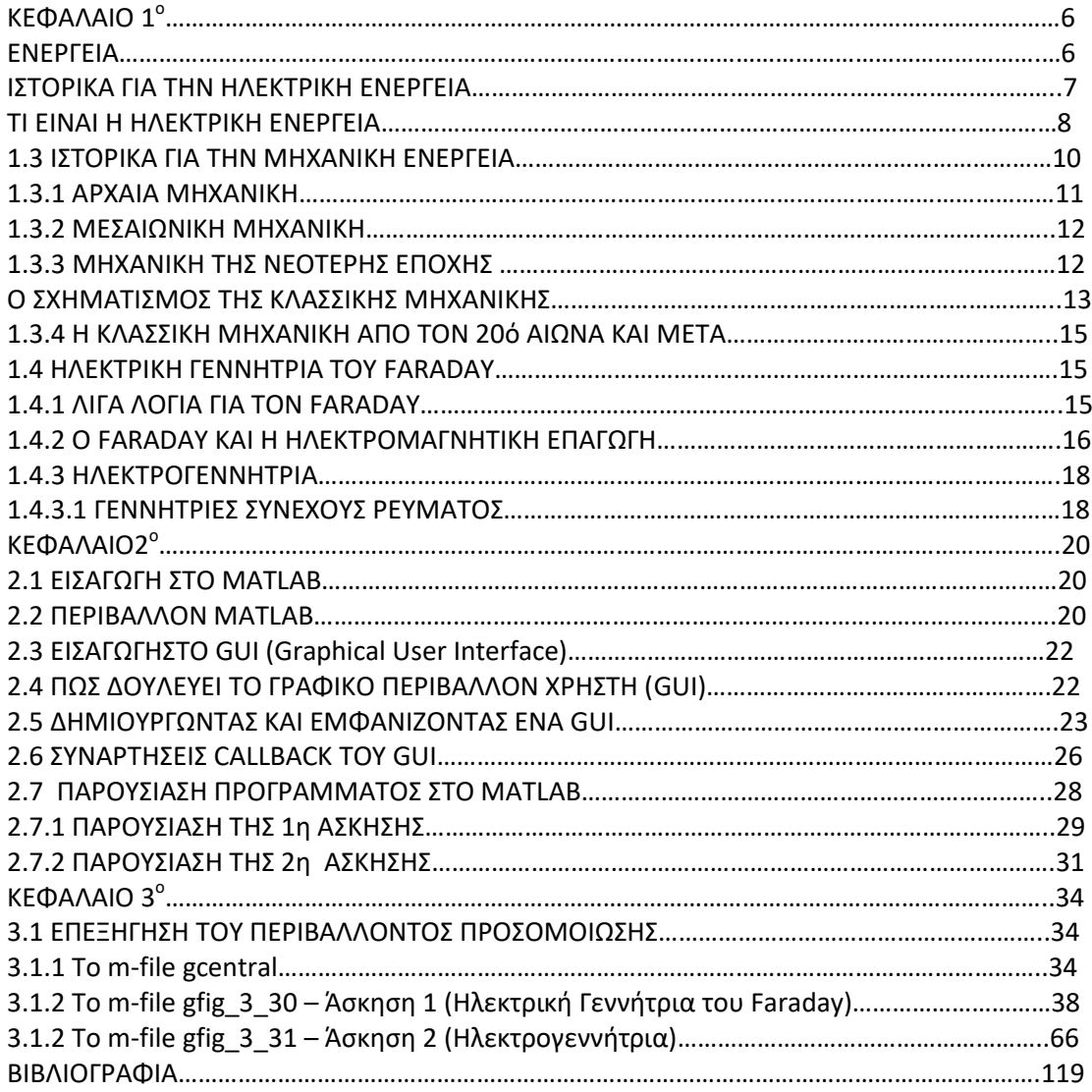

# **ΚΕΦΑΛΑΙΟ 1<sup>ο</sup>**

### **1.1 ΕΝΕΡΓΕΙΑ**

Κάθε φυσικό σύστημα περιέχει (ή εναλλακτικά αποθηκεύει) μία ποσότητα που ονομάζεται ενέργεια. Ενέργεια, συνεπώς, είναι η ικανότητα ενός σώματος ή συστήματος να παραγάγει έργο.

Οποιαδήποτε μορφή δράσης από τα παιδικά παιχνίδια μέχρι τη λειτουργία των μηχανών και από το μαγείρεμα τροφών μέχρι τη γραμμή παραγωγής στο εργοστάσιο προϋποθέτει κατανάλωση ενέργειας. Οι πράγματι πολυποίκιλες μορφές ενέργειας βρίσκονται πίσω από την ασύλληπτη ποικιλία των φυσικών φαινομένων.

Η ενέργεια με την οποία τροφοδοτείται ο πλανήτης μας προέρχεται σχεδόν εξ ολοκλήρου από τον Ήλιο.

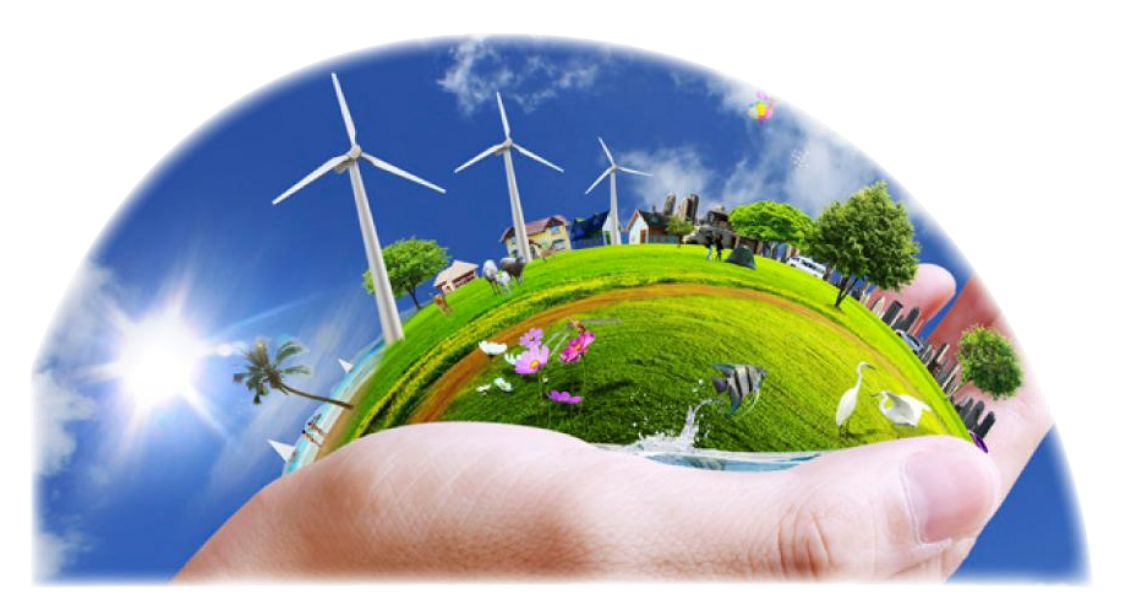

*Εικόνα 1.1: Η ενζργεια είναι παντοφ.*

Η ενέργεια χαρακτηρίζεται, τόσο στη θεωρία όσο και στη πράξη, περισσότερο ως μια λογιστική έννοια, που δίνει τη δυνατότητα πρόβλεψης της εξέλιξης ή της κίνησης ενός συστήματος. Ορίζεται σαν το ποσό του έργου που απαιτείται προκειμένου το σύστημα να πάει από μια αρχική κατάσταση σε μια τελική. Ακριβώς πόση ενέργεια περιέχεται σε ένα σύστημα μπορεί να υπολογιστεί παίρνοντας το άθροισμα ή το ολοκλήρωμα ενός αριθμού ειδικών εξισώσεων (όπως οι εξισώσεις Λαγκράνζ ή οι εξισώσεις Χάμιλτον), καθεμιά από τις οποίες δίνει την ενέργεια που έχει αποθηκευτεί κατά έναν ιδιαίτερο τρόπο. Ανάλογα με τον τρόπο που έχει αποκτηθεί, ανταλλαχθεί ή αποθηκευτεί, μπορούμε να μιλήσουμε για πολλές μορφές ενέργειας:

- Μηχανική ενέργεια, που συνδυάζει την κινητική και τη δυναμική.
- Ηλεκτρομαγνητική ενέργεια, που συνδυάζει την ηλεκτρική και τη φωτεινή ή ενέργεια ακτινοβολίας,
- Πυρηνική ενέργεια
- Θερμική ενέργεια
- Χημική ενέργεια
- Υλο-ενέργεια

Γενικά, η παρουσία της ενέργειας ανιχνεύεται από έναν παρατηρητή κάθε φορά που υπάρχει αλλαγή στις ιδιότητες ενός αντικειμένου ή ενός συστήματος.

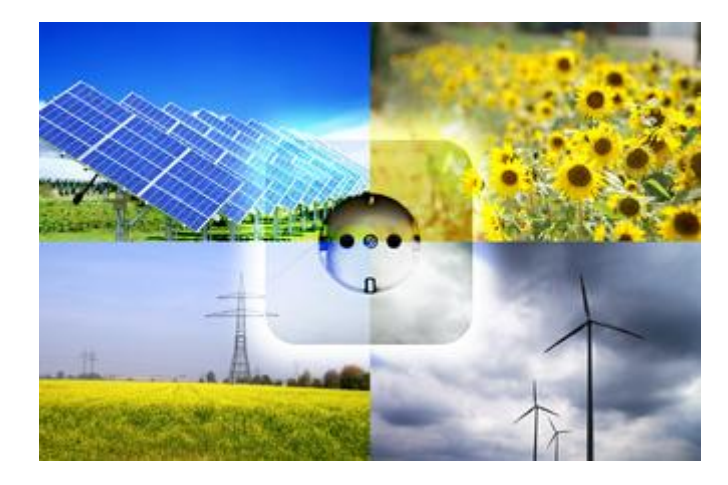

*Εικόνα 1.2: Όλα στην ζωή μας είναι ενέργεια.* 

Η κυριότερη ιδιότητά της είναι ότι η συνολική ενέργεια ενός απομονωμένου (κλειστού) συστήματος είναι σταθερή, πρόταση που έχει αποδειχθεί από πλήθος πειραμάτων και χαρακτηρίζεται ως μία από τις πλέον θεμελιώδεις αρχές διατήρησης της φυσικής.

Πλέον, η συζήτηση για την ενέργεια έχει πάρει μια διαφορετική μορφή, για τις Ανανεώσιμες Πηγές Ενέργειας (ΑΠΕ), το Περιβάλλον καθώς και την Αειφόρο ανάπτυξη.

Στην παρούσα πτυχιακή εργασία θα ασχοληθούμε με την ηλεκτρική και μηχανική ενέργεια που γίνεται ανάλυση στις επόμενες παραγράφους.

# **1.2 ΙΣΟΡΙΚΑ ΓΙΑ ΣΗΝ ΗΛΕΚΣΡΙΚΗ ΕΝΕΡΓΕΙΑ**

Η εμφάνιση του ηλεκτρισμού έγινε κατά την διάρκεια της δεύτερης Βιομηχανικής Επανάστασης. Οι συνθήκες της παραγωγής άλλαξαν ριζικά με την εισαγωγή της νέας μορφής ενέργειας, που αντικατέστησε τον ατμό, το πετρέλαιο και το φωταέριο. Η ηλεκτρική ενέργεια προσέφερε μεγάλη οικονομία, ασφάλεια, υψηλή ποιότητα και μικρότερη μόλυνση του περιβάλλοντος. Έτσι, η βιομηχανία, αλλά και οι πόλεις πήραν νέα μορφή όταν η ηλεκτρική ενέργεια άρχισε να παράγεται και να διανέμεται ευρύτερα.

Την τελευταία 20ετία του 19ου αιώνα και συγκεκριμένα το 1881 λειτούργησε η πρώτη μονάδα παραγωγής ηλεκτρικού ρεύματος ισχύος 746 kWh. Τη γεννήτρια κινούσαν δύο υδρόμυλοι και η παραγωγή ηλεκτρικού ρεύματος εξαρτιόταν απολύτως από τις βροχοπτώσεις. Το επόμενο έτος, εγκαταστάθηκε η πρώτη μονάδα παραγωγής ηλεκτρικής ενέργειας στη Στουτγάρδη της Γερμανίας. Η δημιουργία δικτύων θα ξεκινήσει στο Βερολίνο το 1885.

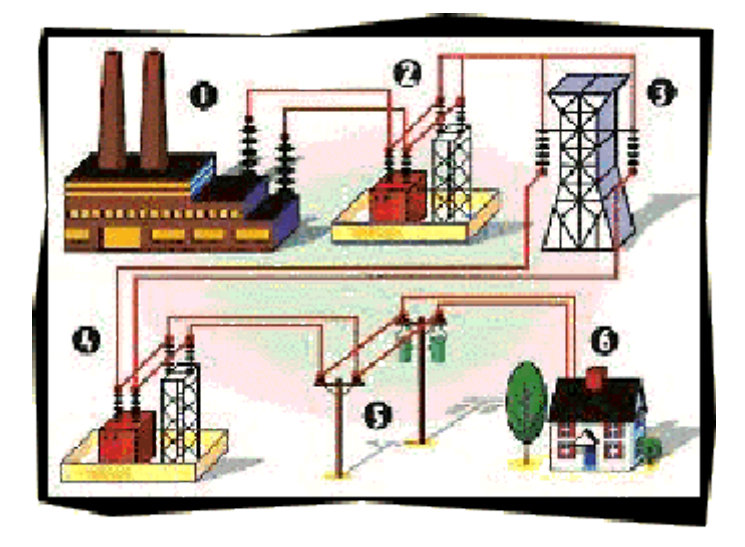

*Εικόνα 1.3: Μεταφορά θλεκτρικισ ενζργειασ από το εργοςτάςιο ςτο ςπίτι μασ.*

Ο ηλεκτρισμός στην Ελλάδα θα φτάσει το 1889, όταν μια ιδιωτική εταιρεία θα κατασκευάσει την πρώτη μονάδα παραγωγής ηλεκτρικής ενέργειας και θα φωτίσει το ιστορικό κέντρο της πόλης. Την ίδια χρονιά θα αρχίσει και η ανάπτυξη της ηλεκτροπαραγωγής στην Οθωμανική Αυτοκρατορία. Παράλληλα, στην Οθωμανική Αυτοκρατορία θα εμφανιστούν ντόπιοι Έλληνες επιχειρηματίες, οι οποίοι θα δραστηριοποιηθούν στο χώρο της ηλεκτροπαραγωγής σε κλίμακα μεγαλύτερη από αυτή της Ελλάδας.

# **1.2.1 ΣΙ ΕΙΝΑΙ Η ΗΛΕΚΣΡΙΚΗ ΕΝΕΡΓΕΙΑ**

Η ηλεκτρική δύναμη είναι ο βαθμός κατά τον οποίο η ηλεκτρική ενέργεια μεταφέρεται μέσω ενός ηλεκτρικού κυκλώματος. Κατά το Διεθνές Σύστημα Μονάδων και Σταθμών η μονάδα μέτρησης της ηλεκτρικής ενέργειας είναι το βατ, το οποίο ισοδυναμεί με ένα τζάουλ ανά δευτερόλεπτο.

Η παραγωγή ηλεκτρικής ενέργειας συνήθως γίνεται με ηλεκτρογεννήτριες, και μπορεί επίσης να αποθηκευτεί χημικώς σε μπαταρίες ή άλλα παρόμοια μέσα. Η παροχή της σε ευρεία κλίματα γίνεται μέσω της βιομηχανίας παραγωγής και διάθεσης ηλεκτρισμού, όπου η πώληση της στους καταναλωτές γίνεται συνήθως υπολογίζοντας την κιλοβατώρα (1000 βατ) ανά ώρα. Για την παρακολούθηση της κατανάλωσης χρησιμοποιούνται ηλεκτρικοί μετρητές, όπου καταγράφονται το σύνολο της κατανάλωσης και το χρονικό διάστημα της.

Αντίθετα με τα ορυκτά καύσιμα, η ηλεκτρική ενέργεια διαθέτει χαμηλή εντροπία και μπορεί να μετατραπεί με υψηλή αποδοτικότητα σε άλλες μορφές ενέργειας, όπως κίνηση ή θερμότητα.

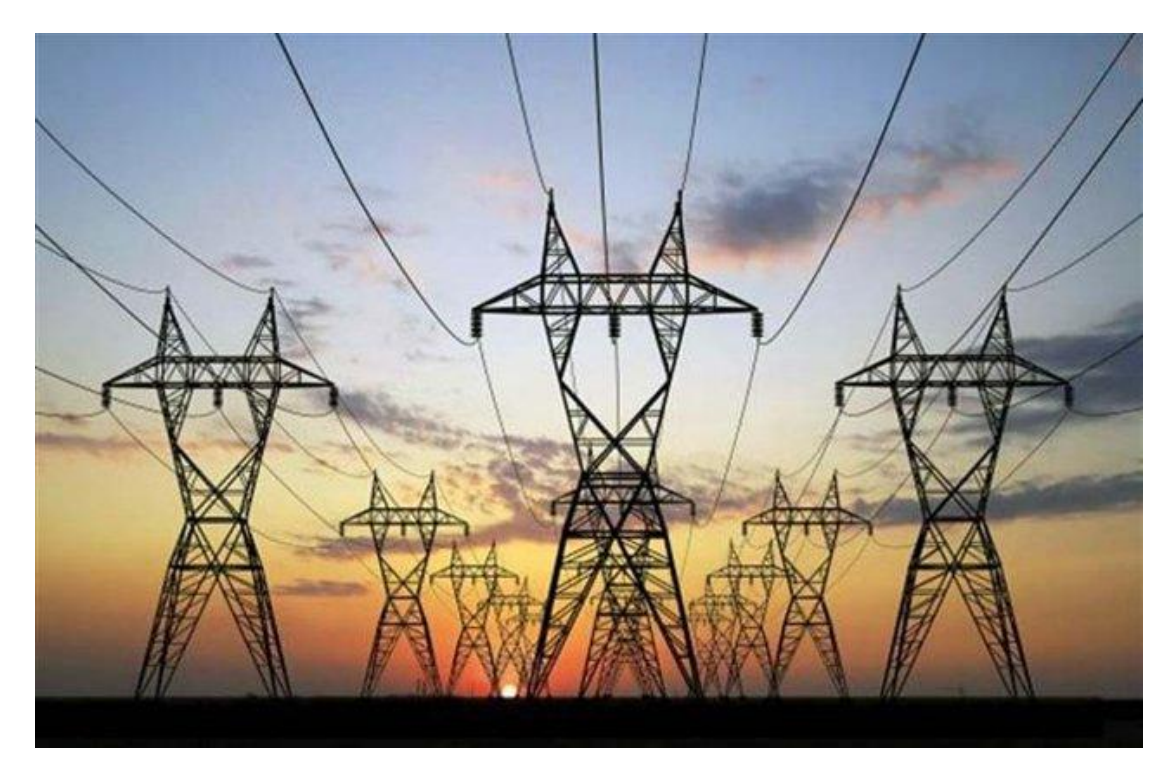

Εικόνα 1.4: Μετάδοση της ηλεκτρικής ενέργειας μέσω τις κολόνες της ΔΕΗ.

Πιο συγκεκριμένα η ηλεκτρική ενέργεια είναι η ενέργεια που μεταφέρει το ηλεκτρικό ρεύμα, που αναφέρεται στην κινητική ενέργεια των κινούμενων ηλεκτρονίων (ηλεκτρικό ρεύμα), λόγω της ύπαρξης διαφοράς δυναμικού στα άκρα ενός αγωγού.

Όταν γίνεται χρήση του ηλεκτρισμού η ηλεκτρική ενέργεια μετατρέπεται σε άλλη μορφή ενέργειας π.χ. σε κινητική ενέργεια όταν λειτουργεί ένας κινητήρας ή σε φως όταν ανάβει ένας λαμπτήρας.

Ο σύγχρονος κόσμος εξαρτά την επιβίωση και την ευημερία του του από αυτό το είδος ενέργειας. Η πλειονότητα των συσκευών λειτουργεί με ηλεκτρικό ρεύμα.

Υπάρχουν πολλοί τρόποι παραγωγής ηλεκτρικής ενέργειας. Οι κυριότεροι είναι η καύση διαφόρων ουσιών (λιγνίτης, πετρέλαιο, κάρβουνο), τα πυρηνικά εργοστάσια, τα ηλιακά πάρκα, τα υδροηλεκτρικά φράγματα και τα αιολικά πάρκα. Τα τελευταία 20 χρόνια γίνονται έντονες προσπάθειες αύξησης του ποσοστού ηλεκτρικής ενέργειας που παράγεται με τη χρήση Ανανεώσιμων Πηγών Ενέργειας (Α.Π.Ε.).

Το μεγάλο μειονέκτημα της ηλεκτρικής ενέργειας είναι η δύσκολη, σχεδόν αδύνατη μακροχρόνια αποθήκευσή της. Για το λόγο αυτό θα πρέπει να καταναλώνεται ταυτόχρονα με την παραγωγή της ή να αποθηκεύεται αφού πρώτα μετατραπεί σε άλλες μορφές ενέργειας (π.χ. χημική, δυναμική κ.λ.π.). Η ανάγκη άμεσης κατανάλωσης της ηλεκτρικής ενέργειας έχει οδηγήσει στην κατασκευή ενός παγκόσμιου πλέγματος ηλεκτρικών δικτύων, έτσι ώστε να μπορεί να μεταφέρεται εύκολα, από το σημείο παραγωγής της, στο σημείο κατανάλωσης.

# **1.3 ΙΣΟΡΙΚΑ ΓΙΑ ΣΗΝ ΜΗΧΑΝΙΚΗ ΕΝΕΡΓΕΙΑ**

Η μηχανική, δηλαδή «η τέχνη των μηχανών», αποτελεί έναν ευρύ κλάδο της φυσικής που ασχολείται με τη συμπεριφορά των φυσικών σωμάτων, δηλαδή όταν αυτά αλληλεπιδρούν με δυνάμεις μεταξύ τους, τα αποτελέσματα της άσκησης των δυνάμεων αυτών, δηλαδή με τη κίνηση, δηλαδή τους μηχανισμούς της αλλαγής της σχετικής θέσης με το χρόνο (και την τυχόν παραμόρφωσή τους). Η επιστημονική αυτή ενασχόληση έχει τις ρίζες της στην αρχαία Ελλάδα, όπως τεκμηριώνουν τα αρχαία κείμενα του Αριστοτέλη και του Αρχιμήδη, που έχουν διασωθεί και ανευρεθεί. Κατά τις αρχές της Νεώτερης Περιόδου, επιστήμονες όπως ο Γαλιλαίος, ο Κέπλερ και ιδιαίτερα ο Νεύτων, οδήγησαν στην ίδρυση της αποκαλούμενης Κλασικής Μηχανικής. Είναι ένας κλάδος της αντίστοιχης Κλασικής Φυσικής, που ασχολείται με σωματίδια που είτε είναι σε «ηρεμία» είτε κινούνται με (σχετικά) μικρή ταχύτητα. Η μηχανική μπορεί επίσης να οριστεί ως ένας κλάδος της Φυσικής που ασχολείται με την κίνηση και τη δύναμη ενός συγκεκριμένου αντικειμένου.

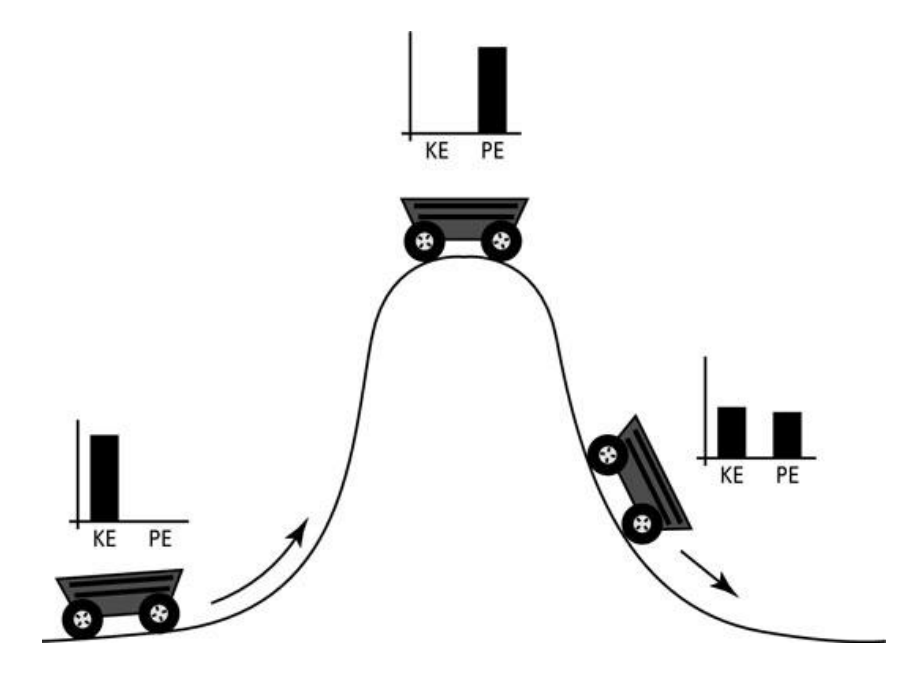

*Εικόνα 1.5: Η μηχανική ενέργεια είναι παντού.* 

Η μηχανική ήταν ο πρώτος κλάδος της φυσικής. Αποτελεί μία μεγάλη πηγή γνώσης για τον φυσικό κόσμο. Επίσης αποτελεί κεντρικό μέρος της τεχνολογίας, δηλαδή των τεχνικών εφαρμογής αυτής της γνώσης για σκοπούς χρήσιμους στον άνθρωπο. Με αυτή τη λογική ο κλάδος είναι συχνά γνωστός ως εφαρμοσμένη μηχανική.

# **1.3.1 ΑΡΧΑΙΑ ΜΗΧΑΝΙΚΗ**

Οι αρχαίοι Έλληνες φιλόσοφοι, και ιδιαίτερα ο Αριστοτέλης, ήταν από τους πρώτους και πρότειναν ότι κάποιες θεμελιώδεις αρχές κυβερνούν τη φύση. Η αριστοτέλεια φυσική είναι μια μορφή φυσικής επιστήμης που περιγράφηκε από τον αρχαίο έλληνα φιλόσοφο Αριστοτέλη (384-322 π.Χ.). Στα «Φυσικά» του Αριστοτέλη ιδρύονται γενικές αρχές αλλαγών που κυβερνούν όλα τα φυσικά σώματα, ζωντανά και μη, ουράνια και γήιινα, συμπεριλαμβάνοντας όλες τις κινήσεις, μεταβολές με σεβασμό στη θέση, στο μέγεθος ή στον αριθμό, την ποιοτική μεταβολή κάθε είδους, τη γένηση και την καταστροφή. Για τον Αριστοτέλη η Φυσική ήταν ένα ευρύ πεδίο που εμπεριείχε θέματα όπως η φιλοσοφία του πνεύματος, η εμπειρία των αισθήσεων, η μνήμη, η ανατομία και η βιολογία. Συνιστά (σε μεγάλο ποσοστό) τη γένεση της σκέψης, όπως υπογραμμίζεται σε πολλά από τα έργα του.

Ο Αριστοτέλης, στο σύγγραμμά του «Περί ουρανού», υποστήριξε ότι τα γήινα αντικείμενα ανεβαίνουν ή πέφτουν στη «φυσική θέση τους». Ακόμη, υποστήριξε (λανθασμένα) ότι ένα αντικείμενο με διπλάσιο βάρος από ένα άλλο, αν πέφτουν και τα δυο από το ίδιο ύψος, πέφτει στο μισό χρόνο. Ο Αριστοτέλης πίστευε στην λογική και την παρατήρηση, αλλά ήταν πάνω από χίλια οκτακόσια χρόνια πριν ο Φράνσις Μπέικον αναπτύξει και την επιστημονική μέθοδο του πειραματισμού, την οποία ονόμασε «μια ενόχληση της φύσης».

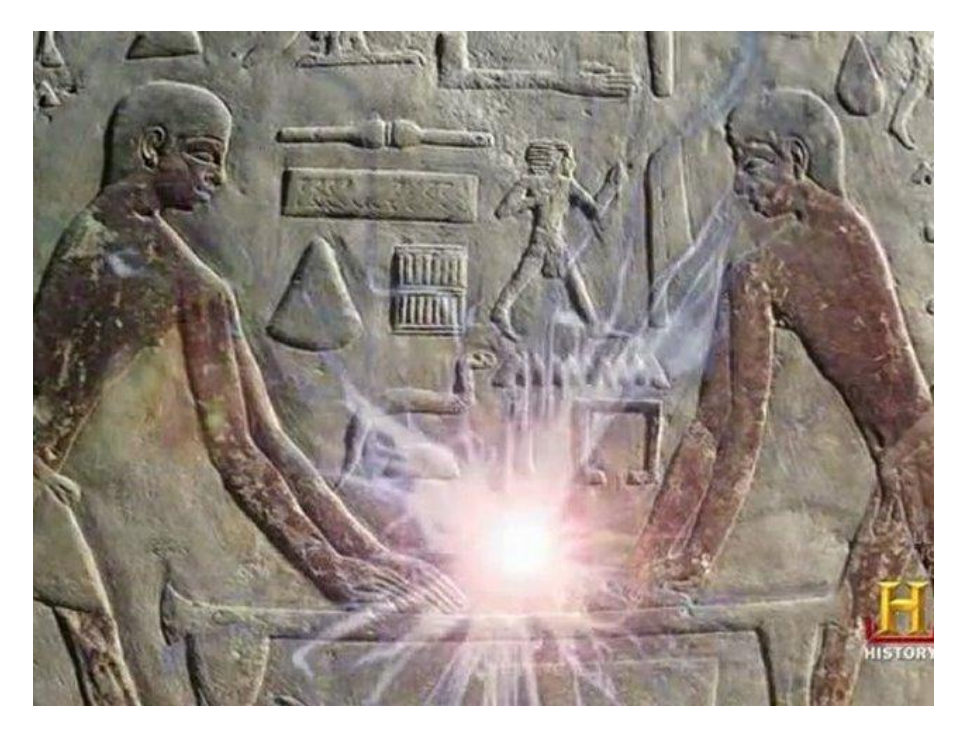

*Εικόνα 1.6: Η μηχανική ενέργεια ξεκινάει από πολύ παλιά.* 

Ο Αριστοτέλης «είδε» ένα διαχωρισμό μεταξύ της «φυσικής κίνησης» και της «εξαναγκασμένης κίνησης» και πίστευε ότι σε ένα υποθετικό κενό, δεν υπάρχει λόγος για ένα σώμα να κινείται φυσικά προς ένα σημείο και όχι προς ένα άλλο, οπότε συμπέρανε ότι ένα σώμα στο κενό πρέπει ή να είναι ακίνητο («σε ηρεμία») ή να κινείται επ΄ άπειρο γρήγορα. Μ' αυτόν τον τρόπο, ουσιαστικά ο Αριστοτέλης ήταν ο πρώτος που πλησίασε σε κάτι παρόμοιο με το «νόμο της αδράνειας» (της Κλασικής Μηχανικής). Ωστόσο, θεωρούσε ότι το κενό είναι αδύνατο να υπάρξει, γιατί αν έστω δημιουργούνταν κάπου ένα πρόσκαιρο κενό, ο περιβάλλοντας αέρας θα έσπευδε γρήγορα να το γεμίσει. Επίσης, πίστευε ότι ένα σώμα, που κινείται κάτω από την επίδραση «μη φυσικής δύναμης», θα σταματήσει, αν πάψει να ενεργεί επάνω του αυτή η εφαρμοζόμενη «αφύσικη δύναμη». Αργότερα, οι Αριστοτελικοί φιλόσοφοι ανέπτυξαν μια «περίτεχνη» εξήγηση στο ερώτημα «γιατί ένα βέλος συνεχίζει να πετά στον αέρα, αφού αφήσει το τόξο», προτείνοντας ότι το βέλος, με την κίνησή του, σχηματίζει προσωρινά κενό στο δρόμο του, οπότε ο αέρας το σπρώχνει από πίσω. Τα πιστεύω του Αριστοτέλη είχαν επηρεαστεί από τις διδασκαλίες του Πλάτωνα σχετικά με την τελειότητα της ομοιόμορφης κυκλικής κίνησης των ουράνιων σωμάτων. Επομένως, συμπέρανε ότι η φυσική τάξη των κινήσεων των ουρανίων σωμάτων είναι απαραίτητα τέλεια, σε αντίθεση με το γήινο κόσμο της αλλαγής των στοιχείων, όπου τα ανεξάρτητα πάνε και έρχονται (σε αταξία). Μια μεταγενέστερη εξέλιξη αυτής της παράδοσης έγινε από τον Ίππαρχο.

Ο Γαλιλέος αργότερα παρατήρησε ότι «η αντίσταση του αέρα εμφανίζεται με δύο τρόπους: α) Προσφέροντας μεγαλύτερη αντίσταση στα λιγότερο πυκνά σώματα, απ' ό,τι στα πυκνότερα σώματα. β) Προσφέροντας μεγαλύτερη αντοχή σε ένα σώμα σε γρήγορη κίνηση από ό,τι στο ίδιο το σώμα σε αργή κίνηση.»

# **1.3.2 ΜΕΣΑΙΩΝΙΚΗ ΜΗΧΑΝΙΚΗ**

Κατά το Μεσαίωνα, οι θεωρίες του Αριστοτέλη επικρίθηκαν και τροποποιήθηκαν από έναν αριθμό προσωπικοτήτων, αρχίζοντας με τον Ιωάννη το Φιλόπονο, τον 6ο αιώνα. Ένα κεντρικό πρόβλημα ήταν η βαλιστική, που συζητήθηκε από τον Ίππαρχο και τον Φιλόπονο. Αυτό οδήγησε στην ανάπτυξη της «Θεωρίας της ώθησης», κατά το 14ο αιώνα, από τον γάλλο Ζαν Μπουριντάν (Jean Buridan). Ο Άλμπερτ της Σαξονίας (Albert of Saxony) και ο Επίσκοπος του Χάλμπερσταντ (Bishopric of Halberstadt) ανέπτυξαν παραπέρα αυτήν τη θεωρία, που αργότερα εξελίχθηκε στις σύγχρονες θεωρίες σχετικές με έννοιες τις Κινητικής Μηχανικής, όπως ώθηση, ταχύτητα, επιτάχυνση και ορμή. Αυτή η εργασία και άλλες αναπτύχθηκαν κατά το 14ο αιώνα στην Αγγλία από τους Υπολογιστές του Όξφορντ (Oxford Calculators), όπως ο Τόμας Μπραντγουαρνίν (Thomas Bradwardine), που μελέτησε και τυποποίησε πολλούς φυσικούς νόμους, που περιλαμβάνουν σώματα που πέφτουν.

Όσον αφορά το θέμα ενός σώματος που βρίσκεται υπό την επίδραση μιας σταθερής (ενιαίας) δύναμης, το 12ο αιώνα, ο αραβοεβραίος Αμπού'λ-Μπαρακάτ αλ-Μπαγκνταντί (Abu'l-Barakāt al-Baghdādī) από τη Βαγδάτη διατύπωσε ότι η επίδραση μιας σταθερής δύναμης ωθεί ένα σώμα με μια σταθερή επιτάχυνση, ενώ οι κύριες ιδιότητες (όπως η πτώση των σωμάτων) είναι άτυπα επιταχυνόμενες κινήσεις, όπως επεξεργάστηκαν κατά το 14ο αιώνα από τους Υπολογιστές του Όξφορντ.

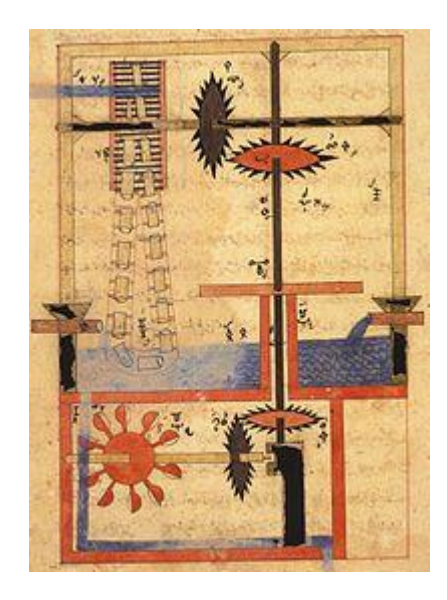

Εικόνα 1.7: Η μηχανική ενέργεια στην μεσαιωνική εποχή.

1.3.3 ΜΗΧΑΝΙΚΗ ΤΗΣ ΝΕΟΤΕΡΗΣ ΕΠΟΧΗΣ - Ο ΣΧΗΜΑΤΙΣΜΟΣ ΤΗΣ ΚΛΑΣΣΙΚΗΣ ΜΗΧΑΝΙΚΗΣ

Η εξέλιξη του τηλεσκοπίου από το Γαλιλέο και οι παρατηρήσεις του ξεκαθάρισαν ότι στον ουρανό τα πράγματα δεν ήταν ούτε τέλεια, ούτε αμετάβλητα. Υιοθετώντας την ηλιοκεντρική υπόθεση (που νωρίτερα είχε διατυπώσει ο Αρίσταρχος ο Σάμιος) του Κοπέρνικου, ο Γαλιλαίος πίστευε ότι η Γη ήταν ίδια όπως άλλοι πλανήτες. Ο Γαλιλαίος ίσως να πραγματοποίησε το περίφημο πείραμά του, αφήνοντας δυο μπάλες κανονιού από τον Πύργο της Πίζας (οπότε η θεωρία και η πράξη απέδειξαν ότι τα δυο σώματα χτύπησαν το έδαφος ταυτόχρονα). Παρόλο που η πραγματικότητα αυτού του πειράματος αμφισβητήθηκε, ο ίδιος πραγματοποίησε πειράματα κυλώντας σφαίρες σε κεκλιμένα επίπεδα και η σωστή θεωρία του για την επιταχυνόμενη κίνηση προφανώς προήλθε από τα αποτελέσματα αυτών των πειραμάτων του. Ο Γαλιλαίος επίσης βρήκε ότι ένα σώμα που πέφτει κάθετα χτυπά το έδαφος στον ίδιο χρόνο με ένα άλλο σώμα που εκτοξεύτηκε οριζόντια. Έτσι, μια Γη περιστρέφεται ομοιόμορφα, τα αντικείμενα εξακολουθούν να πέφτουν στο έδαφος κάτω από την επίδραση της βαρύτητας. Ακόμη πιο σημαντικά, ισχυρίστηκε ότι η ομοιόμορφη κίνηση δεν μπορεί να διακριθεί από την υπόλοιπη, και έτσι διαμόρφωσε τα βασικά για την ανάπτυξη της θεωρίας της σχετικότητας.

Ο Ισαάκ Νεύτωνας ήταν ο πρώτος που ενοποίησε τρεις (3) νόμους της κίνησης (το νόμο της αδράνειας, το δεύτερο νόμο του που αναφέρεται πιο πάνω και τον νόμο δράσης - αντίδρασης), και απέδειξε ότι αυτοί (οι ίδιοι νόμοι) «κυβερνούν» τόσο τα γήινα, όσο και τα ουράνια σώματα. Ο Νεύτωνας, και οι περισσότεροι από τους συγχρόνους του, με την αξιοσημείωτη εξαίρεση του Κρίστιαν Χόυχενς (Christiaan Huygens), έλπιζαν ότι η κλασική μηχανική θα ήταν ικανή να εξηγήσει όλες τις οντότητες, συμπεριλαμβανομένου του φωτός (με τη μορφή της γεωμετρικής οπτικής). Η εξήγηση του ίδιου του Νεύτωνα για τους ομώνυμους δακτυλίους απέφυγε τις κυματικές ιδιότητες και υπέθεσε ότι τα σωματίδια του φωτός (φωτόνια) είχαν τροποποιηθεί ή διεγερθεί από το γυαλί και αντήχησαν.

Ο Νεύτωνας επίσης ανέπτυξε τον λογισμό που είναι απαραίτητος για να εκτελεστούν οι μαθηματικοί υπολογισμοί που περιλαμβάνονται στην κλασική μηχανική. Ωστόσο ήταν ο Γκότφριντ Βίλχελμ Λάιμπνιτς (Gottfried Leibniz) που, ανεξάρτητα από το Νεύτωνα, ανέπτυξε το λογισμό με τη σημειογραφία της παραγώγου και του ολοκληρώματος, που χρησιμοποιούνται ως τις μέρες μας. Τα κλασικά μαθηματικά διατηρούν όμως και το συμβολισμό του Νεύτωνα, των παραγώγων με τόνους π.χ.

Ο Λέοναρντ Όιλερ (Leonard Euler) επέκτεινε τους νόμους κίνησης του Νεύτωνα από σωμάτια σε στερεά σώματα, με δυο πρόσθετους νόμους.

Μετά το Νεύτωνα, οι επαναδιαμορφώσεις των τύπων, προοδευτικά, επέτρεψαν λύσεις για πολύ μεγαλύτερο αριθμό προβλημάτων. Η πρώτη επαναδιαμόρφωση έγινε το 1798 από το Ζοζέφ Λουί Λαγκράνζ (Joseph Louis Lagrange), έναν Γαλλοϊταλό μαθηματικό. Στη Λαγκρανζιανή μηχανική, η λύση χρησιμοποιεί τη διαδρομή της ελάχιστης δράσης και ακολουθεί ο υπολογισμός των μεταβολών. Ο Γουΐλλιαμ Ρόουαν Χάμιλτον (William Rowan Hamilton) επαναδιαμόρφωσε τη Λαγκρανζιανή μηχανική, το 1833. Το πλεονέκτημα της Χαμιλτόνιας μηχανικής ήταν ότι στο πλαίσιό της επέτρεψε μια βαθύτερη ματιά στις βασικές αρχές. Το μεγαλύτερο μέρος του πλαισίου της Χαμιλτόνιας μηχανικής μπορεί να φαίνεται (περισσότερο) στην κβαντική μηχανική, όμως (εκεί) οι ακριβείς σημασίες των όρων διαφέρουν λόγω των κβαντικών φαινομένων.

Παρόλο που η κλασική μηχανική είναι σε μεγάλο ποσοστό «συμβατή» με τις υπόλοιπες θεωρίες της «κλασικής φυσικής», όπως η κλασική ηλεκτροδυναμική και η θερμοδυναμική, ανακαλύφθηκαν μερικές δυσκολίες, κατά το τέλος του 19ου αιώνα, που μπορούν να επιλυθούν με τη χρήση πιο σύγχρονης φυσικής. Όταν συνδυαστεί με την κλασική θερμοδυναμική, η κλασική μηχανική οδηγεί στο λεγόμενο παράδοξο του Γκιμπς (Gibbs paradox), κατά το οποίο η εντροπία δεν είναι μια καλά ορισμένη ποσότητα. Όταν τα πειράματα έφτασαν σε ατομικό επίπεδο, η κλασική μηχανική απέτυχε να εξηγήσει, έστω και κατά προσέγγιση, τόσο βασικά πράγματα, όσο τα ενεργειακά επίπεδα και τα μεγέθη των ατόμων. Η προσπάθεια για την επίλυση τέτοιων προβλημάτων οδήγησε (τελικά) στην ανάπτυξη της κβαντομηχανικής. Ομοίως, η διαφορετική συμπεριφορά του κλασικού ηλεκτρομαγνητισμού και της κλασικής μηχανικής κάτω από μετασχηματισμούς (σε μεγάλες) ταχύτητες, οδήγησε (τελικά) στη θεωρία της σχετικότητας.

# **1.3.4 Η ΚΛΑΙΚΗ ΜΗΧΑΝΙΚΗ ΑΠΟ ΣΟΝ 20ό ΑΙΩΝΑ ΚΑΙ ΜΕΣΑ**

Από το τέλος του 20ού αιώνα, η κλασική μηχανική στη φυσική δεν είναι πλέον μια ανεξάρτητη θεωρία. Μαζί με τον κλασικό ηλεκτρομαγνητισμό, έχει ενταχθεί στη σχετικιστική κβαντομηχανική ή τη θεωρία κβαντικού πεδίου[8] Ορίζεται σε μη σχετικιστικά και μη κβαντομηχανικά όρια, σε (σχετικά) μεγάλα σώματα (και σε σχετικά μικρές ταχύτητες).

Η κλασική μηχανική έχει γίνει επίσης η πηγή της έμπνευσης για τους μαθηματικούς. Η συνειδητοποίηση ότι ο χώρος των φάσεων στην κλασική μηχανική παραδέχεται μια φυσική περιγραφή ως μια συμπλεκτική πολλαπλότητα (symplectic manifold, πράγματι μια συνεφαπτομένη δέσμη (cotangent bundle) στις περισσότερες περιπτώσεις φυσικού ενδιαφέροντος), και συμπλεκτική τοπολογία (symplectic topology), που μπορεί να θεωρηθεί ως μια μελέτη για σφαιρικά ζητήματα μηχανικής, έχει γίνει μια «γόνιμη περιοχή» για τη μαθηματική έρευνα από τη δεκαετία του 1980.

Ο Φαραντέι γεννήθηκε το 1791 στο Σάρεϋ, στο νότιο Λονδίνο. Ήταν γόνος οικογένειας που ανήκε στην εργατική τάξη της εποχής (ο πατέρας του ήταν σιδεράς). Ακολουθώντας τη μοίρα όλων των παιδιών της κοινωνικής του τάξης,

έλαβε ελάχιστη μόρφωση. Σε ηλικία 14 ετών ξεκίνησε να δουλεύει ως βοηθός ενός βιβλιοδέτη της περιοχής, θέση την οποία διατήρησε για 7 χρόνια.

Κατά τη διάρκεια αυτής της περιόδου μελέτησε αρκετά από τα βιβλία που περνούσαν από τα χέρια του, κυρίως επιστημονικού περιεχομένου. Με αυτό το τρόπο ενημερώθηκε εκτενώς για τις εξέλιξης της εποχής στους τομείς της φυσικής και της χημείας. Παράλληλα, ξεκίνησε να εκτελεί απλά πειράματα: χρησιμοποιώντας παλιές φιάλες και κομμάτια ξύλου κατασκεύασε μια αυτοσχέδια ηλεκτροστατική γεννήτρια, ενώ αργότερα ανέπτυξε μια ασθενή βολταϊκή στήλη με τη βοήθεια της οποίας πραγματοποίησε μια σειρά ηλεκτροχημικών πειραμάτων.

Το 1812, μετά από αίτησή του, προσκλήθηκε από τον γνωστό Βρετανό χημικό Σερ Χάμφρι Ντέιβι (HumphryDavy) να εργαστεί ως παρασκευαστής βοηθός του στο εργαστήριο του στο Βασιλικό Ινστιτούτο του Λονδίνου. Σύμφωνα με μια εκδοχή, η πρόσκληση αυτή πραγματοποιήθηκε αφού ο Ντέιβι διάβασε τις σημειώσεις που είχε κρατήσει ο Φαραντέι από διάλεξη του, εκτιμώντας έτσι την έφεσή του για μάθηση. Αυτόν τον συνόδεψε ο Φαραντέι σε επιστημονικό ταξίδι του ανά την Ευρώπη από τον Οκτώβριο του 1813 μέχρι τον Απρίλιο του 1815.

Το 1821 ο επιστημονικός επιμελητής του περιοδικού Χρονικά Φιλοσοφίας (Annals of Philosophy) ζήτησε από τον Φαραντέι να συντάξει μια επισκόπηση των πειραμάτων και των θεωριών του ηλεκτρομαγνητισμού που ακολούθησαν την ανακάλυψη του Χανς Κρίστιαν Έρστεντ που είχε γίνει ένα χρόνο νωρίτερα. Ο Φαραντέι δεν ήταν ακόμη γνωστός στους επιστημονικούς κύκλους της εποχής, ενδιαφέρθηκε όμως ιδιαιτέρως για το ζήτημα. Σύντομα διαπίστωσε ότι δεν θα περιοριζόταν σε μια απλή αναφορά των πεπραγμένων των άλλων επιστημόνων: αποφάσισε να επαναλάβει πολλά από τα πειράματα, να επεξεργάζεται δικές του θεωρίες για να ερμηνεύσει τις παρατηρήσεις του και να σχεδιάζει καινούργια πειράματα.

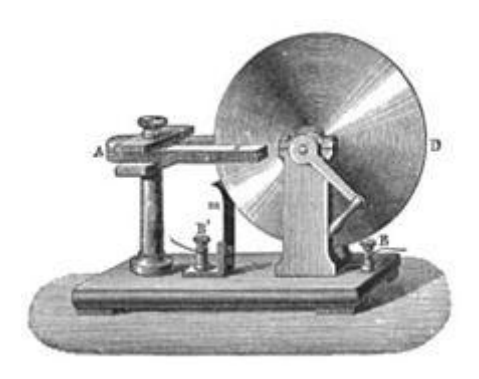

*Εικόνα 1.8: Ο πρώτος δίσκος για την ηλεκτρογεννήτρια του Faraday.* 

Το 1825 διορίσθηκε διευθυντής των εργαστηρίων του Βασιλικού Ινστιτούτου και το 1833 ισόβιος καθηγητής Χημείας στο ίδιο Ινστιτούτο, χωρίς την υποχρέωση να παραδίδει μαθήματα. Ο Φαραντέι στερούμενος μαθηματικής μόρφωσης και αυτοδίδακτος, προικισμένος όμως με καταπληκτική φαντασία και παρατηρητικότητα κατάφερε να γίνει ειδήμων στις έρευνές του και να αναδειχθεί σε κορυφαίο επιστήμονα συμβάλλοντας όσο λίγοι στην ανάπτυξη των σημερινών γνώσεων της Χημείας και της Φυσικής, πρώτιστα όμως στον Ηλεκτρισμό. Στο καθαρά χημικό του έργο περιλαμβάνονται οι έρευνές του στο Χλώριο, η ανακάλυψη δύο νέων ενώσεών του με τον άνθρακα, η υγροποίηση πολλών αερίων, μελέτες του επί των κραμάτων του Χάλυβα καθώς και η παρασκευή νέων ειδών οπτικής υάλου. Οι υπέροχες εργασίες του περί του ηλεκτρισμού χρονολογούνται από το 1821.

### **1.4.2 Ο FARADAY ΚΑΙ Η ΗΛΕΚΣΡΟΜΑΓΝΗΣΙΚΗ ΕΠΑΓΩΓΗ**

Η πρώτη ανακάλυψη του Φαραντέι στον ηλεκτρομαγνητισμό έγινε (σύμφωνα με τα προσεγμένα αρχεία που διατηρούσε) στις [3 Σεπτεμβρίου](https://el.wikipedia.org/wiki/3_%CE%A3%CE%B5%CF%80%CF%84%CE%B5%CE%BC%CE%B2%CF%81%CE%AF%CE%BF%CF%85) [1821](https://el.wikipedia.org/wiki/1821), αφού είχε επαναλάβει το πείραμα του Έρστεντ. Ο Φαραντέι παρατήρησε την αλλαγή στον προσανατολισμό της μαγνητικής βελόνας όταν αυτή πλησίαζε ευθύγραμμο ρευματοφόρο [αγωγό,](https://el.wikipedia.org/wiki/%CE%91%CE%B3%CF%89%CE%B3%CF%8C%CF%82) κάτι που είχε ήδη επισημάνει ο Έρστεντ. Επιχειρώντας όμως να αναπαραστήσει τη δύναμη που προκαλούσε αυτή την αλλαγή σε διάφορα σημεία γύρω από τον ευθύγραμμο αγωγό, διαπίστωσε ότι η αναπαράσταση που προέκυπτε είχε την μορφή ομόκεντρων κύκλων με κέντρο τον άξονα του αγωγού. Αυτός ο τρόπος απεικόνισης ενός μαγνητικού πεδίου χρησιμοποιείται ευρύτατα στον ηλεκτρομαγνητισμό: πρόκειται για τις γνωστές $\delta$ υναμικές γραμμές. Σημειώνεται ότι και ο όρος 'μαγνητικό πεδίο' ('magnetic field') αποδίδεται στον Φαραντέι. Βασισμένος στην παραπάνω διαπίστωση, ο Φαραντέι κατασκεύασε τον ηλεκτρομαγνητικό στροφέα μία συσκευή που εκμεταλλευόταν την κυκλική μορφή του μαγνητικού πεδίου γύρω από τον ρευματοφόρο αγωγό και προκαλούσε την περιστροφή μιας μαγνητικής ράβδου.

Οπλισμένος με το 'εργαλείο' των δυναμικών γραμμών, ο Φαραντέι συνέχισε τις έρευνες του γύρω από τον ηλεκτρομαγνητισμό επιδιώκοντας να εντοπίσει κάποιο τρόπο να παράγει ηλεκτρικό ρεύμα με τη χρήση μαγνητών. Για αρκετά χρόνια οι προσπάθειες του παρέμεναν άκαρπες. Αναφερόμενος σε διάφορες πειραματικές διατάξεις, συμπληρώνει στο ημερολόγιό του μία σειρά από αναφορές που καταλήγουν σε σχόλια του τύπου 'δεν υπήρξε αντίδραση' ή 'κανένα αποτέλεσμα'...

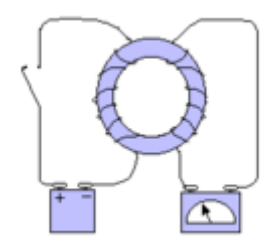

*ΕΙΚΟΝΑ 1.1: Κφκλωμα παρόμοιο με αυτό που χρθςιμοποίθςε ο Μάικλ Φαραντζι ςτθ μελζτθ τθσ [θλεκτρομαγνθτικισ επαγωγισ](https://el.wikipedia.org/wiki/%CE%97%CE%BB%CE%B5%CE%BA%CF%84%CF%81%CE%BF%CE%BC%CE%B1%CE%B3%CE%BD%CE%B7%CF%84%CE%B9%CE%BA%CE%AE_%CE%B5%CF%80%CE%B1%CE%B3%CF%89%CE%B3%CE%AE).*

Η ημερομηνία της 29ης Αυγούστου του [1831](https://el.wikipedia.org/wiki/1831) είναι η πιο σημαδιακή για τις προσπάθειες του Άγγλου πειραματιστή, όταν αυτός στο μεταξύ εργαζόταν ως διευθυντής του εργαστηρίου του Βασιλικού Ιδρύματος. Η πειραματική διάταξη που χρησιμοποίησε ήταν απλή: είχε τυλίξει δύο σπείρες σύρματος αντιδιαμετρικά, σε έναν δακτύλιο από μαλακό σίδηρο (βλ. σχήμα). Διοχετεύοντας ηλεκτρικό ρεύμα στο ένα από τα δύο σύρματα, διαπίστωσε ότι στο άλλο σύρμα εμφανίζεται πράγματι ηλεκτρικό ρεύμα, αλλά μόνο όταν το ρεύμα στο πρώτο σύρμα *ξεκινά* ή *διακόπτεται*.

Η μαγνητική ροή που διέρχεται από μία επιφάνεια μπορεί να μεταβληθεί με δύο τρόπους. Πρώτον, αυτό μπορεί να γίνει αν μεταβληθεί η ένταση του μαγνητικού πεδίου εντός του οποίου βρίσκεται η επιφάνεια. Δεύτερον, σε ένα μη μεταβαλλόμενο μαγνητικό πεδίο η μαγνητική ροή που διέρχεται από την επιφάνεια μπορεί να μεταβληθεί αν αλλάξει ο προσανατολισμός της επιφάνειας σε σχέση με τις δυναμικές γραμμές του μαγνητικού πεδίου.

Αντίστοιχα, εντοπίζονται δύο δυνατότητες προκειμένου να παρατηρηθεί το φαινόμενο της ηλεκτρομαγνητικής επαγωγής: Είτε μεταβάλλοντας την ένταση του μαγνητικού πεδίου στα σημεία της επιφάνειας που ορίζει ο αγωγός, είτε μετακινώντας τον αγωγό εντός του μαγνητικού πεδίου. Σε κάθε περίπτωση, στα άκρα του αγωγού αναπτύσσεται διαφορά δυναμικού στην οποία έχει, λόγω της προέλευσής της, αποδοθεί η ονομασία επαγωγική τάση ή τάση από επαγωγή.

Στην περίπτωση που τα άκρα του αγωγού είναι συνδεδεμένα με αγώγιμο υλικό, οπότε δημιουργείται κλειστό ηλεκτρικό κύκλωμα, το φαινόμενο της ηλεκτρομαγνητικής επαγωγής εκφράζεται με την ανάπτυξη ηλεκτρεγερτικής δύναμης (ΗΕΔ) στο κύκλωμα. Σύμφωνα με το νόμο της επαγωγής (ή νόμο του Φαραντέι), η ηλεκτρεγερτική δύναμη είναι ανάλογη του ρυθμού μεταβολής της μαγνητικής ροής:

$$
\mathcal{E} = -\frac{d\Phi}{dt} ,
$$
  

$$
\mathcal{E} = -N\frac{d\Phi}{dt}
$$

Και στις δύο περιπτώσεις, το αρνητικό πρόσημο (-) στη μαθηματική έκφραση του νόμου της επαγωγής δικαιολογείται από τον κανόνα του Λεντς.

#### **1.4.3 ΗΛΕΚΣΡΟΓΕΝΝΗΣΡΙΑ**

Η γεννήτρια ή ηλεκτρογεννήτρια, (generator), είναι μηχανή που βασίζεται πάνω στους νόμους της ηλεκτροφυσικής και ιδιαίτερα του φαινομένου της ηλεκτρομαγνητικής επαγωγής που ανακάλυψε ο διάσημος άγγλος φυσικός Μιχαήλ Φαραντέϋ, το 1831, και που αφορά την ενέργεια και τη μετατροπή της από τη μια μορφή σε μια άλλη.

Συγκεκριμένα η γεννήτρια μετατρέπει τη μηχανική ενέργεια σε ηλεκτρική, σύμφωνα με φαινόμενο της φυσικής κατά το οποίο εαν ένα πηνίο περιστραφεί μέσα σ' ένα μαγνητικό πεδίο, τότε στις άκρες του πηνίου παράγεται ηλεκτρικό ρεύμα.

Η γεννήτρια αποτελείται από δύο μέρη: το ακίνητο μέρος της που λέγεται στάτορας, ή στατόν, ή επαγωγέας ή πόλοι της μηχανής, στο οποίο υπάρχουν μαγνήτες (μόνιμοι μαγνήτες ή ηλεκτρομαγνήτες) και το κινητό μέρος της που λέγεται επαγώγιμο, ή στρεπτόν ή ρότορας (εκ του αγγλικού rotor), στο οποίο υπάρχουν πηνία. Γυρίζοντας το ρότορα μέσα στο στάτορα παράγεται ηλεκτρικό ρεύμα. Η περιστροφή του ρότορα γίνεται με ατμομηχανή, με υδροστρόβιλο κλπ. Η πιο γνωστή και απλούστερη ηλεκτρογεννήτρια είναι το γνωστό «δυναμό» των ποδηλάτων.

# **1.4.3.1 ΓΕΝΝΗΤΡΙΕΣ ΣΥΝΕΧΟΥΣ ΡΕΥΜΑΤΟΣ**

Οι γεννήτριες στην έξοδό τους παράγουν είτε εναλλασσόμενο ρεύμα είτε συνεχές ρεύμα («δυναμό»).Οι περισσότερες γεννήτριες συνεχούς ρεύματος μοιάζουν με τις γεννήτριες εναλλασσόμενου ρεύματος. Η διαφορά τους έγκειται στην ύπαρξη ενός συγκεκριμένου μηχανισμού στις γεννήτριες συνεχούς ρεύματος, που ονομάζεται συλλέκτης.Οι γεννήτριες συνεχούς ρεύματος χωρίζονται σε γεννήτριες ανεξάρτητης διέγερσης, γεννήτριες παράλληλης διέγερσης, γεννήτριες διέγερσης σειράς, γεννήτριες με αθροιστική σύνθετη διέγερση και γεννήτριες με διαφορική σύνθετη διέγερση. Οι γεννήτριες συνεχούς ρεύματος είναι αρκετά σπάνιες στα σύγχρονα συστήματα ισχύος, λόγω της αντικατάστασής τους από την συνδυασμένη χρήση γεννήτριας εναλλασσόμενου ρεύματος και ανορθωτή προκειμένου να παραχθεί το συνεχές ρεύμα.

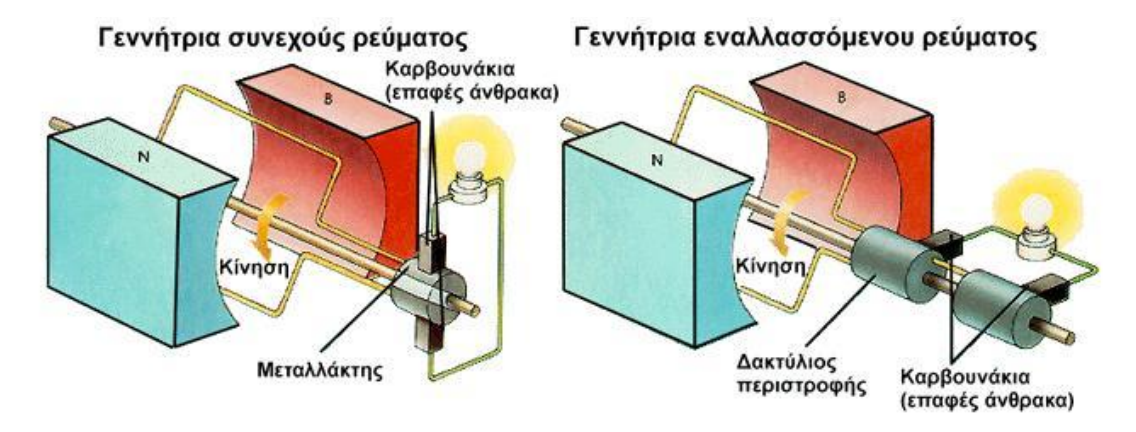

*Εικόνα 1.9: Οι γεννήτριες συνεχούς και εναλλασσόμενου ρεύματος.* 

# **ΚΕΦΑΛΑΙΟ 2ο**

### **2.1 ΕΙΑΓΩΓΗ ΣΟ MATLAB**

Το λογισμικό MATLAB, που παίρνει το όνομά του από τις λέξεις MATrix LABoratory, είναι ένα σύγχρονο ολοκληρωμένο μαθηματικό πακέτο που χρησιμοποιείται εκτενώς στα πανεπιστήμια και στη βιομηχανία. Είναι ένα διαδραστικό (interactive) πρόγραμμα για αριθμητικούς υπολογισμούς και για κατασκευή γραφημάτων, αλλά παρέχει επίσης και τη δυνατότητα προγραμματισμού, κάτι που το καθιστά ένα χρησιμότατο εργαλείο για όλους όσους ασχολούνται με τις θετικές επιστήμες (και όχι μόνο). Σε αντίθεση με τα λογισμικά MAPLE και MATHEMATICA, το MATLAB στις αρχικές του εκδοχές δεν έκανε συμβολικούς υπολογισμούς. Στις νεότερες εκδοχές του, το πακέτο περιλαμβάνει εργαλειοθήκες που επιτρέπουν συμβολικούς υπολογισμούς.

Όπως υποδηλώνεται και από το όνομα του, το MATLAB είναι ειδικά σχεδιασμένο για υπολογισμούς με πίνακες, όπως η επίλυση γραμμικών συστημάτων, η εύρεση ιδιοτιμών και ιδιοδιανυσμάτων, η αντιστροφή τετραγωνικού πίνακα κλπ. Επιπλέον το πακέτο αυτό είναι εφοδιασμένο με πολλές επιλογές για γραφικά (δηλ. την κατασκευή γραφικών παραστάσεων) και προγράμματα γραμμένα στη δική του γλώσσα προγραμματισμού για την επίλυση άλλων προβλημάτων όπως η εύρεση των ριζών μη γραμμικής εξίσωσης, η επίλυση μη γραμμικών συστημάτων, η επίλυση προβλημάτων αρχικών τιμών με συνήθεις διαφορικές εξισώσεις κ.α. Η γλώσσα προγραμματισμού του MATLAB δίνει την ευχέρεια στον χρήστη να το επεκτείνει με δικά του προγράμματα. Συχνά θα λέμε η MATLAB (εννοώντας τη γλώσσα προγραμματισμού) και όχι το (πακέτο) MATLAB.

Το MATLAB είναι σχεδιασμένο για την αριθμητική επίλυση προβλημάτων σε αριθμητική πεπερασμένης ακρίβειας (finite-precision arithmetic). Με άλλα λόγια, δεν βρίσκει την ακριβή λύση αλλά μια προσεγγιστική λύση ενός προβλήματος. Αυτή είναι και η βασική του διαφορά από τα συστήματα συμβολικών υπολογισμών όπως το Maple και το Mathematica.

# **2.2 ΠΕΡΙΒΑΛΛΟΝ MATLAB**

Όπως αναφέραμε και παραπάνω, η κύρια χρήση του matlab είναι για την επίλυση των μαθηματικών προβλημάτων, ωστόσο είναι πολύ "ισχυρό" και μπορεί να χρησιμοποιηθεί και για προγραμματισμό καθώς περιέχει εντολές από την C++ όπως την while, την switch και την if.

Στον τομέα των γραφικών όσον αφορά τον μαθηματικό κλάδο μπορεί να υλοποιήσει συναρτήσεις πραγματικές, μιγαδικές, πεπλεγμένες συναρτήσεις δύο μεταβλητών και άλλες.

Όσον αφορά τον στατιστικό κλάδο μπορεί να υλοποιήσει ιστογράμματα, τομεογράμματα, ραβδοδιαγράμματα, εμβαδογράμματα και άλλα.

Οι εντολές δίνονται μέσω του παραθύρου εντολών (MATLAB command window). Με την εκκίνηση του προγράμματος, εμφανίζεται το παράθυρο διαχείρισης (Command Window) του MATLAB. Μέσα στο παράθυρο αυτό, γράφονται οι εντολές, δίνεται η εντολή εκτέλεσης τους, και εμφανίζονται τα αποτελέσματα των πράξεων, δηλαδή γίνονται όλες οι αλληλεπιδράσεις του χρήστη με το πρόγραμμα.

Οι εντολές αυτές μπορεί να είναι:

1. Ορισμοί μεταβλητών και πράξεις.

2. Κλήση ενσωματωμένων συναρτήσεων της MATLAB και των εγκατεστημένων εργαλειοθηκών της (toolboxes).

3. Κλήση συναρτήσεων (functions) ή αρχείων εντολών MATLAB (scripts) που κατασκευάζονται από τους χρήστες με τη μορφή m-file.

Επίσης, υπάρχει και ο βασικός χώρος λειτουργίας (Workspace) του MATLAB. Ο χώρος αυτός είναι για την διεκπεραίωση των πράξεων και είναι ο βασικός χώρος λειτουργίας του προγράμματος (Workspace). Ο χώρος αυτός βρίσκεται στη μνήμη του υπολογιστή, και μέσα σ' αυτόν εκτελούνται οι πράξεις και ταυτόχρονα διατηρούνται όλα τα αποτελέσματα τους, με σκοπό να μπορούν να χρησιμοποιηθούν σε επόμενες πράξεις.

Παρακάτω παρουσιάζεται το περιβάλλον του matlab που περιγράφτηκε παραπάνω και κάποια άλλα στοιχεία περιγράφονται παρακάτω.

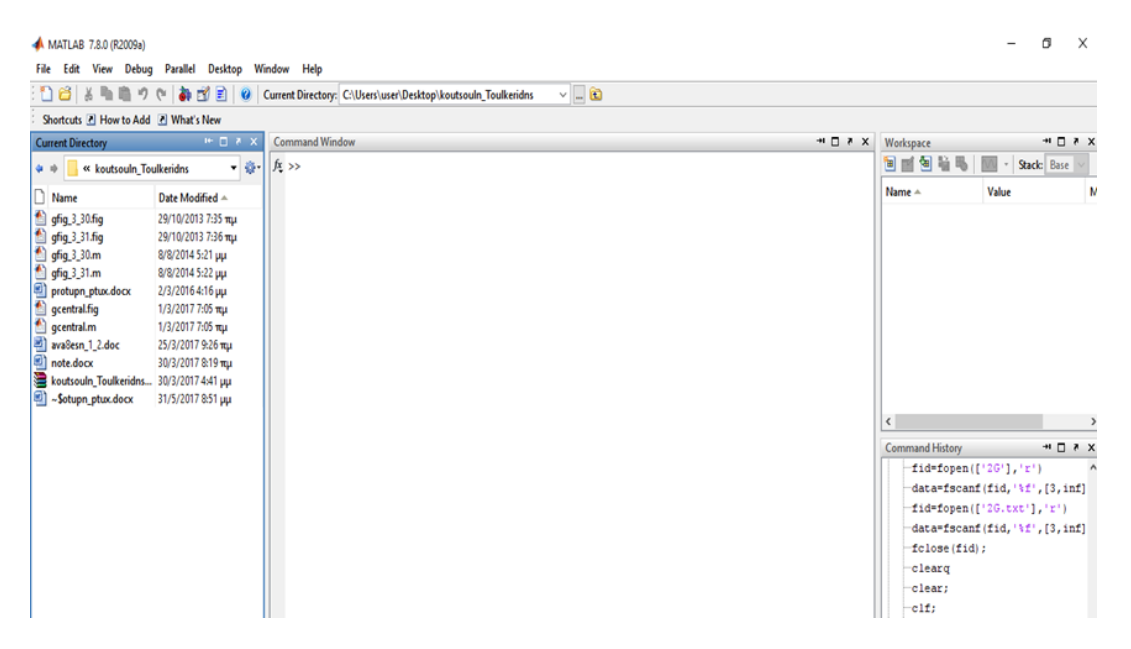

*Εικόνα 2.1: Περιβάλλον του MATLAB.*

Στη εικόνα 2.1 παρατηρούμε το παράθυρο του Matlab. Το παράθυρο αυτό είναι χωρισμένο σε τρείς στήλες. Στην αριστερή στήλη βρίσκεται ένα toolbox με ονομασία Current Folder. Στην περιοχή αυτή βρίσκουμε τα αρχεία που θέλουμε να τρέξουμε.

Ακριβώς από κάτω βρίσκεται μία περιοχή που μας εμφανίζει τις συναρτήσεις που υπάρχουν σε κάθε αρχείο που έχουμε επιλέξει στο Current Folder (αν υπάρχουν στο αρχείο αυτό).

Στην δεξιά στήλη βρίσκονται δύο περιοχές. Το Workspace καιτο Command History. Στην πρώτη αποθηκεύονται οι μεταβλητές που έχουμε δημιουργήσει μέσω των εντολών καθώς και οι τιμές τους. Στην δεύτερη περιοχή μπορούμε να δούμε τις εντολές που έχουν τρέξει μέχρι στιγμής.

Τέλος στην μεσαία στήλη είναι το Command Window στο οποίο μπορούμε να δώσουμε τις εντολές μας. Τις εντολές τις δίνουμε είτε απευθείας γράφοντάς τες είτε φτιάχνοντας ένα script αρχείο και τρέχοντάς το. Το αρχείο αυτό το αποθηκεύουμε με την μορφή .m .

# **2.3 ΕΙΑΓΩΓΗ ΣΟ GUI (Graphical User Interface)**

Ένας άλλος τύπος αρχείου που έχει χρησιμοποιηθεί στην παρούσα εργασία είναι ο .fig. Ο τύπος αυτός χρησιμοποιήθηκε για να κατασκευαστεί η γραφική αναπαράσταση (GUI) των φαινομένων, μιας και το αρχείο αυτό αναφέρεται στο περιβάλλον μέσα από το οποίο απεικονίζονται τα φαινόμενα.

Μια γραφική διεπαφή χρήστη (GUI) είναι ένα γραφικό περιβάλλον εργασίας σε ένα πρόγραμμα. Ένα καλό GUI μπορεί να κάνει τα προγράμματα ευκολότερα στη χρήση, παρέχοντάς τους μια συνεπή εμφάνιση και με διαισθητικό έλεγχο, όπως κουμπιά (buttons), λίστες (List boxes), ρυθμιστικά (sliders), μενού (Menus) και ούτω καθεξής. Το GUI θα πρέπει να συμπεριφέρεται με ένα κατανοητό και προβλέψιμο τρόπο, έτσι ώστε ο χρήστης να ξέρει τι να περιμένει, όταν εκτελεί μια ενέργεια. Για παράδειγμα, όταν σε ένα κουμπί γίνεται ένα κλικ του ποντικιού, το GUI θα πρέπει να κινήσει τη διαδικασία που περιγράφεται στην ετικέτα του κουμπιού.

# **2.4 ΠΩ ΔΟΤΛΕΤΕΙ ΣΟ ΓΡΑΦΙΚΟ ΠΕΡΙΒΑΛΛΟΝ ΧΡΗΣΗ (GUI)**

Μια γραφική διεπαφή χρήστη (GUI) παρέχει στο χρήστη ένα οικείο περιβάλλον στο οποίο θα εργαστεί. Το περιβάλλον αυτό όπως προαναφέρθηκε περιέχει κουμπιά (Pushbuttons), Κουμπιά εναλλαγής (toggle buttons), καταλόγους (Lists), μενού (Menus), πλαίσια κειμένου (text boxes) κλπ, τα οποία είναι γνωστά στους χρήστες, έτσι ώστε οι δεύτεροι να μπορούν να επικεντρωθούν στη χρήση της εφαρμογής, παρά στους μηχανικούς που εμπλέκονται ώστε να κάνουν πράγματα. Ωστόσο, τα GUI είναι «δύσκολα» για τον προγραμματιστή, διότι μια εφαρμογή με βάση το GUI πρέπει να είναι προετοιμασμένη για τα κλικ του ποντικιού (ή ενδεχομένως για είσοδο από το πληκτρολόγιο) για κάθε στοιχείο του GUI ανά πάσα στιγμή. Αυτές οι είσοδοι είναι γνωστές ως γεγονότα(events), και ένα πρόγραμμα που αποκρίνεται στα γεγονότα ονομάζεται γεγονοστρεφές (event driven). Τα τρία κυρίαρχα στοιχεία που απαιτούνται για τη δημιουργία ενός GUI στο Matlab είναι τα εξής:

1. Συστατικά (Components). Κάθε στοιχείο στο GUI του Matlab είναι ένα γραφικό στοιχείο (κουμπιά, λίστες, πλαίσια κειμένου κλπ). Στους τύπους των ςτοιχείων περιλαμβάνονται γραφικοί ζλεγχοι (Pushbuttons, edit boxes κλπ),ςτατικά στοιχεία όπως πλαίσια (frames) και συμβολοσειρές κειμένου (text strings), μενού (Menus), και άξονες (axes). Τα δυο πρώτα δημιουργούνται μέσω της συνάρτησης uicontrol, και τα μενού μέσω των συναρτήσεων uimenu και uicontextmenu. Οι άξονες οι οποίοι χρησιμοποιούνται για την παρουσίαση γραφικών δεδομένων, δημιουργούνται μέσω της συνάρτησης axes.

2. Σχήματα (figures). Τα συστατικά ενός GUI πρέπει να διατάσσονται μέσα σε ένα σχήμα, το οποίο είναι ένα παράθυρο στην οθόνη του υπολογιστή. Στο παρελθόν, η δημιουργία των σχημάτων γινόταν αυτόματα, κάθε φορά που υπήρχε απεικόνιση δεδομένων. Ωστόσο, τα κενά σχήματα μπορούν να δημιουργηθούν μέσω της συνάρτησης figure και μπορούν να χρησιμοποιηθούν για να υποστηρίξουν οποιοδήποτε συνδυασμό των components.

3. Επανακλήσεις (callbacks). Τέλος, θα πρέπει να υπάρχει κάποιος τρόπος να εκτελεστεί μια ενέργεια εάν ο χρήστης κάνει κλικ σε ένα κουμπί, ή πληκτρολογήσει πληροφορίες. Ένα κλικ του ποντικιού ή το πάτημα ενός κουμπιού είναι ένα γεγονός (event) και το Matlab θα πρέπει να ανταποκρίνεται σε κάθε περίπτωση, αν το πρόγραμμα πρέπει να εκτελέσει τη λειτουργία του. Για παράδειγμα αν ένας χρήστης κάνει κλικ σε ένα κουμπί, το γεγονός αυτό θα πρέπει να προκαλέσει τον κώδικα του Matlab που υλοποιεί τη λειτουργία του κουμπιού αυτού, να εκτελεστεί. Ο εκτελέσιμος κώδικας που ανταποκρίνεται σε ένα γεγονός ονομάζεται επανάκληση (callback). Πρέπει να υπάρχει ένα callback που θα εφαρμόσει τη λειτουργία του σε κάθε γραφικό στοιχείο του GUI.

# **2.5 ΔΗΜΙΟΤΡΓΩΝΣΑ ΚΑΙ ΕΜΦΑΝΙΖΟΝΣΑ ΕΝΑ GUI**

Τα GUIs στο Matlab δημιουργήθηκαν χρησιμοποιώντας ένα εργαλείο που ονομάζεται GUIDE. Το εργαλείο αυτό επιτρέπει στον προγραμματιστή να σχεδιάσει το γραφικό περιβάλλον (GUI), να επιλέξει, καθώς και να τοποθετήσει τα στοιχεία (components) του GUI που θα τοποθετήσει σε αυτό. Μόλις τα στοιχεία «μπουν» στη θέση τους, ο προγραμματιστής μπορεί να επεξεργαστεί τις ιδιότητές τους: Όνομα, χρώμα, μέγεθος, γραμματοσειρά, κείμενο που θα εμφανίζεται πάνω σε αυτό και ούτω καθεξής. Όταν το guide αποθηκεύσει το GUI, δημιουργείται ένα πρόγραμμα εργασίας. Αυτό περιλαμβάνει τις συναρτήσεις «σκελετό» τις οποίες μπορεί να τροποποιήσει ο προγραμματιστής, ώστε να εφαρμόσει τη συμπεριφορά του GUI.

Όταν το guide εκτελείται, δημιουργείται ένας Layout Editor όπως φαίνεται στην εικόνα 2.2. Η μεγάλη λευκή περιοχή με τις γραμμές πλέγματος είναι η περιοχή διάταξης (layout area), όπου ο προγραμματιστής μπορεί να σχεδιάσει το GUI. Το παράθυρο του Layout Editor έχει μια παλέτα με τα στοιχεία του GUI στην αριστερή πλευρά της περιοχής διάταξης. Ένας χρήστης μπορεί να δημιουργήσει ένα οποιοδήποτε αριθμό GUI συστατικών, κάνοντας αρχικά κλικ στο επιθυμητό στοιχείο και στη συνέχεια σύροντας το περίγραμμά του στην περιοχή της διάταξης. Στο επάνω μέρος του παραθύρου υπάρχει μια μπάρα εργαλείων (toolbar). Περιέχει μια σειρά από χρήσιμα εργαλεία που επιτρέπουν στο χρήστη να διανέμει και να ευθυγραμμίσει τα συστατικά (components) του GUI, να προσθέσει μενού (menus) στο GUI και πολλά άλλα.

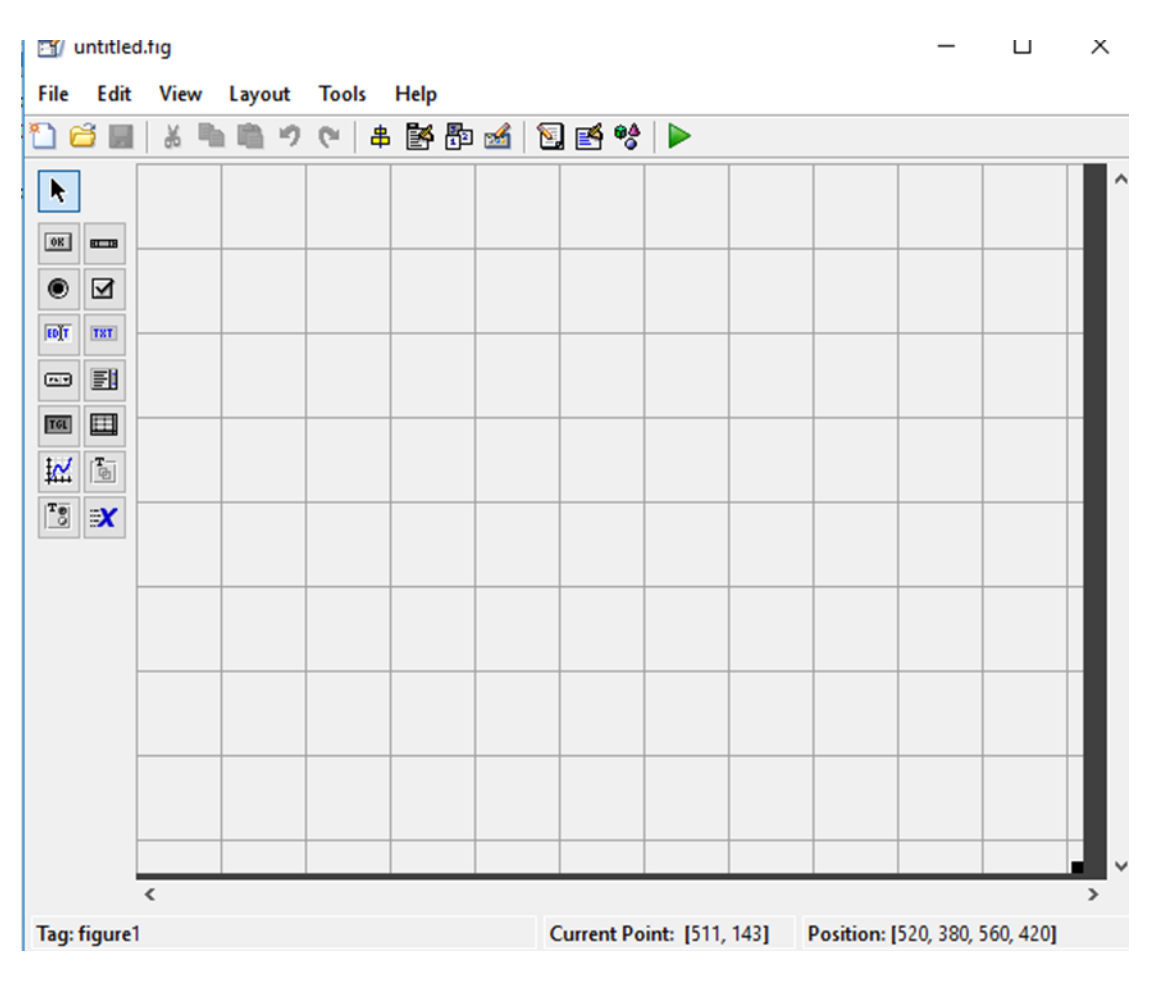

*Εικόνα 2.2: Περιβάλλον GUIDE.*

Τα βασικά βήματα που απαιτούνται για τη δημιουργία ενός GUI στο Matlab είναι:

1. Λαμβάνεται η απόφαση για το ποια στοιχεία απαιτούνται για το GUI και ποια θα είναι η λειτουργία του κάθε στοιχείου. Κατόπιν σχεδιάζεται μια γενική διάταξη των στοιχείων γραπτά σε ένα κομμάτι χαρτί.

2. Χρησιμοποιείται το GUIDE (GUI Development Environment) για τη διάταξη των στοιχείων (components) σε ένα σχήμα (figure). Το μέγεθος του σχήματος, η ευθυγράμμιση και η απόσταση των στοιχείων μέσα στο σχήμα (figure) μπορούν να ρυθμιστούν χρησιμοποιώντας τα εργαλεία που βρίσκονται ενσωματωμένα στο guide.

3. Χρησιμοποιείται το εργαλείο του Matlab «Επιθεωρητής Ιδιοτήτων» (Property Inspector) που βρίσκεται επίσης ενσωματωμένο μέσα στο guide, ώστε να δώσει σε κάθε στοιχείο (component) ένα όνομα, μια ετικέτα (tag), καθώς και να ρυθμίσει τα χαρακτηριστικά του κάθε στοιχείου, όπως το χρώμα, το κείμενο που εμφανίζει και άλλα.

4. Αποθηκεύεται το figure σε ένα αρχείο. Όταν θα αποθηκευτεί, δύο αρχεία θα δημιουργηθούν στο δίσκο τα οποία θα έχουν το ίδιο όνομα, αλλά διαφορετική επέκταση. Το αρχείο «fig» περιέχει το ακριβές GUI που έχει δημιουργηθεί. Το αρχείο «MFile» περιέχει τον κώδικα που θα φορτώσει το σχήμα (figure) και τις βασικές callback συναρτήσεις για κάθε στοιχείο του GUI.

5. Γράφεται ο κώδικας για να εφαρμοστεί η συμπεριφορά που σχετίζεται με κάθε callback συνάρτηση.

Για το κουμπί (pushbutton) μπορούν να ρυθμιστούν πολλές ιδιότητες όπως χρώμα, μέγεθος, γραμματοσειρά, στοίχιση του κειμένου και άλλα. Ωστόσο, θα πρέπει να οριστούν δύο ιδιότητες: Η ιδιότητα String Property η οποία περιέχει το κείμενο που θα εμφανίζεται, και η ιδιότητα Tag Property που είναι το όνομα του κουμπιού. Σε αυτή την περίπτωση, το «String Property» θα οριστεί σε «click here» και το «Tag Property» σε «MyFirstButton».

Για το πεδίο κειμένου (text field) θα πρέπει να οριστούν επίσης δύο ιδιότητες: Η ιδιότητα String Property η οποία περιέχει το κείμενο που θα εμφανίζεται, και η ιδιότητα Tag Property που είναι το όνομα του πεδίου κειμένου. Το όνομα αυτό θα απαιτηθεί από την callback συνάρτηση ώστε να εντοπιστεί και να ενημερωθεί το πεδίο κειμένου.

Είναι δυνατό να καθοριστούν οι ιδιότητες ενός figure κάνοντας κλικ σε ένα «καθαρό» σημείο του Layout Editor και στη συνέχεια, χρησιμοποιώντας τον Property Inspector να εξεταστούν και να οριστούν οι ιδιότητες του figure. Αν και δεν απαιτείται, είναι μια καλή ιδέα να οριστεί το Name Property του figure. Η συμβολοσειρά (string) στο Name Property, θα εμφανίζεται στη γραμμή τίτλου του GUI που προκύπτει όταν εκτελείται. Οι ιδιότητες των αντικειμένων που χρησιμοποιούμε στο γραφικό περιβάλλον του matlab (guide) αναφέρονται στο παράρτημα Ι.

# **2.6 ΣΥΝΑΡΤΗΣΕΙΣ CALLBACK ΤΟΥ GUI**

Όταν ο χρήστης είναι έτοιμος να δημιουργήσει μια συνάρτηση callback για ένα δεδομένο αντικείμενο, κάνει δεξί κλικ στο επιλεγμένο αντικείμενο, και μετά στην επιλογή Edit Callback. Το M-File που συνδέεται με το GUI θα έρθει στην επιφάνεια σε ένα Editor / Debugger παράθυρο, με τον κέρσορα τοποθετημένο σε ένα σύνολο γραμμών, όπως αυτές παρακάτω (αν ακόμα δεν έχει πραγματοποιηθεί αποθήκευση του GUI θα ζητηθεί να γίνει αρχικά, οπότε και το GUIDE να γνωρίζει τι όνομα να δώσει στο M-File.

function varargout = pushbutton1 Callback(h, eventdata, handles, varargin) % Stub for Callback of the uicontrol handles.pushbutton1. disp('pushbutton1 Callback not implemented yet.')  $\%$  ------------------ end pushbutton1

**Callback -----------------------**

Στην περίπτωση αυτή υποτίθεται ότι το αντικείμενο που επιλέχθηκε ήταν το πρώτο Push Button που δημιουργήθηκε στο Layout Editor. Η ονομασία (string) PushButton1 παραπάνω είναι η προεπιλεγμένη ετικέτα του. Ένας άλλος τρόπος για να βρεθεί η ετικέτα (tag) του συγκεκριμένου αντικειμένου, είναι να επιλεχθεί και μετά φαίνεται στο Property Inspector. Το μόνο που χρειάζεται να πραγματοποιηθεί τώρα για να ενεργοποιηθεί το Push Button είναι να αντικατασταθεί η γραμμή με την εντολή disp στο κομμάτι κώδικα που φαίνεται παραπάνω, με εντολές που θέλει ο χρήστης να εκτελεστούν όταν κάνει κλικ στο κουμπί. Φυσικά χρειάζεται επίσης να αποθηκευτεί το M-File. Αυτό μπορεί να γίνει με το να ενεργοποιηθεί το GUI από το Editor / Debugger, ή από το Layout Editor. Κάθε φορά που αποθηκεύεται ή ενεργοποιείται το GUI, ένα σύνολο τεσσάρων γραμμών κώδικα όπως αυτές που φαίνονται παραπάνω προστίθενται αυτόματα στο M-File του GUI για κάθε καινούργιο αντικείμενο ή στοιχεία του μενού που έχουν προστεθεί στο GUI και απαιτείται να έχουν callback συναρτήσεις.

Το Matlab έχει έναν αριθμό από παράθυρα διαλόγου που μπορούν να χρησιμοποιηθούν είτε σαν callback συναρτήσεις, είτε μέσα σε ένα κοινό M-File. Για παράδειγμα, μπορεί να χρησιμοποιηθεί το inputdlg στη θέση του input. Πληκτρολογείται «Help uitools» για πληροφορίες στα διαθέσιμα παράθυρα διαλόγου.

Χρησιμοποιούμε την παρακάτω callback συνάρτηση για το Toggle Button με ετικέτα «Hold is off»:

set(handles.figure1, 'HandleVisibility', 'callback') if get(h, 'Value') hold on set(h, 'String', 'Hold is ON'); else hold off set(h, 'String', 'Hold is OFF'); end

Λαμβάνεται η ετικέτα «Value» από το Toggle Button με τον ίδιο τρόπο όπως στο Popup Menu, αλλά για ένα Toggle Button αυτή η τιμή είναι είτε 0 αν το κουμπί είναι «out» (εξ' ορισμού), είτε 1 αν το κουμπί είναι πατημένο «in» (Radio Buttons και Check Boxes επίσης έχουν μια τιμή 0 ή 1 στην ιδιότητα «Value»). Όταν ο χρήστης πατάει αρχικά το Toggle Button, η συνάρτηση callback παραπάνω «τρέχει» το hold on και επαναφέρει τη συμβολοσειρά (string) που εμφανίζεται στο Toggle Button ώστε να φανεί η αλλαγή. Την επόμενη φορά που ο χρήστης θα πατήσει το κουμπί. Αυτές οι λειτουργίες θα έχουν αντιστραφεί.

Τελικά, αν δημιουργηθεί ένα GUI με ένα «κουτί» αξόνων, παρατηρείται ότι το GUIDE τοποθετεί στο M-File του GUI ένα περίγραμμα (όπως ένα callback περίγραμμα), αλλά με την ονομασία «ButtondownFcn» αντί αυτού. Όταν ο χρήστης κάνει κλικ σε ένα αντικείμενο αξόνων, καλείται αυτός ο τύπος της συνάρτησης αντί μιας callback συνάρτησης, αλλά μέσα στο περίγραμμα μπορεί να γραφεί η συνάρτηση όπως και μια callback συνάρτηση. Μπορεί ακόμα να συνδεθεί τόσο μια συνάρτηση με ένα αντικείμενο το οποίο έχει ήδη μια callback συνάρτηση, απλά κάνοντας κλικ στο αντικείμενο στο Τελικά, αν δημιουργηθεί ένα GUI με ένα «κουτί» αξόνων, παρατηρείται ότι το GUIDE τοποθετεί στο M-File του GUI ένα περίγραμμα (όπως ένα callback περίγραμμα), αλλά με την ονομασία «ButtondownFcn» αντί αυτού.

Όταν ο χρήστης κάνει κλικ σε ένα αντικείμενο αξόνων, καλείται αυτός ο τύπος της συνάρτησης αντί μιας callback συνάρτησης, αλλά μέσα στο περίγραμμα μπορεί να γραφεί η συνάρτηση όπως και μια callback συνάρτηση. Μπορεί ακόμα να συνδεθεί τόσο μια συνάρτηση με ένα αντικείμενο το οποίο έχει ήδη μια callback συνάρτηση, απλά κάνοντας κλικ στο αντικείμενο στο Layout Editor και επιλέγοντας Edit ButtondownFcn. Αυτή η συνάρτηση θα τρέξει όταν ο χρήστης θακάνει δεξί κλικ, σε αντίθεση με τη συνάρτηση callback όπου ο χρήστης κάνει αριστερό κλικ.

Μπορούν επίσης οι συναρτήσεις να συνδεθούν με πολλούς άλλους τύπους συμβάντων των χρηστών.

# **2.7 ΠΑΡΟΥΣΙΑΣΗ ΠΡΟΓΡΑΜΜΑΤΟΣ ΣΤΟ MATLAB**

Σε αυτήν την ενότητα θα παρουσιαστεί το πώς λειτουργεί ο κώδικας και ποιες είναι οι ασκήσεις που μπορούμε να πάρουμε αποτελέσματα για την ηλεκτρική και μηχανική ενέργεια.

Ανοίγοντας το matlab τρέχουμε το κώδικα matlab M-File gcentral. Μας εμφανίζεται το παρακάτω παράθυρο.

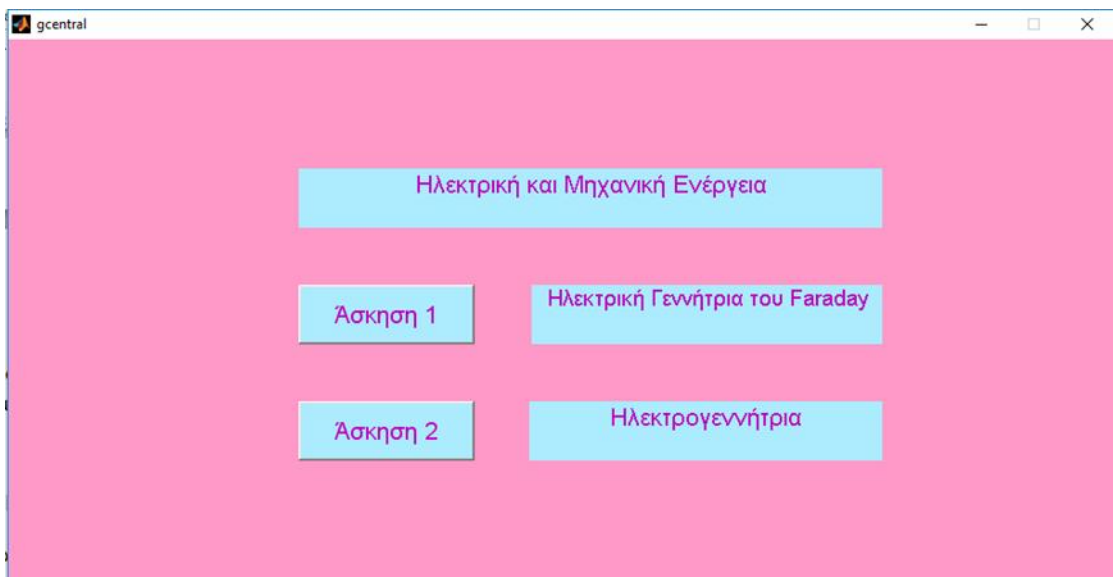

Εικόνα 2.3: Το παράθυρο με τις ασκήσεις για την ηλεκτρική και μηχανική ενέργεια.

Σε αυτό το παράθυρο ανάλογα με ποια άσκηση θέλουμε ασχοληθούμε είτε για την ηλεκτρική γεννήτρια του Faraday είτε με την ηλεκτρογεννήτρια πατάμε αντίστοιχα το αντίστοιχο κουμπί της άσκησης.

Το παράθυρο αυτό είναι ένα GUI παράθυρο (.fig αρχείο) το οποίο αποτελείται από τρία text boxes και από δύο κουμπιά. Αφού κατασκευάστηκε το παράθυρο, αποθηκεύτηκε με όνομα gcentral.fig.

Στην συνέχεια όπως υπάρχει σε επόμενο κεφάλαιο, θα παρατηρηθεί ότι το όνομα του αρχείου αυτού καλείται από ένα Matlab (.m) αρχείο για να αξιοποιηθούν τα περιεχόμενά του.

Κλειδιά σημεία του αρχείου αυτού είναι τα ονόματα που έχουν το κάθε κουμπί έτσι ώστε να κλιθούν από το προηγούμενο αρχείο.

# **2.7.1 ΠΑΡΟΥΣΙΑΣΗ ΤΗΣ 1η ΑΣΚΗΣΗΣ**

Αφού έχει τρέξει το αρχείο που αναφέραμε παραπάνω, αν ο χρήστης πατήσει στο κουμπί Άσκηση 1, τότε φορτώνεται το δεύτερο GUI παράθυρο το οποίο φαίνεται στην εικόνα 2.4.

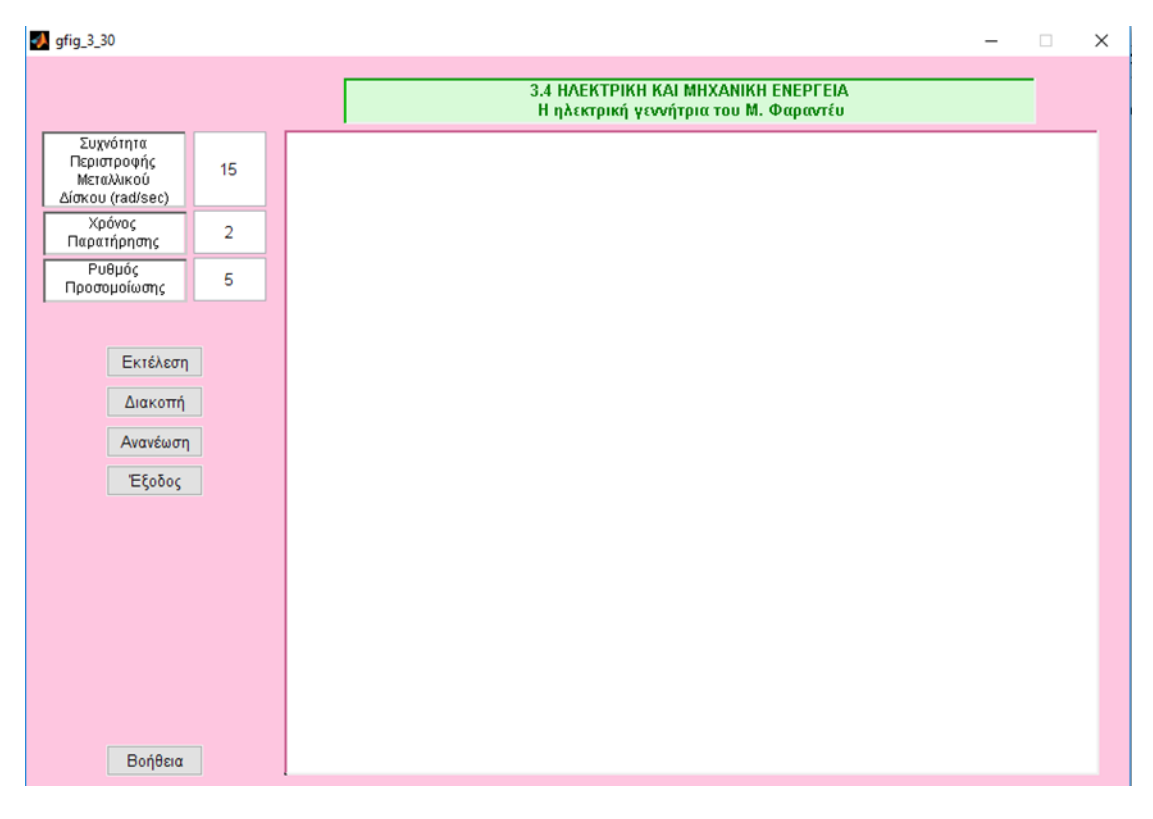

*Εικόνα 2.4: Το περιβάλλον της 1η άσκησης.* 

Το παράθυρο αυτό αποτελείται από ένα κουτάκι στο οποίο γράφεται η συχνότητα της περιστροφής του μεταλλικού δίσκου, ένα άλλο κουτάκι το οποίο ορίζουμε τον χρόνο παρατήρησης δηλαδή για πόσο θα τρέχει η προσομοίωση της άσκησης και το τελευταίο κουμπί είναι ο ρυθμός με τον οποίο τρέχει το παράδειγμα και πέντε κουμπιά τα οποία κάνουν τις εξής διεργασίες:

- Εκτέλεση του παραδείγματος (Εκτέλεση)
- Διακοπή του παραδείγματος (Διακοπή)
- Επαναφορά του παραδείγματος στην αρχική κατάσταση (Ανανέωση)
- Έξοδος από το παράδειγμα (Έξοδος)
- Βοήθεια για το παράδειγμα (Βοήθεια)

Μόλις ο χρήστης πατήσει το κουμπί έναρξη τότε το παράδειγμα αρχίζει και εμφανίζεται στο σημείο των αξόνων (το λευκό κομμάτι στο σχήμα 2.4) το παράθυρο της εικόνας 2.5.

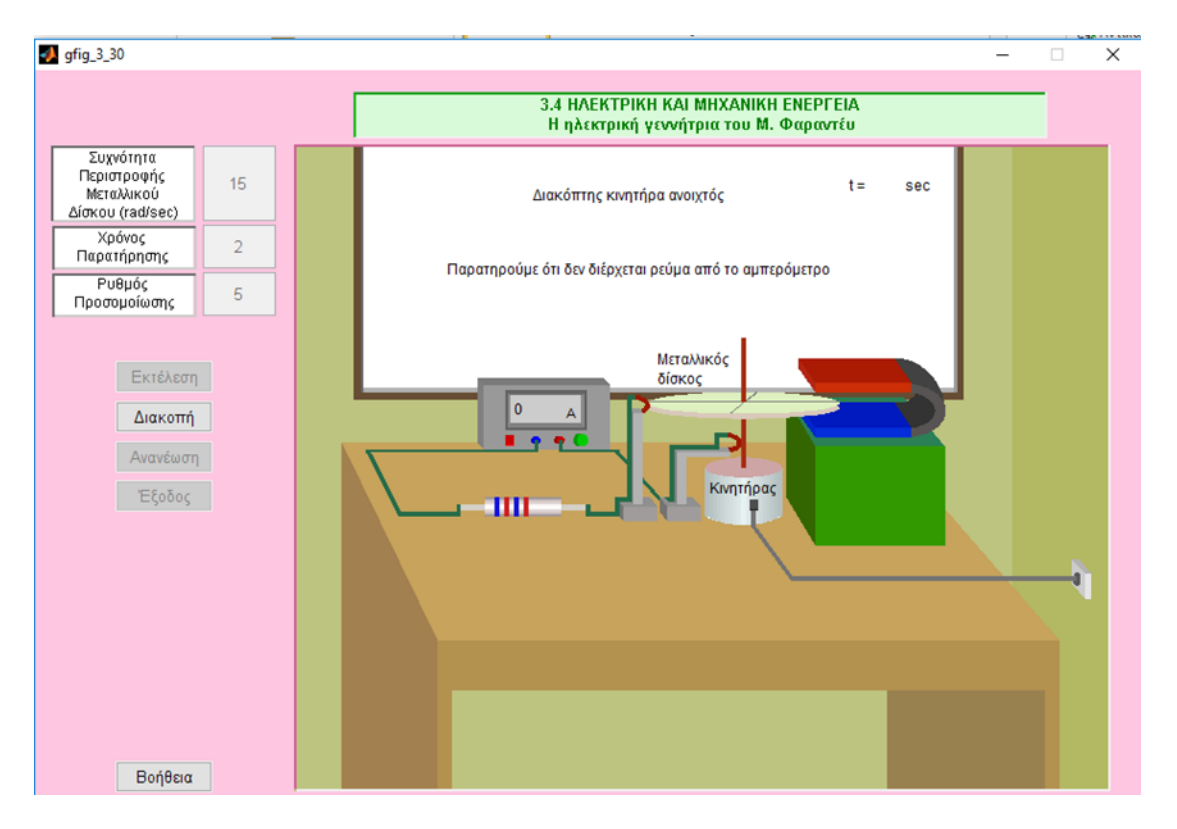

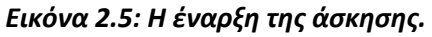

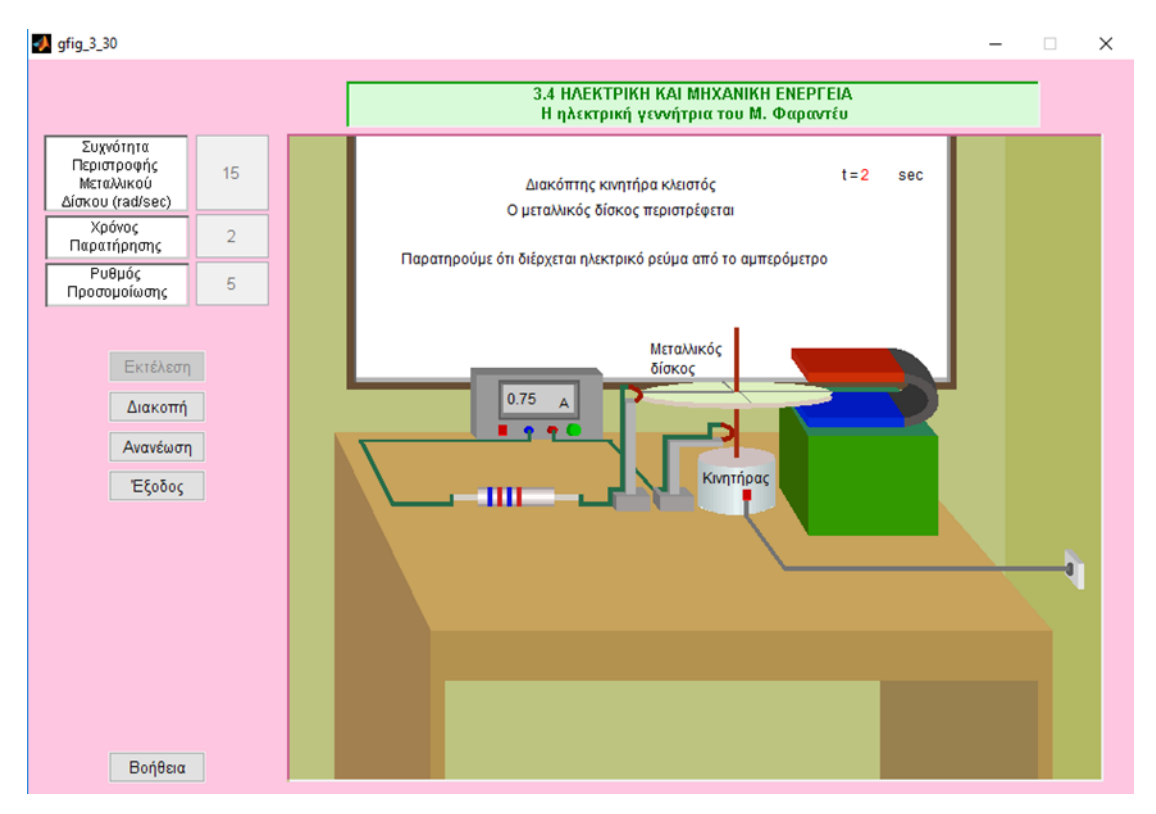

*Εικόνα 2.6: Η λιξθ τθσ άςκθςθσ μετά από 2 δευτερόλεπτα.*

Παρατηρούμε ότι στην εικόνα 2.6, γίνεται γραφική αναπαράσταση της περιστροφής του μεταλλικού δίσκου και στο τέλος της εκτέλεσης του παραδείγματος μετά από χρόνο t=2sec εμφανίζεται στο λευκό παράθυρο πίσω από το μεταλλικό δίσκο η εξήγηση του φαινομένου της ηλεκτρικής γεννήτριας του Faraday.

# **2.7.2 ΠΑΡΟΥΣΙΑΣΗ ΤΗΣ 2η ΑΣΚΗΣΗΣ**

Αφού έχει τρέξει το αρχείο που αναφέραμε παραπάνω, αν ο χρήστης πατήσει στο κουμπί Άσκηση 2, τότε φορτώνεται το δεύτερο GUI παράθυρο το οποίο φαίνεται στην εικόνα 2.7.

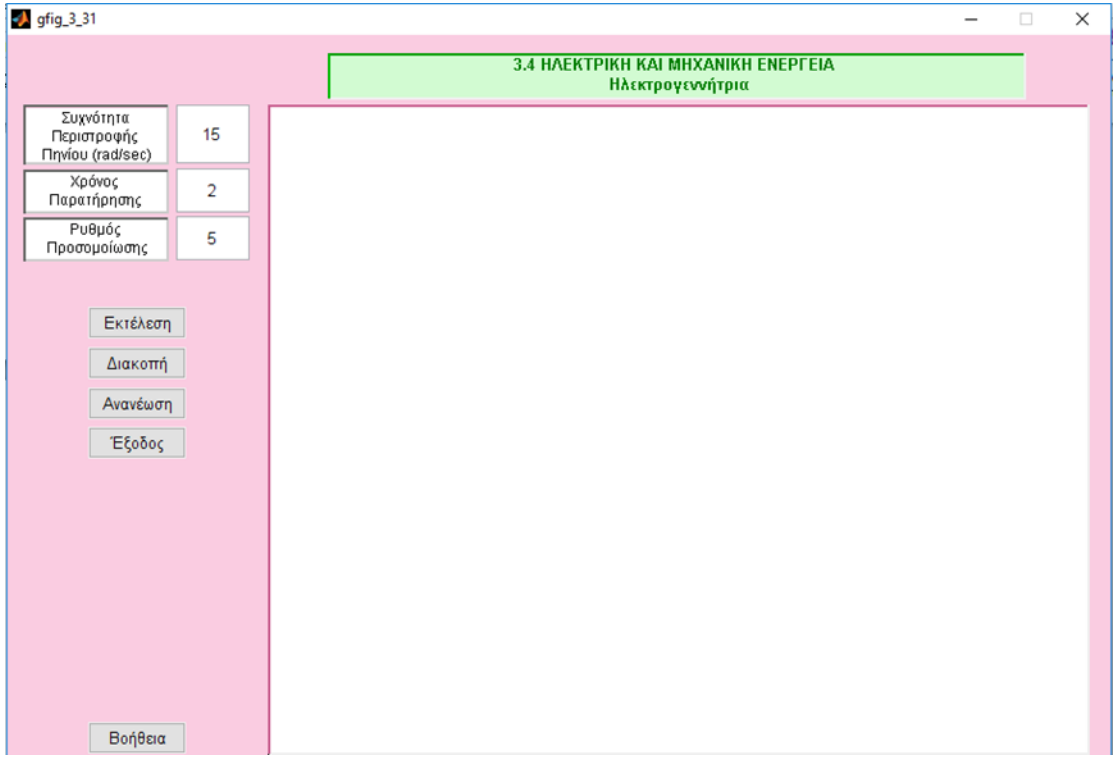

*Εικόνα 2.7: Το περιβάλλον της 2η άσκησης.* 

Το παράθυρο αυτό αποτελείται από ένα κουτάκι στο οποίο γράφεται η συχνότητα της περιστροφής του πηνίου, ένα άλλο κουτάκι το οποίο ορίζουμε τον χρόνο παρατήρησης δηλαδή για πόσο θα τρέχει η προσομοίωση της άσκησης και το τελευταίο κουμπί είναι ο ρυθμός προσομοίωσης με τον οποίο τρέχει το παράδειγμα και πέντε κουμπιά τα οποία κάνουν τις εξής διεργασίες:

- Εκτέλεση του παραδείγματος (Εκτέλεση).
- Διακοπή του παραδείγματος (Διακοπή).
- Επαναφορά του παραδείγματος στην αρχική κατάσταση (Ανανέωση).
- Έξοδος από το παράδειγμα (Έξοδος).
- Βοήθεια για το παράδειγμα (Βοήθεια).

Μόλις ο χρήστης πατήσει το κουμπί έναρξη τότε το παράδειγμα αρχίζει και εμφανίζεται στο σημείο των αξόνων (το λευκό κομμάτι στην εικόνα 2.8) το παράθυρο της εικόνας 2.9.

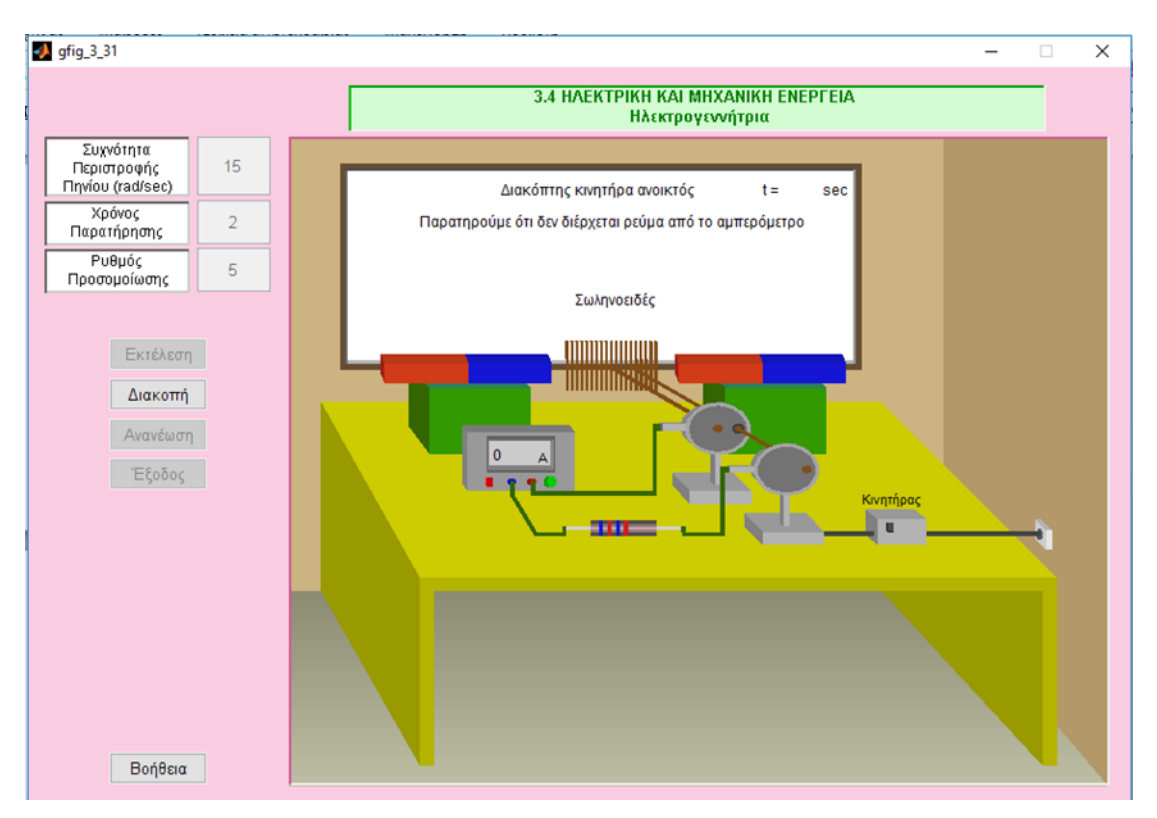

*Εικόνα 2.8: Η έναρξη της άσκησης.* 

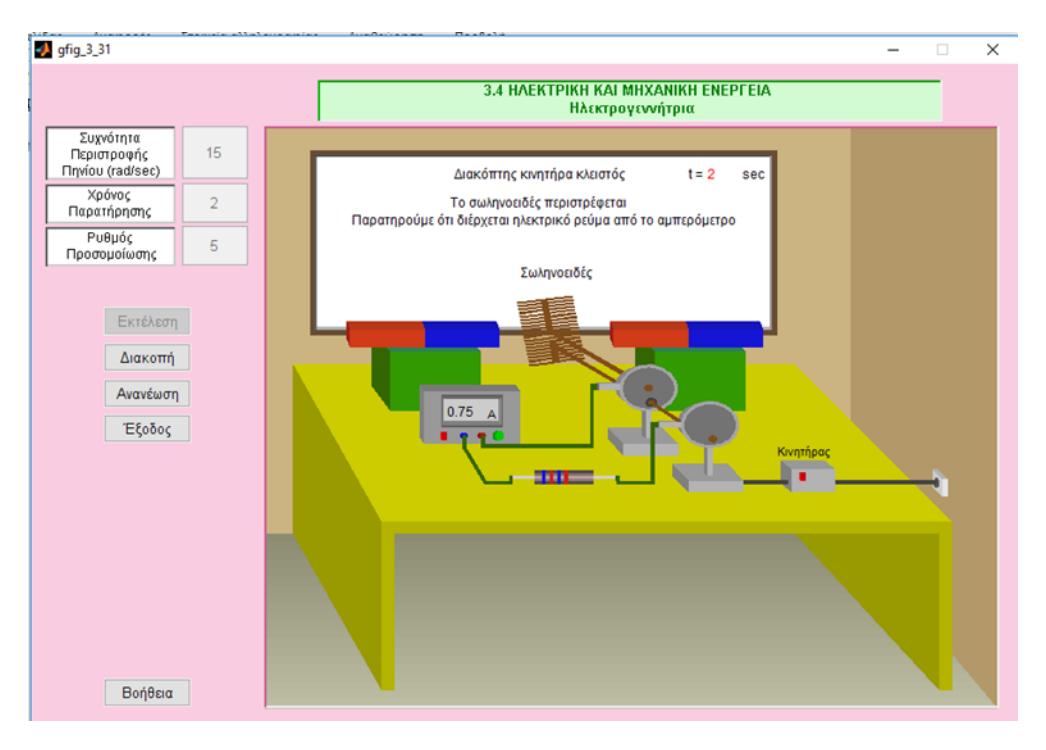

*Εικόνα 2.9: Η λιξθ τθσ άςκθςθσ μετά από 2 δευτερόλεπτα.*

Παρατηρούμε ότι στην εικόνα 2.9, γίνεται γραφική αναπαράσταση της περιστροφής του πηνίου και στο τέλος της εκτέλεσης του παραδείγματος μετά από χρόνο t=2sec εμφανίζεται στο λευκό παράθυρο πίσω από το πηνίο η εξήγηση του φαινομένου της ηλεκτρογεννήτριας.

### **ΚΕΦΑΛΑΙΟ 3<sup>ο</sup>**

#### 3.1 ΕΠΕΞΗΓΗΣΗ ΤΟΥ ΠΕΡΙΒΑΛΛΟΝΤΟΣ ΠΡΟΣΟΜΟΙΩΣΗΣ

Η προσομοίωση αποτελείται από τρία κυρίως m-files τα οποία είναι αλληλένδετα μεταξύ τους. Ως κεντρικό m-file αποτελεί αυτό με το όνομα gcentral, μέσω του οποίου όπως θα δείξουμε στη συνέχεια τρέχουν και τα άλλα δύο m-files της προσομοίωσης, το κάθε ένα από τα οποία περιγράφει γραφικά την ηλεκτρική γεννήτρια του Faraday που είναι η 1<sup>η</sup> άσκηση και η 2<sup>η</sup> άσκηση που περιγράφει την ηλεκτρομαγνήτρια.

Να αναφέρουμε εδώ, πως κάθε φορά που εκκινούμε το GUI και δημιουργούμε ένα παράθυρο figure, αυτόματα το MATLAB εκκινεί τον m-file editor και δημιουργεί το αντίστοιχο m-file, όπου δημιουργούνται οι εξής συναρτήσεις:

**• function varargout = name(varargin)** η οποία είναι απαραίτητη ώστε να μπορεί ο χρήστης να καλεί το παράθυρο από τη γραμμή εντολών πληκτρολογώντας το όνομα του (>>name)

**• function name OpeningFcn(hObject, eventdata, handles, varargin)** ο κώδικας της εκτελείται ακριβώς πριν εκκινήσει το παράθυρο

**• function varargout = name OutputFcn(hObject, eventdata, handles)** οι εντολές της εξάγουν τα αποτελέσματα τους στην γραμμή εντολών του MATLAB.

#### **3.1.1 Σο m-file gcentral**

Για να γίνει εκκίνηση της προσομοίωσης, τρέχουμε το m-file με όνομα gcentral. Έτσι εμφανίζεται το περιβάλλον της εικόνας 3.1 (gcentral-figure), που αποτελεί το κεντρικό περιβάλλον – μενού της προσομοίωσης.

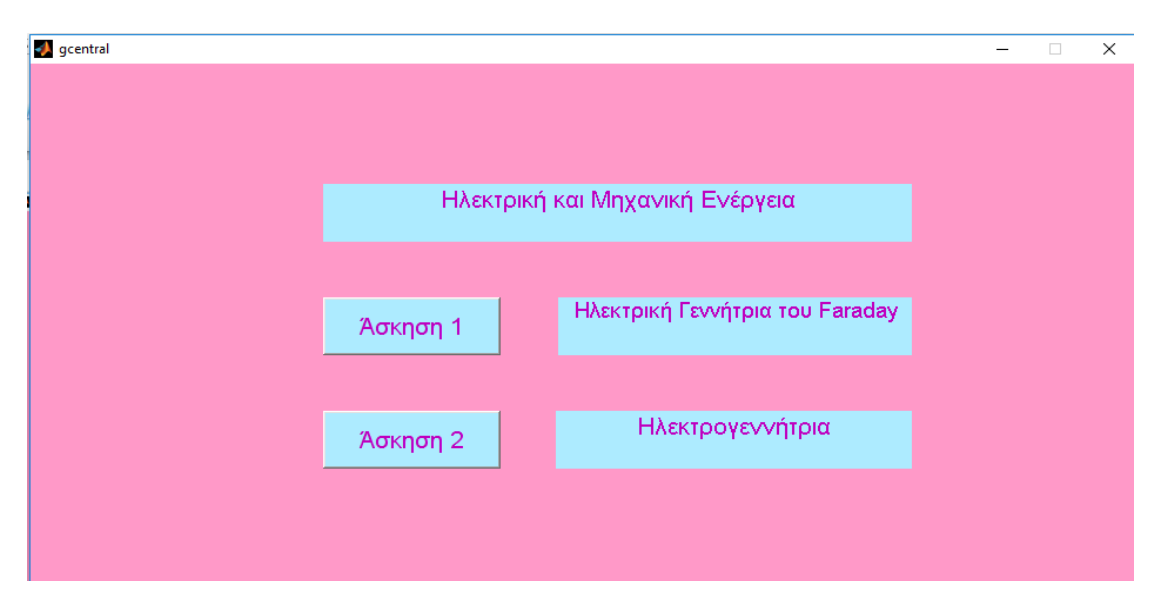

*Εικόνα 3.1: Το περιβάλλον του m-file με όνομα gcentral.*

Τα ςτοιχεία του gcentral.fig αποτελοφν, τρία static text µε περιεχόμενο (string) τον τίτλο "Ηλεκτρική και Μηχανική Ενέργεια", τους τίτλους για την κάθε άσκηση 'Ηλεκτρική Γεννήτρια του Faraday' και 'Ηλεκτρογεννήτρια' και δύο κουμπιά PushButton, δηλαδή κουμπιά, με περιεχόμενο "Άσκηση 1", "Άσκηση 2".

function varargout =  $qcentral(varargin)$ % GCENTRAL M-file for gcentral.fig % GCENTRAL, by itself, creates a new GCENTRAL or raises the existing % singleton\*.  $\frac{6}{5}$ % H = GCENTRAL returns the handle to a new GCENTRAL or the handle to % the existing singleton\*.  $\approx$ % GCENTRAL('CALLBACK',hObject,eventData,handles,...) calls the local % function named CALLBACK in GCENTRAL.M with the given input arguments. % % GCENTRAL('Property','Value',...) creates a new GCENTRAL or raises the % existing singleton\*. Starting from the left, property value pairs are applied to the GUI before gcentral OpeningFcn gets called. An % unrecognized property name or invalid value makes property application % stop. All inputs are passed to gcentral\_OpeningFcn via varargin.  $\approx$ % \*See GUI Options on GUIDE's Tools menu. Choose "GUI allows only one % instance to run (singleton)".  $\mathbf{Q}$ % See also: GUIDE, GUIDATA, GUIHANDLES % Edit the above text to modify the response to help gcentral % Last Modified by GUIDE v2.5 01-Mar-2017 06:03:08 % Begin initialization code - DO NOT EDIT qui Singleton =  $1;$ qui $\overline{\text{State}} = \text{struct}(\text{'}$ qui $\text{Name'}, \text{``} \text{mfilename'}, \dots$ 'gui Singleton', gui Singleton, ... 'gui\_OpeningFcn', @gcentral\_OpeningFcn, ... 'gui OutputFcn', @gcentral OutputFcn, ... 'gui LayoutFcn', [], ... 'gui Callback', []); if nargin && ischar(varargin{1}) gui State.gui Callback = str2func(varargin{1}); end if nargout  $[varargout{1:nargout}] = qui mainfon(gui State, varargin{:})$ ;
else gui mainfcn(gui State, varargin{:}); end % End initialization code - DO NOT EDIT

% --- Executes just before gcentral is made visible.

function gcentral OpeningFcn(hObject, eventdata, handles, varargin) % This function has no output args, see OutputFcn. % hObject handle to figure % eventdata reserved - to be defined in a future version of MATLAB % handles structure with handles and user data (see GUIDATA) % varargin command line arguments to gcentral (see VARARGIN)

*«Οι συναρτήσεις function varargout = gcentral(var argin), function gcentral\_Ope ningFcn, και function varargout = gcentral\_Out putFcn δθµιουργοφνται αυτόµατα από το MATLAB µε το που δθµιουργιςουµε ζνα νζο mfile.»*

% Choose default command line output for gcentral handles.output = hObject;

% Update handles structure guidata(hObject, handles);

% UIWAIT makes gcentral wait for user response (see UIRESUME) % uiwait(handles.figure1);

% --- Outputs from this function are returned to the command line. function varargout = gcentral OutputFcn(hObject, eventdata, handles) % varargout cell array for returning output args (see VARARGOUT); % hObject handle to figure % eventdata reserved - to be defined in a future version of MATLAB % handles structure with handles and user data (see GUIDATA)

% Get default command line output from handles structure varargout{1} = handles.output;

% --- Executes on button press in pushbutton1. function pushbutton1\_Callback(hObject, eventdata, handles) % hObject handle to pushbutton1 (see GCBO) % eventdata reserved - to be defined in a future version of MATLAB % handles structure with handles and user data (see GUIDATA) gfig\_3\_30;

% --- Executes on button press in pushbutton2. function pushbutton2 Callback(hObject, eventdata, handles) % hObject handle to pushbutton2 (see GCBO) % eventdata reserved - to be defined in a future version of MATLAB % handles structure with handles and user data (see GUIDATA) gfig\_3\_31;

*Η συνάρτηση function pushbutton1\_Cal lback(hObject, eventdata, handles) αναφέρεται στο πρώτο κουμπί, δθλαδι ςτθν επιλογι " Άςκθςθ 1", και µζςω αυτισ οδθγoφμαςτε ςτο αντίςτοιχο περιβάλλον προςομοίωςθσ το οποίο είναι θ άσκηση με την ηλεκτρική γεννιτρια του Faraday. Αντίστοιχα η συνάρτηση function pushbutton2\_Cal lback(hObject, eventdata, handles) αναφέρεται στο δεφτερο κουμπί και παραπέμπει στο "Άσκηση 2" και μέσω αυτής οδηγούμαστε ςτο αντίςτοιχο περιβάλλον προςομοίωςθσ το οποίο είναι θ άςκθςθ με τθν* 

# **3.1.2 Σο m-filegfig\_3\_30 – Άςκηςη 1 (Ηλεκτρική Γεννήτρια του Faraday)**

Επιλέγοντας την πρώτη επιλογή του μενού, "Άσκηση 1", θα εμφανιστεί το περιβάλλον της εικόνας 3.2.

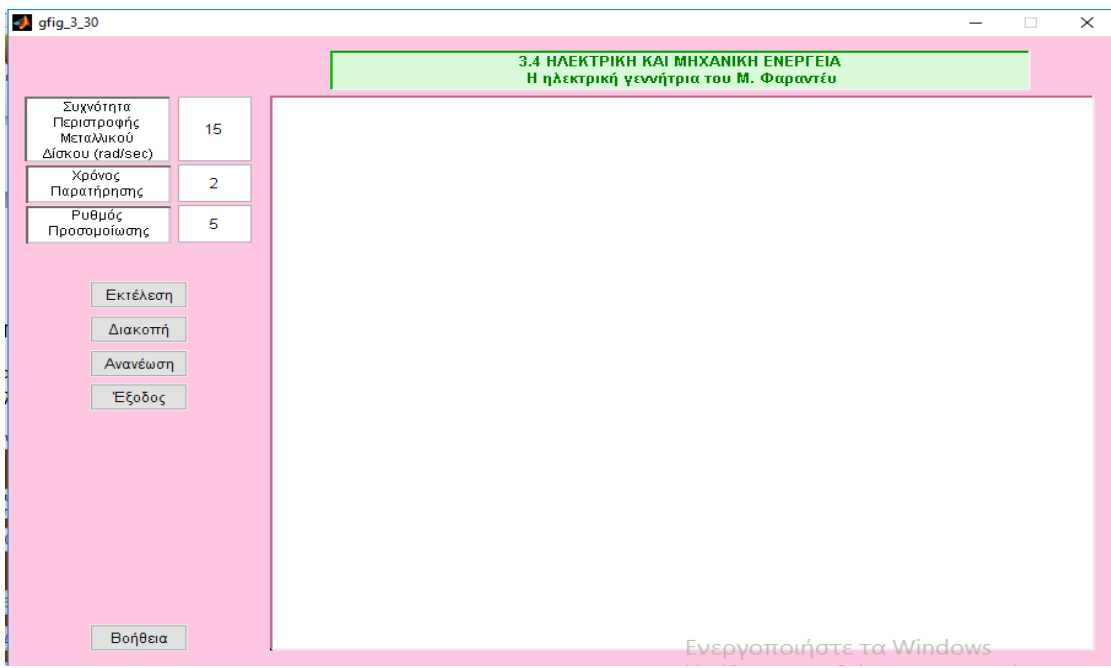

*Εικόνα 3.2: m-file gfig\_3\_30.*

Το περιβάλλον της πρώτης προσομοίωσης περιγράφει γραφικά πως λειτουργεί η ηλεκτρική γεννήτρια του Faraday. Αποτελείται από τέσσερα static text, "3.4 Ηλεκτρική και Μηχανική ενέργεια- Η ηλεκτρική γεννήτρια του Faraday", "Συχνότητα Περιστροφής Μεταλλικού Δίσκου rad/sec", "Χρόνος παρατήρησης" και "Ρυθμός Προσομοίωσης" τρία edit text δίπλα από τα τρία τελευταία static text που αναφέρθηκαν παραπάνω όπου και μας δίνεται η δυνατότητα να επιλέξουμε μέσα από τις επιτρεπόμενες τιμές. Πέντε Push Button, "Εκτέλεση", "Διακοπή", "Ανανέωση", "Εξοδος" και " Βοήθεια" και τέλος ένα axes.

Εάν επιλέξουμε να εκτελεστεί η προσομοίωση το περιβάλλον παίρνει την μορφή της παρακάτω εικόνας 3.3.

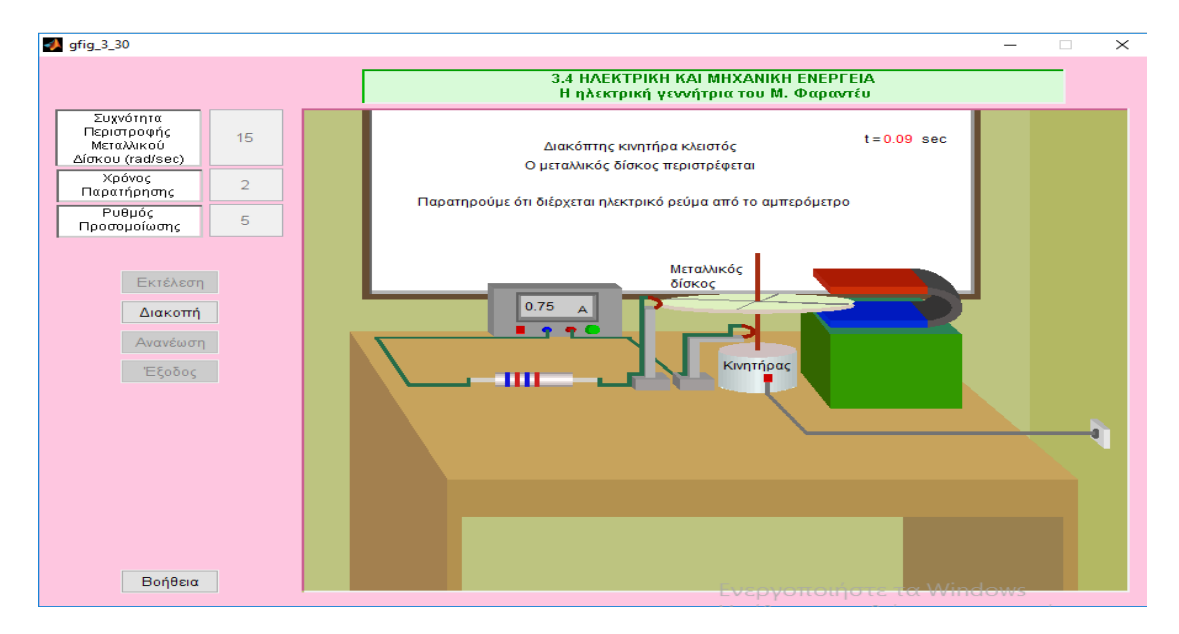

*Εικόνα 3.3: m-file gfig\_3\_30.*

Εδώ καθ' όλη την εξέλιξη της προσομοίωσης, μας δίνεται η δυνατότητα ανά πάσα στιγμή να κάνουμε διακοπή της και παρατηρούμε ότι ενεργοποιείται μία νέα επιλογή με όνομα "Συνέχεια", ώστε να συνεχίσουμε από το σημείο που σταματήσαμε την εξέλιξη (εικόνα 3.4), να ανανεώσουμε την προσομοίωση με νέες τιμές στο πεδίο "Ρυθμός Προσομοίωσης", όπως και να βγούμε από αυτό το περιβάλλον και να επιστρέψουμε στο αρχικό μενού με την επιλογή "Εξοδος". Πατώντας το κουμπί "Έξοδος" θα εμφανιστεί ένα παράθυρο που θα μας ζητήσει να επιβεβαιώσουμε την επιλογή μας (εικόνα 3.5).

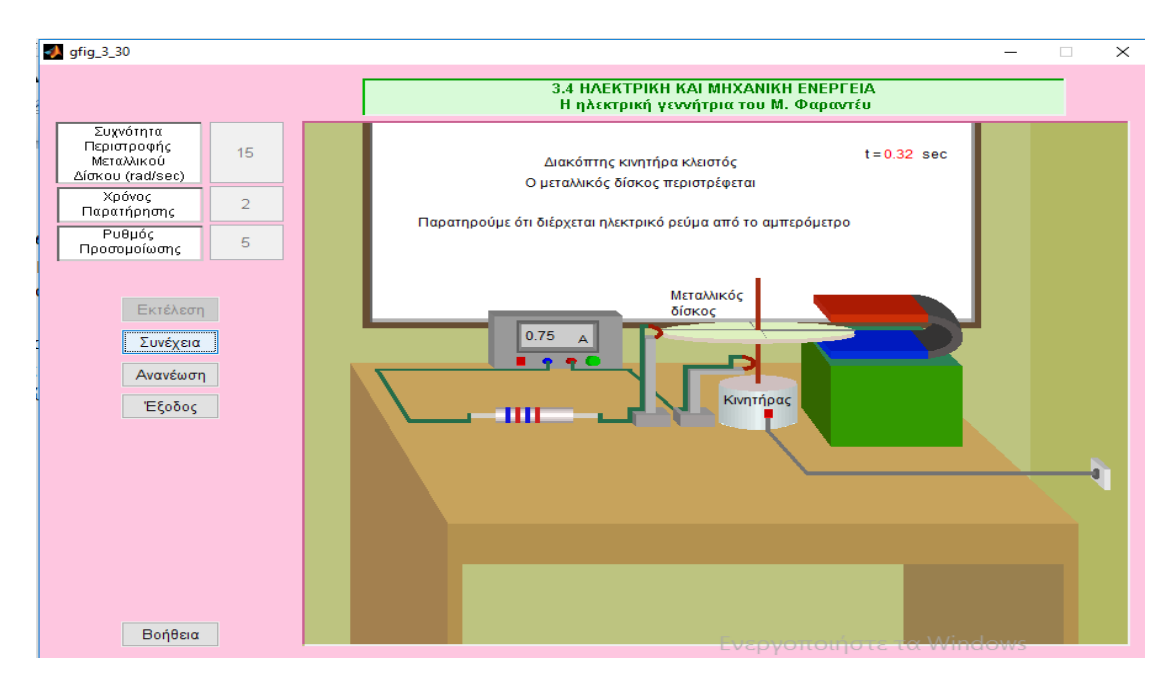

*Εικόνα 3.4: m-file gfig\_3\_30.*

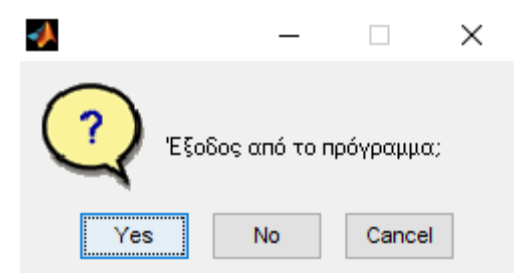

*Εικόνα 3.5: m-file gfig\_3\_30.*

O κώδικας που συμπεριλαμβάνεται στο m-file gfig 3 30 περιγράφεται και εξηγείται παρακάτω:

```
function varargout = qfig 3 30(varargin)
% GFIG_3_30 M-file for gfig_3_30.fig
% GFIG 3 30, by itself, creates a new GFIG 3 30 or raises the
existing
% singleton*.
\epsilon% H = GFIG_3_30 returns the handle to a new GFIG_3_30 or the 
handle to
% the existing singleton*.
\approx% GFIG_3_30('CALLBACK',hObject,eventData,handles,...) calls the 
local
% function named CALLBACK in GFIG_3_30.M with the given input 
arguments.
\approx% GFIG_3_30('Property','Value',...) creates a new GFIG_3_30 or 
raises the
% existing singleton*. Starting from the left, property value 
pairs are
% applied to the GUI before gfig 3 30 OpeningFcn gets called.
An
% unrecognized property name or invalid value makes property 
application
% stop. All inputs are passed to gfig_3_30_OpeningFcn via 
varargin.
\frac{8}{6}% *See GUI Options on GUIDE's Tools menu. Choose "GUI allows 
only one
% instance to run (singleton)".
\approx% See also: GUIDE, GUIDATA, GUIHANDLES
% Edit the above text to modify the response to help gfig 3 30
% Last Modified by GUIDE v2.5 17-Jun-2012 01:12:02
% Begin initialization code - DO NOT EDIT
qui Singleton = 1;qui<sup>-</sup>State = struct('gui Name', mfilename, ...
'gui Singleton', gui Singleton, ...
'gui OpeningFcn', @gfig 3 30 OpeningFcn, ...
'gui_OutputFcn', @gfig_3_30_OutputFcn, ...
'gui_LayoutFcn', [], ...
'gui Callback', []);
if nargin && ischar(varargin{1})
```
# gui State.gui Callback = str2func(varargin{1}); end if nargout [varargout{1:nargout}] = gui mainfcn(gui State, varargin{:}); else gui mainfcn(gui State, varargin{:}); end % End initialization code - DO NOT EDIT

% --- Executes just before gfig\_3\_30 is made visible. function gfig 3 30 OpeningFcn(hObject, eventdata, handles, varargin) % This function has no output args, see OutputFcn. % hObject handle to figure % eventdata reserved - to be defined in a future version of MATLAB % handles structure with handles and user data (see GUIDATA) % varargin command line arguments to gfig\_3\_30 (see VARARGIN)

% Choose default command line output for gfig\_3\_30 handles.output = hObject;

% Update handles structure guidata(hObject, handles);

% UIWAIT makes gfig\_3\_30 wait for user response (see UIRESUME) % uiwait(handles.figure1);

**Οι ςυναρτήςεισ function gthesn1d\_OpeningFcn( hObject, eventdata, handles, varargin) και function varargout = gthesn1d\_OutputFcn(h Object, eventdata, handles) δημιουργούνται από μόνεσ αυτόματα από το matlab.**

% --- Outputs from this function are returned to the command line. function varargout = gfig 3 30 OutputFcn(hObject, eventdata, handles) % varargout cell array for returning output args (see VARARGOUT); % hObject handle to figure % eventdata reserved - to be defined in a future version of MATLAB % handles structure with handles and user data (see GUIDATA)

% Get default command line output from handles structure  $varargout{1}$  = handles.output;

function edit1 Callback(hObject, eventdata, handles) % hObject handle to edit1 (see GCBO) % eventdata reserved - to be defined in a future version of MATLAB % handles structure with handles and user data (see GUIDATA) % Hints: get(hObject,'String') returns contents of edit1 as text % str2double(get(hObject,'String')) returns contents of edit1 as a double

% --- Executes during object creation, after setting all properties. function edit1 CreateFcn(hObject, eventdata, handles) % hObject handle to edit1 (see GCBO) % eventdata reserved - to be defined in a future version of MATLAB % handles empty - handles not created until after all CreateFcns called

% Hint: edit controls usually have a white background on Windows. % See ISPC and COMPUTER. if ispc && isequal(get(hObject,'BackgroundColor'), get(0,'defaultUicontrolBackgroundColor'))

set(hObject,'BackgroundColor','white'); end

*Οι ςυναρτήςεισ function edit1\_Callback και function edit1\_CreateFcn δημιουργούνται µε το που προςθέτουμε το ςτοιχείο edit1 ςτο ςχεδιαςτικό περιβάλλον του GUI, ςτο οποίο βάζουμε την τιμή τησ "υχνότητασ Περιςτροφήσ του μεταλλικού Δίςκου rad/sec" εδώ θέτω το χρώμα του background να είναι λευκό.*

function edit2\_Callback(hObject, eventdata, handles) % hObject handle to edit2 (see GCBO) % eventdata reserved - to be defined in a future version of MATLAB % handles structure with handles and user data (see GUIDATA)

```
% Hints: get(hObject,'String') returns 
contents of edit2 as text
\frac{1}{2}str2double(get(hObject,'String')) returns 
contents of edit2 as a double
```

```
% --- Executes during object creation, 
after setting all properties.
function edit2_CreateFcn(hObject, 
eventdata, handles)
% hObject handle to edit2 (see GCBO)
% eventdata reserved - to be defined in 
a future version of MATLAB
% handles empty - handles not created 
until after all CreateFcns called
```

```
% Hint: edit controls usually have a 
white background on Windows.
       See ISPC and COMPUTER.
if ispc && isequal(get(hObject,'BackgroundColor'), 
get(0,'defaultUicontrolBackgroundColor'))
    set(hObject,'BackgroundColor','white');
end
```
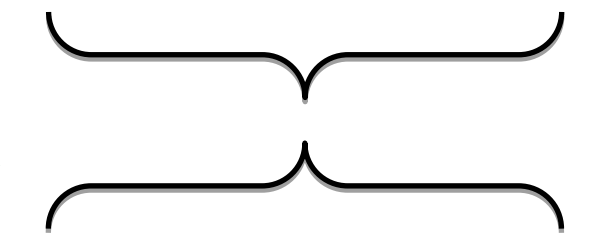

*Οι ςυναρτήςεισ function edit2\_Callback και function edit2\_CreateFcn δημιουργούνται µε το που προςθέτουμε το ςτοιχείο edit1 ςτο ςχεδιαςτικό περιβάλλον του GUI, ςτο οποίο βάζουμε την τιμή τησ "Χρόνο Παρατήρηςησ" εδώ θέτω το χρώμα του background να είναι λευκό.*

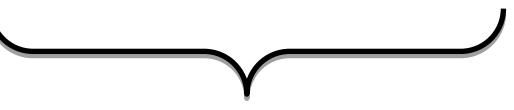

function edit3\_Callback(hObject, eventdata, handles) % hObject handle to edit3 (see GCBO) % eventdata reserved - to be defined in a future version of MATLAB % handles structure with handles and user data (see GUIDATA)

% Hints: get(hObject,'String') returns contents of edit3 as text  $\approx$ str2double(get(hObject,'String')) returns contents of edit3 as a double

% --- Executes during object creation, after setting all properties. function edit3 CreateFcn(hObject, eventdata, handles) % hObject handle to edit3 (see GCBO) % eventdata reserved - to be defined in a future version of MATLAB % handles empty - handles not created until after all CreateFcns called

*Οι ςυναρτήςεισ function edit3\_Callback και function edit3\_CreateFcn δημιουργούνται µε το που προςθέτουμε το ςτοιχείο edit1 ςτο ςχεδιαςτικό περιβάλλον του GUI, ςτο οποίο βάζουμε την τιμή τησ "Ρυθμόσ προςομοίωςησ" εδώ θέτω το χρώμα του background να είναι λευκό.*

$$
\underbrace{\qquad \qquad }
$$

% Hint: edit controls usually have a white background on Windows. % See ISPC and COMPUTER. if ispc && isequal(get(hObject,'BackgroundColor'), get(0,'defaultUicontrolBackgroundColor')) set(hObject,'BackgroundColor','white'); end

```
% --- Executes on button press in 
pushbutton1.
% function pushbutton1 Callback(hObject,
eventdata, handles)
% % hObject handle to pushbutton1 (see 
GCBO)
% % eventdata reserved - to be defined in 
a future version of MATLAB
% % handles structure with handles and 
user data (see GUIDATA)
% global w;
% global time;
% global ryt;
\approxw=str2double(get(handles.edit1,'String'));
% 
time=str2double(get(handles.edit2,'String')
);
% 
ryt=str2double(get(handles.edit3,'String'))
;
```
*Η ςυνάρτηςη function pushbutton1\_C allback αναφέρεται ςτο πρώτο κουμπί τησ προςομοίωςησ "Εκτέλεςη" , το οποίο µε το που πατηθεί γίνονται οι εξήσ λειτουργίεσ : γίνεται έλεγχοσ τησ τιμήσ που έχει δοθεί ςτο πεδίο "Ρυθμό Προςομοίωςησ", ryt.*

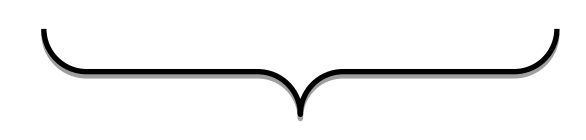

```
% --- Executes on button press in pushbutton2.
function pushbutton2 Callback(hObject, eventdata, handles)
% hObject handle to pushbutton2 (see GCBO)
% eventdata reserved - to be defined in a future version of MATLAB
% handles structure with handles and user data (see GUIDATA)
global w;
global time;
global ryt;
w=str2double(get(handles.edit1,'String'));
time=str2double(get(handles.edit2,'String'))
;
ryt=str2double(get(handles.edit3,'String'));
global status;
global stam;
global suv;
axes(handles.axes1)
axis off;
set(handles.pushbutton3,'string','Διακοπή')
%%%%%%%%%%%%%%%%%%%%%%%%%%%%%%%%%%%%%%%%%%%%
88888888888888888888888stam=0;
suv=0;
status=0;
Η εντολή axis off; αφαιρεί από τους
                                           άξονες την αρίθμηση.
%%%%%%%%%%%%%%%%%%%%%%%%%%%%%%%%%%%%%%%%%%%%%%%%%%%%%%%%%%%%%%%%%%%%%
%%%%%%
set(handles.edit1,'enable','off');
set(handles.edit2, 'enable', 'off');
set(handles.edit3,'enable','off');
set(handles.pushbutton2,'enable','off') 
set(handles.pushbutton5,'enable','off') 
set(handles.pushbutton6,'enable','off') 
if w \le 0|w > 50hfin=warndlg('Βάλτε στη Συχνότητα Περιστροφής Μεταλλικού Δίσκου
τιμή μεταξύ 0 και 50');
return
else
end
                                                 Εάν οι παρακάτω περιοριςμοί 
                                                         δεν έχουν τισ 
                                                    προαπαιτούμενεσ τιμέσ, 
                                                       εμφανίζεται ένα 
                                                  προειδοποιητικό παράθυρο 
                                                  διαλόγου όπου µασ καλεί να 
                                                 βάλουμε τισ ςωςτέσ τιμέσ ςτα 
                                                  προκαθοριςμένα όρια. Σέλοσ 
                                                  όταν όλα έχουν γίνει ςωςτά, 
                                                  απενεργοποιούνται τα edit1, 
                                                 edit2,edit3,pushbutton1,pushbu
                                                  tton2 ώςτε να προχωρήςει η 
                                                         προςομοίωςη.
    Η εντολι axis off; αφαιρεί από τουσ 
    άξονες την αρίθμηση.
```

```
if time \leq 0.1hfin=warndlg('Βάλτε στό Χρόνο
Παρατήρησης τιμή μεγαλύτερη από
0.1');
return
else
end
```

```
if ryt < 0.001|ryt > 5
hfin=warndlg('Βάλτε στο Ρυθμό
Προσομοίωσης τιμή μεταξύ 0.001
K\alpha<sub>1</sub> 5');
return
else
end
ryte = -ryt+5+0.001;
```
### % metatopisi miksidas

 $dx = 0;$ 

 $dy = 0;$  $metmx=-0.15+dx;$ 

metmy  $=-0.01+dy$ ;

# 8 ΕΞΙΣΩΣΕΙΣΔΩΜΑΤΙΟΥ

 $\text{xdd} = [-0.1 \ 1 \ 0.75 \ -0.1]$ ; ydd = [0 0 0.3 0.3];

 $xdp1 = [1 1 0.75 0.75];$ ydp1= [0 1 1 0.3];

 $xdv = [-0.1 \ 0.75 \ 0.75 \ 0-0.1];$ ydv= [0.3 0.3 1 1];

*Ο ςχεδιαςμόσ ο οποίοσ είναι και ςημαντικόσ για να κατανοήςουμε και το πώσ δουλεύει η προςομοίωςη, γίνεται ςχεδιάζοντασ ξεχωριςτά το κάθε μέροσ τησ*  γραφικής προσέγγισης, *θεωρώντασ ότι αποτελείται από διάφορα ςχήματα. Ο τρόποσ που ςχεδιάζουμε ένα ςχήμα είναι ο εξήσ: Έςτω ότι θέλουμε να ςχεδιάςουμε τισ εξιςώςεισ του τραπεζιού, όπωσ υπάρχει και ςτην προςομοίωςη. Σο ςχήμα του τραπεζιού είναι ένα ορθογώνιο οπότε θα ςχεδιάςουμε τέςςερα ςημεία ςτουσ άξονεσ x και y δίνοντασ ςυντεταγμένεσ που επιθυμούμε. Για τον άξονα x έχουμε xdd = [-0.1 1 0.75 -0.1]; και για τον άξονα y ydd = [0 0 0.3 0.3];*

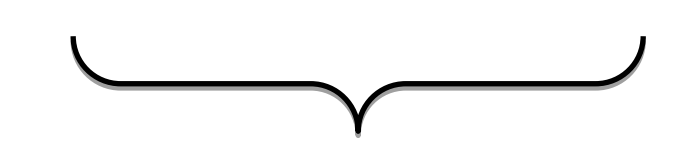

### % ΔΞΙΩΔΙΣΡΑΠΔΕΙΟΤ

 $tr1x = [0.15 \t 0.8 \t 0.8 \t 0.15];$  $tr1y = [0.39 \t0.39 \t0.4 \t0.4];$ 

 $tr2x = [0.15 \t 0.8 \t 0.62 \t 0.05];$  $tr2y = [0.4 \ 0.4 \ 0.44 \ 0.44]$ ;

 $tr3x = [0.05 \t 0.15 \t 0.15 \t 0.05];$  $tr3y = [0.25 \ 0.15 \ 0.4 \ 0.44];$ tr4x =[0.785 0.8 0.8 0.785];  $tr4y = [0.15 \ 0.15 \ 0.4 \ 0.4];$  $\text{tr}5x = [0.1 \quad 0.115 \quad 0.115 \quad 0.1] + 0.05;$  $tr5y = [0.15 \ 0.15 \ 0.4 \ 0.4];$ 

tr6x =[0.785 0.785 0.62 0.62];  $tr6y = [0.15 \t 0.4 \t 0.44 \t 0.25];$ 

# % KALODIA

 $k$ a2x =[0.1100 0.175 0.175 0.11];  $k$ a2y =[ 0.425 0.425 0.426 0.426];  $k$ a2bx =[0.305 0.3550 0.3550 0.305];  $k$ a2by =[ 0.425 0.425 0.426 0.426];

ka2cx =[0.17 0.175 0.175 0.17]; ka2cy =[ 0.425 0.425 0.4274 0.4274];

 $k$ a2dx = $k$ a2cx+0.135; ka2dy =ka2cy ;

#### %aristero megalo

 $k$ a5x =[0.115 0.11 0.075 0.08];  $k$ a5y =[0.425 0.425 0.438 0.438];

#### % deksia epano pros bataria

ka6x =[0.2770 0.340 0.340 0.2770]; ka6y =[0.438 0.438 0.4385 0.4385];

% aristera epano pros diakopth  $k$ a7x =[0.075 0.256 0.256 0.075];  $k$ a7y =[0.438 0.438 0.4385 0.4385]; ka8x =[0.252 0.256 0.256 0.252 ];  $k$ a8y =[0.438 0.438 0.4405 0.4405];  $k$ a9x =[0.2770 0.2810 0.2810 0.2770 ]; ka9y =ka8y;  $k$ a10x =[0.397 0.402 0.34 0.335 ];  $k$ a10y =[0.425 0.425 0.438 0.438 ];

 $k$ a11x =[0.335 0.340 0.340 0.335 ];  $k$ a11y =[0.425 0.425 0.429 0.429 ];  $k$ a12x =[0.335 0.353 0.353 0.335 ];  $k$ a12y =[0.428 0.428 0.429 0.429 ]; ka13x =[0.348 0.353 0.353 0.348 ];  $k$ a13y =[0.428 0.428 0.4496 0.4496 ];  $k$ a14x =[0.348 0.357 0.357 0.348 ];  $k$ a14y =[ 0.4487 0.4487 0.4496 0.4496 ]; ka15x =[0.393 0.4445 0.4445 0.393 ];  $k$ a15y =[ 0.4385 0.4385 0.4395 0.4395 ]; ka16x =[ 0.393 0.398 0.398 0.393 ];  $k$ a16y =[ 0.428 0.428 0.4395 0.4395 ];  $k$ a17x = [ 0.4400 0.4445 0.4445 0.4400 ];  $k$ a17y =[ 0.4385 0.4385 0.442 0.442]; ka18x =[ 0.393 0.398 0.393 0.388 ];  $k$ a18y = [ 0.428 0.428 0.429 0.429 ];  $k$ a19x =[ 0.44 0.453 0.453 0.44 ];  $k$ a19y =[ 0.441 0.441 0.442 0.442 ];  $k$ a20x =[ 0.52 0.818 0.818 0.52 ];  $k$ a20y =[ 0.412 0.412 0.413 0.413 ];  $k$ a21x =[ 0.52 0.525 0.483 0.478];  $k$ a21y =[ 0.412 0.412 0.423 0.423 ];  $k$ a22x =[ 0.478 0.483 0.483 0.478];  $k$ a22y =[ 0.423 0.423 0.427 0.427 ]; %POLYMETRO  $met3=0.4;$  $met4=0.5;$ met5=0.2215;  $met6 = 0.11;$ polymx1 = [0.22 0.55 0.55 0.22]\*met3+met6; polymy1 =  $[0.434 \t 0.434 \t 0.46 \t 0.46]$  \*met4+met5;  $polymx2 = [0.207 \t 0.22 \t 0.22 \t 0.207]$ \*met3+met6;  $polymy2 = [0.437 \t 0.434 \t 0.46 \t 0.463]$ \*met4+met5; polymx3 =  $[0.22 \t 0.55 \t 0.535 \t 0.207]$  \*met3+met6; polymy3 = [0.46 0.46 0.463 0.463]\*met4+met5;

% Voltometro-amperometro

 $metv=0.15;$ volx1 =  $([0.13 \t 0.34 \t 0.34 \t 0.13] + \text{metv} * \text{met3} + \text{met6};$ voly1 =  $[0.442 \t 0.442 \t 0.458 \t 0.458]$ \*met4+met5;  $volx2 = (10.135 \t 0.335 \t 0.335 \t 0.135] + \text{metv} * \text{met3} + \text{met6};$ voly2 =  $[0.443 \t 0.443 \t 0.457 \t 0.457]*met4+met5;$ volx3 =  $([0.135 \t 0.335 \t 0.325 \t 0.14] + \text{metv} * \text{met3} + \text{met6};$ voly3 =  $[0.443 \t 0.443 \t 0.445 \t 0.445]$ \*met4+met5; volx4 =  $([0.135 \t 0.14 \t 0.14 \t 0.135]$  +metv) \*met3+met6; voly4 =  $[0.443 \t 0.445 \t 0.456 \t 0.457]$ \*met4+met5; volx5 = ([0.325 0.335 0.335 0.325]+metv)\*met3+met6; voly5 = [0.445 0.443 0.457 0.456 ]\*met4+met5;  $volx6 = ([0.135 \t 0.14 \t 0.325 \t 0.335] + \text{metv}) * \text{met3} + \text{met6};$  $voly6 = [0.457 \t 0.456 \t 0.456 \t 0.457]$ \*met4+met5; volx7 =  $([0.14 \t 0.325 \t 0.325 \t 0.14]$  +metv) \*met3+met6;  $voly7 = [0.445 \t 0.445 \t 0.456 \t 0.456]$  \*met4+met5; % Koumpia -rythmistes Voltometrou-amperometrou  $rx = 0.015;$  $ry = 0.0025;$ fi  $=0:pi/30:2*pi;$  $kvolx1 = (rx * cos(fi) + (0.3 + 1.2 * metv)) * met3 + met6;$  $kvoly1 = (ry*sin(fi)+0.438)*met4+met5;$  $kvols11 = kvols1-0.004:$ kvoly11 =kvoly1 ; % Vismata Voltometrou-amperometrou  $vrx = 0.01$ ; vry = 0.0015; vvolx $1 = (0.36+vrx*cos(fi))*met3+met6;$ 

```
vvoly1 = (0.438+vy*sin(fi))^*met4+met5;
```

```
vvolx11 = vvolx1-0.002;
```
vvoly11 =vvoly1 ;  $vampx1 = vvolx1+0.025;$  $v$ ampy $1 = v$ voly $1$ ;  $vampx11 = vampx1-0.003;$  $var$ <sub>v</sub> $\frac{1}{1}$  =vvoly1 ; % Diakopths Organou

 $metv1 = 0.11;$ diakx =([0.17 0.19 0.19 0.17]+metv1)\*met3+met6; diaky = $[0.436 \t 0.436 \t 0.44 \t 0.44]$ \*met4+met5; diakx1 =([0.168 0.17 0.17 0.168]+metv1)\*met3+met6; diaky $1 = [0.436 \t 0.436 \t 0.44 \t 0.44]$ \*met4+met5; diakx2 =( $[0.17 \t 0.19 \t 0.19 \t 0.17]$ +metv1)\*met3+met6; diaky2 =  $[0.4358 \t 0.4358 \t 0.436 \t 0.436]$  \*met4+met5;

%diakopths kinithra metdiakx=0.255; metdiaky  $=-0.013$ ; kdiakx =diakx+metdiakx ; kdiaky =diaky+metdiaky; kdiakx1 =diakx1+metdiakx; kdiaky1 =diaky1+metdiaky; kdiakx2 =diakx2+metdiakx;

kdiaky2 =diaky2+metdiaky;

% DEYTERO BOLTOMETRO % DEYTERO BOLTOMETRO % DEYTERO BOLTOMETRO  $met15 = 0.3;$ 

% Koumpia -rythmistes Voltometrou-amperometrou

```
ddkvolx1 =kvolx1+met15 ;
ddkvoly1= kvoly1;
```
 $ddkvolx11 = ddkvolx1-0.004;$ ddkvoly11 =ddkvoly1 ;

% Vismata Voltometrou-amperometrou

ddvvolx1= vvolx1+met15; ddvvoly1 =vvoly1;

 $ddvvolx11 = ddvvolx1-0.002;$ ddvvoly11 =ddvvoly1 ;

```
ddvampx1 = ddvvolx1+0.025;ddvampy1 = ddvvoly1;
ddvampx11 = ddvampx1-0.003;ddvampy11 =ddvvoly1 ;
% Diakopths Organou
dddiakx=diakx+met15;
dddiaky =diaky;
dddiakx1= diakx1+met15;
```

```
dddiaky1 =diaky1;
```

```
dddiakx2= diakx2+met15;
dddiaky2 =diaky2;
```
## % ADISTASI

metadx  $=-0.18$ ; metady  $=+0.015$ ; adx1 =[0.38 0.4601 0.4601 0.38]+metadx ; ady1 =[0.410 0.410 0.414 0.414]+metady; s1adx1 =[0.38 0.4601 0.4601 0.38]+metadx ;  $s1ady1 = [0.4105 \t 0.4105 \t 0.4135 \t 0.4135] + \text{metady};$ s2adx1 =[0.38 0.4602 0.4602 0.38]+metadx ; s2ady1 =[0.4110 0.4110 0.413 0.413]+metady; s3adx1 =[0.38 0.4603 0.4603 0.38]+metadx ;  $s3ady1 = [0.4115 \t 0.4115 \t 0.4125 \t 0.4125] + \text{metady};$ rxa =0.002; rya  $=0.002;$ vadx $1 = 0.38 + r$ xa\*cos(fi)+metadx ; vady $1 = 0.412 + rya * sin(fi) + metady;$  $vadx2 = vadx1+0.08;$ vady2=vady1; % xrwmata adistasis  $\text{adxxx1} = [0.21 \quad 0.215 \quad 0.215 \quad 0.21];$  $\text{adxry1} = \begin{bmatrix} 0.425 & 0.425 & 0.429 \end{bmatrix}$  $adxrx2 = adxrx1+0.01;$ adxry2 =adxry1 ;  $adxrx3 = adxrx1+0.02$ ; adxry3 =adxry1 ;  $adxrx4 = adxrx1+0.03;$ adxry4 =adxry1 ;

## % Syrma adistasis

syrmx1 = [0.1700 0.2 0.2 0.1700] ; syrmy1 = [0.4112 0.4112 0.4124 0.4124]+metady;

 $syrmx2 = syrmx1+0.11$ ;  $syrmy2 = syrmy1$  ;

# % Magnhtis Magnhtis Magnhtis Magnhtis  $metmgx=+0.04;$ metmgy=+0.02;

### % katw pleyra

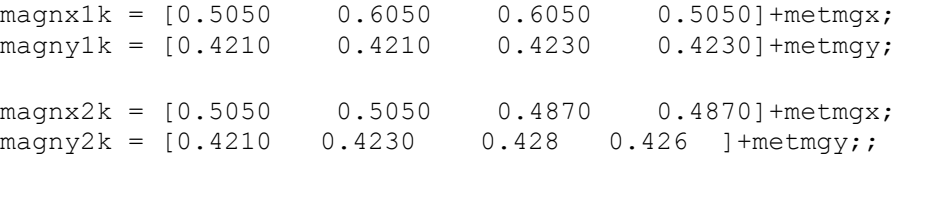

magnx3k = [ 0.5050 0.6050 0.5870 0.4870]+metmgx; magny3k = [ 0.4230 0.4230 0.428 0.428 ]+metmgy;

## % panw pleyra

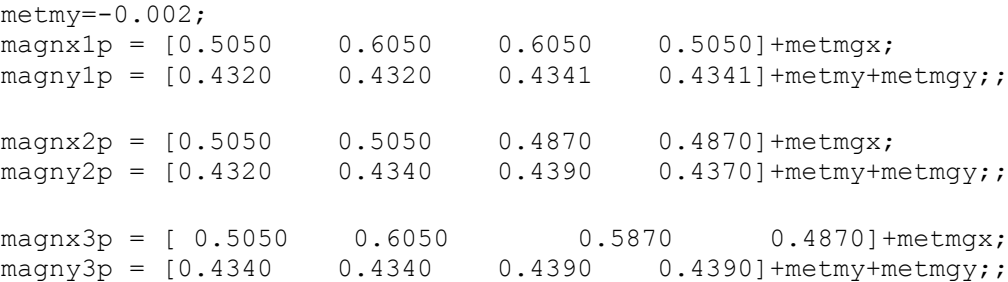

% koili pleyra

```
fm1 =-pi/2:pi/50:pi/2;
```
 $rmx1 = 0.045;$  $rmy1 = 0.0055;$ 

 $magx4 = 0.6+rmx1*cos(fm1);$  $magy4 = 0.4265 + rmy1*sin(fm1);$ 

fm2 =pi/2:-pi/50:-pi/2;

 $rmx2 = 0.03;$ rmy2 =0.0036;

 $max5 = 0.6 + rms2 * cos(fm2);$  $magy5 = 0.4265 + rmy2*sin(fm2);$ 

```
magx6 = [magx4, magx5] - 0.004 + \text{metm}gx;mag\gamma6 = [mag\gamma4, mag\gamma5] + \text{metmgy};
```
% mesa kilothta fm3  $= -pi/2:pi/50:pi/2.4;$  $magx7 = 0.6 + rms2 * cos(fm3);$  $magy7 = 0.4265 + rmy2*sin(fm3);$ magx8 =[ 0.607 0.605 0.603 0.60 0.597 0.595 0.587]; magy8 =[ 0.4292 0.429 0.4287 0.4284 0.4282 0.428 0.428];  $magx9 = [magx7, magx8] + \text{metm}gx;$  $magy9 = [magy7, magy8] + \text{metmgy};$ % panw koilothta  $fm5 = 0:pi/50:pi/2;$  $rmx1 = 0.045;$  $rmy1 = 0.0055;$  $magx10 = 0.6 + rms1 * cos(fm5) - 0.004;$  $magy10 = 0.4265+rmy1*sin(fm5)+0.000;$ magx11 =  $[0.5870 \t 0.5920 \t 0.5970 \t 0.6020 \t 0.6070 \t 0.6120$ <br>0.6170 0.6220 0.6270 0.6320 0.6370]; 0.6170 0.6220 0.6270 0.6320 0.6370] ; magy11 = [0.437 0.437 0.4369 0.4368 0.4365 0.4359 0.4353 0.4345 0.4335 0.432 0.430];  $magx12 = [magx10, magx11] + metmgx;$  $magy12 = [magy10, magy11] + metmgy;$ % Peristrefomenos Diskos  $dx0=0.47;$  $dy0=0.448;$ drx=0.1; dry=0.0022; fid  $=0:pi/50:2*pi;$ dx =dx0+drx\*cos(fid); dy =dy0+dry\*sin(fid); kdx =dx;  $kdy = dy - 0.001;$ % Stoirigma magniti  $meee=0.0009;$  srmx1 =[0.545 0.68 0.68 0.545]; srmy1 =[0.4191 0.4191 0.4391 0.4391]-meee+0.001; srmx2 =  $[0.545 \t 0.545 \t 0.514 \t 0.514]$ ; srmy2 =[0.42 0.424+0.016 0.434+0.016 0.43 ]-meee;

```
 srmx3 =[0.545 0.68 0.637 0.514 ];
   srmy3 =[0.424 0.424 0.434 0.434 ]+0.016-meee;
% Moter
 mrx = 0.04;mry=0.002;
param2=-0.00065;
motv1x = dx0 + mrx * cos(fid);motv1y =0.425+mry*sin(fid)-param2;
motv2x = motv1x;motv2y =motv1y+0.01+param2;
param=0.0003;
m \text{det} x1 = \text{det} 0 - m r x \text{det} m r x \text{det} m r x \text{det} m r x \text{det} m r xmoty1 = [0.4250 \t0.425 \t0.435 \t0.435];s1motx1 = [dx0-0.9*mx dx0+0.9*mx dx0+0.9*mx dx0-0.9*mx];s1moty1 = [0.4248-param \t 0.4248-param \t 0.435 \t 0.435];s2 \text{mot}x1 = [dx0-0.80* \text{m}rx dx0+0.8* \text{m}rx dx0+0.8* \text{m}rx dx0-0.8* \text{m}rx];s2moty1 = [0.4246-param \t 0.4246-param \t 0.435 \t 0.435];
 s3motx1 = [dx0-0.70*mx dx0+0.7*mx dx0+0.7*mx dx0-0.7*mx];s3moty1 = [0.4244-param 0.4244-param 0.435 0.435];
 s4motx1 = [dx0-0.60*mrx dx0+0.6*mrx dx0+0.6*mrx dx0-0.6*mrx ];
 s4moty1 = [0.4242 - param 0.4242 - param 0.435 0.435;
 s5motx1 = [dx0-0.50*mx dx0+0.5*mx dx0+0.5*mx dx0-0.5*mx];s5moty1 = [0.4240-param \t 0.4240-param \t 0.435 \t 0.435];
 s6motx1 = [dx0-0.40*mx dx0+0.4*mx dx0+0.4*mx dx0-0.4*mx];s6moty1 = [0.4238-param 0.4238-param 0.435 0.435];
 s7motx1 = [dx0-0.30*mx dx0+0.3*mx dx0+0.3*mx dx0-0.3*mx ];
 s7moty1 = [0.4236-param 0.4236-param 0.435 0.435];
s8motx1 = [dx0-0.20*mrx] dx0+0.2*mrx dx0+0.2*mrx dx0+0.2*mrx dx0-0.2*mrx 1:
s8moty1 = [0.4234-0.5*param 0.4234-0.5*param 0.435 
0.435];
 s9motx1 = [dx0-0.10*mrx dx0+0.1*mrx dx0+0.1*mrx dx0-0.1*mrx ];
 s9moty1 = [0.4233 \t 0.4233 \t 0.435 \t 0.435];s10 \text{mot}x1 = [dx0-0.050* \text{m}rx \space dx0+0.05* \text{m}rx \space dx0+0.05* \text{m}rx \space dx0-0.05* \text{m}rx];
s10moty1 = [0.4233 \t 0.4233 \t 0.435 \t 0.435];
% aksonas moter
 arx = 0.003;motax1 = [dx0-arx dx0+arx dx0+arx dx0-arx ];
```

```
motay1 = [0.435 0.435 dy0 dy0];
```
 $motax2 = motax1$ ;  $\text{motay2} = [0.4480 \quad 0.4480 \quad 0.4610 \quad 0.4610];$ 

 $elx1 = [dx0 \t dx0+drx \t dx0+drx \t dx0]$ ; ely1 = [0.448 0.448 0.448+0.0004 0.448+0.0004 ]; elx2 =  $\frac{d}{dx}$  =  $\frac{d}{dx}$  dx0-drx dx0-drx dx0-drx dx0arx ]; ely2 = [0.448 0.448 0.448+0.0004 0.448+0.0004];

% grammes panw sto disko  $f=0;$ eelx1 =  $\frac{d}{dx}$  dx0+drx\*cos(f+pi/2.2) dx0+drx\*cos(f+pi/2.2) dx0];  $eely1 = [0.448$  0.448+dry\*sin(f+pi/2.2) 0.448+0.0004+dry\*sin(f+pi/2.2) 0.448+0.0004 ]; eelx2 =  $\frac{d}{dx}$  dx0-drx\*cos(f+pi/2.2) dx0- $\text{d}rx \star \text{cos}(f + \text{pi}/2.2)$   $\text{d}x0$  ];  $ee1v2 = [0.448$  0.448-dry\*sin(f+pi/2.2)  $0.448+0.0004-dry*sin(f+pi/2.2)$   $0.448+0.00041;$ 

**& REYMATOLIPTES** %arisreros Reymatoliptes

 $revmx1 = [0.3550 \t 0.3650 \t 0.3650 \t 0.3550];$  $r = \frac{1}{10.4275}$  0.4275 0.446 0.446];

reymx11 =  $[0.3550 \t 0.3550 \t 0.352 \t 0.352];$ reymy11 =  $[0.4275 \t 0.446 \t 0.447 \t 0.4285]$ ;

 reymx22 = [0.3550 0.3650 0.3620 0.3520];  $reymy22 = [0.446 \t 0.446 \t 0.447 \t 0.447]$ ;

freym $2 = -pi/2:pi/20:pi/2;$ reymr2x  $=0.015$ ;  $reymr2y = 0.002;$ 

 reymx2 =0.357+ reymr2x\*cos(freym2); reymy2 =0.447+ reymr2y\*sin(freym2);

freym3  $=pi/2:-pi/20:-pi/2;$ revmr $3x = 0.01$ ; reymr3y  $=0.001$ ;

```
 reymx3 =0.357+ reymr3x*cos(freym3);
reymy3 = 0.447+ reymr3y*sin(freym3);
```
% kykliko elasma

```
 reymxx2 = [reymx2, reymx3];
 reymyy2 = [reymy2, reymy3]+0.0006;% deksios reymatolipths
% kykliko elasma
    reymxx3= [reymx2, reymx3]+0.096;
 reymyy3 = [reymy2, reymy3]-0.007;
 dreymx1 = [0.4000 \t 0.4100 \t 0.4100 \t 0.4000];dreymy1 = [0.4275 \t 0.4275 \t 0.438 \t 0.438];
 dreymx11 = [0.4000 \t 0.4000 \t 0.397 \t 0.397];
 dreymy11 = [0.4275 \t 0.438 \t 0.439 \t 0.4285];
   dreymx22 = [0.4000 \t 0.4100 \t 0.407 \t 0.397];dreymy22 = [0.438 \t 0.438 \t 0.439 \t 0.439];
 dreymx2 = [0.4 0.4560 0.453 0.4];
 dreymy2 = [0.438 \t 0.438 \t 0.439 \t 0.439];
 dreymx33 = [0.4000 \t 0.4560 \t 0.4560 \t 0.4000];
 dreymy33 = [0.437 \t 0.437 \t 0.438 \t 0.438];
%vaseis stoirigmatwn reymatoliptwn
%aristeri vash
 mettt10=0.003;
streymx11 = [0.345 0.38 0.38 0.345 ];
  strewmy11 = [0.421 \t 0.421 \t 0.424 \t 0.424] + mettt10; streymx12 = [0.345 0.345 0.337 0.337 ];
  \text{strewmy12} = [0.421 \quad 0.424 \quad 0.426 \quad 0.423] + \text{mett10}; streymx13 = [0.345 0.38 0.372 0.337 ];
   streymy13 = [0.424 0.424 0.426 0.426 ]+mettt10;
%deksia vash ;
  mett11=0.045; mettt22=0.00;
vstreymx11 = [0.345 \t 0.38 \t 0.38 \t 0.345 ]+mettt11;
   vstreymy11 = [0.421 0.421 0.424 0.424 ]+mettt10+mettt22;
    vstreymx12 = [0.345 0.345 0.337 0.337 ]+mettt11;
   vstreymy12 = [0.421 0.424 0.426 0.423 
]+mettt10+mettt22;
     vstreymx13 = [0.345 0.38 0.372 0.337 ]+mettt11;
   vstreymy13 = [0.424 0.424 0.426 0.426 
]+mettt10+mettt22;
```
% priza  $metpx =0.003;$ metpy=-0.0015;

 prx1 =[0.823 0.823 0.81 0.81]+metpx ; pry1 =[0.415 0.410 0.413 0.418]+metpy ; prx2 =[0.823 0.830 0.830 0.823 ]+metpx ;  $prv2 = [0.410 \t 0.410 \t 0.415 \t 0.415] + \text{metry}$ ; prx3 =[0.823 0.830 0.817 0.81 ]+metpx ; pry3 = $[0.415 \t 0.415 \t 0.418 \t 0.418]$  +metpy ; fpr  $=0:pi/20:2*pi;$  $prx4 = 0.818+0.004*cos(fpr);$  pry4 =0.4125+0.0014\*sin(fpr); xpin1 = [0.1 0.7+0.02 0.7+0.02 0.1]-0.03; ypin1 = [0.45 0.45 0.95 0.95 ]; xpin2 = [0.093 0.71+0.02 0.71+0.02 0.093]-0.03; ypin2 = [0.4485 0.4485 0.96 0.96];

% %skiasi pinaka

pinsk k x =  $[0.1 \t 0.7+0.02 \t 0.7+0.02 \t 0.1]-0.03;$ pinsk  $k_y = [0.45 \t 0.45 \t 0.451 \t 0.451]$ ;

pinsk a x =  $[0.1 \t 0.103 \t 0.103 \t 0.1]$ -0.03; pinsk $a_y = [0.45 \t 0.45 \t 0.95 \t 0.95]$ ;

pinsk d x =  $[0.1 \t0.103 \t0.103 \t0.1] +0.6+0.02-0.03$ ; pinsk d  $y = [0.45 \t 0.45 \t 0.95 \t 0.95 ]$ ;

pinsk\_p\_x = [0.1 0.7+0.02 0.7+0.02 0.1]-0.03; pinsk  $p_y = [0.45 \t 0.45 \t 0.451 \t 0.451 \t 0.451] + 0.299;$ 

Στη συνέχεια θα γεμίσουμε αυτό το χώρο που δημιουργήσαμε με την εντολή fill ως εξής: fill(xtoixos,ytoixos,[0.8,0.7,0.5],...'Linestyle',' None') όπνπ δίνουμε τα ονόματα των μεταβλητών που θέλουμε το χρώμα και τον τύπο της περιμετρικής γραμμής. Ο χρωματισμός γίνεται βάζοντας μέσα στις αγκύλες τις τιμές έντασης των Red Green Blue δημιουργώντας την επιθυμητή απόχρωση.

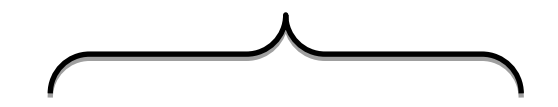

,xdp1, ydp1, [0.70 0.72 0.39 ], xdv, ydv,[0.74 0.77 0.50],... xpin2, ypin2 , [0.4 0.3, 0.2 ],...  $x$ pin1, ypin1,  $[1\ 1\ 1], \ldots$ pinsk k x, pinsk k y,  $[0.7, 0.7, 0.7]$ , ... pinsk a x, pinsk a y,  $[0.4, 0.4, 0.4]$ , ... pinsk d x, pinsk d y,  $[0.6, 0.6, 0.6]$ , ... pinsk\_p\_x,pinsk\_p\_y,[0.3,0.3,0.3],... tr6x, tr6y , [0.60 0.5, 0.31],... tr1x, tr1y , [ 0.702 0.5686  $0.3098$ ],  $\ldots$  tr2x, tr2y , [0.78 0.64,  $0.36$ ],  $\dots$  tr3x, tr3y , [0.64, 0.5,  $0.31$ ],  $\ldots$  tr4x, tr4y , [0.702 0.5686  $0.3098$ ],... tr5x, tr5y , [0.702 0.5686  $0.3098$ ],... ka2x, ka2y, [0.1451 0.4235  $0.2863]$ , ... ka2bx, ka2by, [0.1451 0.4235 0.2863],... ka5x, ka5y, [0.1451 0.4235 0.2863] ,ka6x, ka6y, [0.1451  $0.4235$   $0.2863$ ],... ka7x, ka7y, [0.1451 0.4235 0.2863] ,... ka10x, ka10y, [0.1451 0.4235 0.2863] ,... polymx1, polymy1, [0.6 0.6 0.6],... polymx2, polymy2, [0.5 0.5 0.5],... polymx3, polymy3, [0.48 0.48 0.48],... volx1, voly1, [0.38 0.38 0.38],... volx2, voly2, [0.6 0.6 0.6],... volx3, voly3, [0.5 0.5 0.5],... volx4, voly4, [0.54 0.54 0.54],... volx5, voly5, [0.54 0.54 0.54],... volx6, voly6, [0.42 0.42 0.42],... volx7, voly7, [0.8 0.8 0.8],... kvolx11, kvoly11, [0 0.6 0],... kvolx1, kvoly1 , [0 0.8 0],... vvolx11, vvoly11, [0 0 0.8],... vvolx1, vvoly1 , [0 0 1],... vampx11, vampy11, [0.6 0 0],... vampx1, vampy1, [0.8 0 0],... diakx, diaky, [0.8 0 0],... diakx1, diaky1, [1 0. 0.],... diakx2, diaky2, [1 0.1 0.1],... diakx2, dddiaky2, [1 0.1 0.1],... syrmx2,syrmy2, [0.8314 0.8157 0.7843],... adx1, ady1, [0.6294 0.5902 0.5902],... sladx1, slady1, [0.8094 0.7702 0.7702],... s2adx1, s2ady1, [0.8794 0.8402 0.8402],... s3adx1, s3ady1, [1 0.9802 0.9802],.... srmx2, srmy2, [0.2 0.4 0],... syrmx1,syrmy1, [0.8314 0.8157  $0.7843$ ],  $\ldots$ *τη ςυνέχεια θα γεμίςουμε αυτό το χώρο που δημιουργήςαμε µε την εντολή fill ωσ εξήσ: fill(xdd, ydd, [0.5, 0.5, 0.5] ,xdp1, ydp1, [0.70 0.72 0.39,...'Linestyle',' None') όπου δίνουμε τα ονόματα των μεταβλητών που θέλουμε το χρώμα και τον τύπο τησ περιμετρικήσ γραμμήσ. Ο χρωματιςμόσ γίνεται βάζοντασ μέςα ςτισ αγκύλεσ τισ τιμέσ ένταςησ των Red Green Blue δημιουργώντασ την επιθυμητή απόχρωςη.*

fill(xdd, ydd, [0.5, 0.5, 0.5]

 srmx3, srmy3, [0.1686 0.5059  $0.3373$ ],  $\ldots$ magx6, magy6, [0.3502 0.33 0.33],..... magx9, magy9, [0.202 0.20 0.20], ...... magx12, magy12, [0.26002 0.26 0.26], ...... magnx1k, magny1k, [0.01176 0.1804 0.8549],..... magnx3k, magny3k, [0 0.1 0.75],...... magnx2k, magny2k, [0 0.15 0.8],..... motv1x, motv1y, [0.8659 0.971 0.971],... motx1, moty1, [0.7059 0.7471  $0.7471$ ],  $\dots$ s1motx1, s1moty1, [0.7259 0.7671  $0.7671$ ],  $\dots$ s2motx1, s2moty1, [0.7459 0.7871  $0.7871$ ], ... s3motx1, s3moty1, [0.7659 0.8071  $0.8071$ ],... s4motx1, s4moty1, [0.7859 0.8271  $0.82711...$ s5motx1, s5moty1, [0.8059 0.8471  $0.8471$ ],  $\dots$ s6motx1, s6moty1, [0.8259 0.8671  $0.8671$ ], ... s7motx1, s7moty1, [0.8459 0.8871  $0.8871$ ],  $\dots$ s8motx1, s8moty1, [0.8659 0.9071  $0.9071$ ],  $\dots$ s9motx1, s9moty1, [0.8859 0.9271  $0.9271$ ],  $\dots$ s10motx1, s10moty1, [0.9059 0.9471  $0.9471$ ],  $\dots$  motv2x, motv2y, [0.8059 0.6471 0.6471],... motax1, motay1, [0.6431 0.1804 0.07059],... kdx, kdy, [0.85 0.79 0.73],... dx, dy,  $[0.87 \ 0.94 \ 0.75]$ ,... elx1, ely1, [0.5 0.5 0.5],... elx2, ely2, [0.5 0.5 0.5],... eelx1, eely1, [0.5 0.5 0.5],... eelx2, eely2, [0.5 0.5 0.5],... motax2, motay2, [0.6431 0.1804 0.07059],... magnx1p, magny1p, [0.8039 0.1843 0.02745],..... magnx3p, magny3p, [0.6706 0.1059 0.01176], ..... magnx2p, magny2p,[0.7039 0.1543 0.0745],... srmx1, srmy1,  $[0.2 0.6 0], ...$  reymxx2, reymyy2 ,[0.6118 0.09804  $0.01176$ , ...,... streymx13, streymy13,[0.5686 0.5647  $0.5647$ ],  $\dots$  streymx11, streymy11,[0.6314 0.6118  $0.6118$ ],... vstreymx13, streymy13,[0.5686 0.5647  $0.5647$ ],  $\dots$  vstreymx11, streymy11,[0.6314 0.6118  $0.6118$ ], ... reymx1 , reymy1,[0.7 0.7 0.7],... reymxx3, reymyy3 ,[0.6118 0.09804 0.01176],...,... dreymx1, dreymy1, [0.7 0.7 0.7],... dreymx2 , dreymy2 , [0.6 0.6 0.6],...],... ka8x, ka8y, [0.1451 0.4235 0.2863] ,... ka9x, ka9y, [0.1451 0.4235 0.2863] ,... streymx12, streymy12, [0.4549 0.4471 0.4471],...

vstreymx12, streymy12, [0.4549 0.4471 0.4471],... reymx11, reymy11,[0.5 0.5 0.5],... reymx22, reymy22,[0.6 0.6 0.6],... dreymx11, dreymy11,[0.5 0.5 0.5],... dreymx22, dreymy22, [0.6 0.6 0.6], ... dreymx33, dreymy33, [0.7 0.7 0.7], ... ka2cx, ka2cy, [0.1451 0.4235 0.2863],... ka2dx, ka2dy, [0.1451 0.4235 0.2863],... ka11x, ka11y, [0.1451 0.4235 0.2863],... ka12x, ka12y, [0.1451 0.4235 0.2863],... ka13x, ka13y, [0.1451 0.4235 0.2863],... ka14x, ka14y, [0.1451 0.4235 0.2863],... ka15x, ka15y, [0.1451 0.4235 0.2863],... ka16x, ka16y, [0.1451 0.4235 0.2863],... ka17x, ka17y, [0.1451 0.4235 0.2863],... ka18x, ka18y, [0.1451 0.4235 0.2863],... ka19x, ka19y, [0.1451 0.4235 0.2863],... adxrx1, adxry1, [0.08235 0.08235 0.851],... adxrx2, adxry2, [0.8039 0.1216 0.1216],... adxrx3, adxry3, [0.08235 0.08235 0.851],... adxrx4, adxry4, [0.8039 0.1216 0.1216],... prx1, pry1, [0.8 0.8 0.8],... prx2, pry2, [0.9 0.9 0.9],... prx3, pry3, [0.7 0.7 0.7],... prx4, pry4, [0.35 0.35 0.35 ],... ka20x, ka20y,  $[0.45 \ 0.45 \ 0.45]$ ,... ka21x, ka21y, [0.45 0.45 0.45 ],... ka22x, ka22y,  $[0.45 \ 0.45 \ 0.45]$ ,... kdiakx, kdiaky, [0.3 0.3 0.3],... kdiakx1, kdiaky1, [0.1 0.1 0.1],... kdiakx2, kdiaky2, [0.1 0.1 0.1],... 'LineStyle','none')

axis([0 0.85 0.37 0.5]);

*Με ηην ενηολή text ειζάγοςμε ζε οποιοδήποηε ζημείο ηων αξόνων θέλουμε το κείμενο που επιθυμούμε.* 

text(0.25, 0.49, 'Διακόπτης κινητήρα ανοιχτός', 'FontSize',9 ) text (0.16, 0.475, 'Παρατηρούμε ότι δεν διέρχεται ρεύμα από το αμπερόμετρο', 'FontSize', 9) text(0.435 , 0.431, 'Κηλεηήξαο','FontSize',9) text(0.38 , 0.457, 'Μεηαιιηθόο','FontSize',9) text(0.38, 0.453, 'δίσκος', 'FontSize', 9) text(0.285 , 0.446, 'A', 'FontSize',8 ) text(0.230 , 0.447, '0', 'FontSize',9 ) text( $0.58$ ,  $0.492$ , 't = sec', 'FontSize', 9)

 axis off pause(4)

```
i = 0.05*w;
i=num2str(ii, 3);
for t=0:0.01:time
%%%%%%%%%%%%%%%%%%%%%%%%%%%%%%%%%%%%%%%%%%%%%%%%%%%%%%%%%%%%%%%%%%%%%
88888if (stam==1) 
          cc=stam;
while (cc==1)
           cc=stam;
          pause(ryte);
if (status==1)
return
end
end
end
%%%%%%%%%%%%%%%%%%%%%%%%%%%%%%%%%%%%%%%%%%%%%%%%%%%%%%%%%%%%%%%%%%%%%
8888t1=num2str(t,3);f=w*t;
% panw vasi diskou
   dx = dx0 + drx * cos(fid+f);dy = dy0+dry*sin(fid+f);% katw vasi diskou
    kdx =dx;
   kdy = dy - 0.001;elx1 = [dx0+arx \quad dx0+drx*cos(f) \quad dx0+drx*cos(f)]dx0+arx];
 e1y1 = [0.448 0.448+dry*sin(f)
0.448+0.0004+dry*sin(f)  0.448+0.0004 ];
\text{elx2} = [\text{dx0-arx} \quad \text{dx0-drx} \cdot \text{cos}(f) \quad \text{dx0-}drx*cos(f) dx0-arx ];
 ely2 = [0.448 0.448-dry*sin(f)
0.448+0.0004-dry*sin(f) 0.448+0.0004];
 eelx1 = \frac{d}{dx} dx0+drx*cos(f+pi/2.2)
dx0+drx*cos(f+pi/2.2) dx0+arx];
 eely1 = [0.448 0.448+dry*sin(f+pi/2.2) 
0.448+0.0004+dry*sin(f+pi/2.2) 0.448+0.0004 ];
 eelx2 = \frac{d}{dx} = \frac{d}{dx}dx0-drx*cos(f+pi/2.2) dx0-arx ];
 eely2 = [0.448 0.448-dry*sin(f+pi/2.2)
0.448+0.0004-dry*sin(f+pi/2.2) 0.448+0.0004];
```
 fill(xdd, ydd, [0.5, 0.5, 0.5] ,xdp1, ydp1, [0.70 0.72 0.39 ], xdv, ydv,[0.74 0.77 0.50],... xpin2, ypin2 , [0.4 0.3, 0.2 ],... xpin1, ypin1, [1 1 1 ], ... pinsk k x, pinsk k y, [0.7,0.7,0.7],... pinsk a x, pinsk a y, [0.4,0.4,0.4],... pinsk d x, pinsk d y, [0.6,0.6,0.6],... pinsk p $x$ ,pinsk p $y$ , [0.3,0.3,0.3],... tr6x, tr6y , [0.60 0.5, 0.31],... tr1x, tr1y , [ 0.702 0.5686 0.3098],... tr2x, tr2y,  $[0.78 \t 0.64, \t 0.36],...$  tr3x, tr3y , [0.64, 0.5, 0.31],... tr4x, tr4y , [0.702 0.5686 0.3098],... tr5x, tr5y , [0.702 0.5686 0.3098],... ka2x, ka2y, [0.1451 0.4235 0.2863],... ka2bx, ka2by, [0.1451 0.4235 0.2863],... ka5x, ka5y, [0.1451 0.4235 0.2863] ,ka6x, ka6y, [0.1451  $0.4235$   $0.2863$ ],... ka7x, ka7y, [0.1451 0.4235 0.2863] ,... ka10x, ka10y, [0.1451 0.4235 0.2863] ,... polymx1, polymy1, [0.6 0.6 0.6],... polymx2, polymy2, [0.5 0.5 0.5],... polymx3, polymy3, [0.48 0.48 0.48],... volx1, voly1, [0.38 0.38 0.38],... volx2, voly2, [0.6 0.6 0.6],... volx3, voly3, [0.5 0.5 0.5],... volx4, voly4, [0.54 0.54 0.54],... volx5, voly5, [0.54 0.54 0.54],... volx6, voly6, [0.42 0.42 0.42],... volx7, voly7, [0.8 0.8 0.8],... kvolx11, kvoly11, [0 0.6 0],... kvolx1, kvoly1 , [0 0.8 0],... vvolx11, vvoly11, [0 0 0.8],... vvolx1, vvoly1 , [0 0 1],... vampx11, vampy11, [0.6 0 0],... vampx1, vampy1, [0.8 0 0],... diakx, diaky, [0.8 0 0],... diakx1, diaky1, [1 0. 0.],... diakx2, diaky2, [1 0.1 0.1], ... diakx2, dddiaky2, [1 0.1 0.1], ... syrmx2,syrmy2, [0.8314 0.8157 0.7843],.... adx1, ady1, [0.6294 0.5902 0.5902],... sladx1, slady1, [0.8094 0.7702 0.7702],... s2adx1, s2ady1, [0.8794 0.8402 0.8402],... s3adx1, s3ady1, [1 0.9802 0.9802],... srmx2, srmy2, [0.2 0.4 0], ... syrmx1,syrmy1, [0.8314 0.8157  $0.7843$ ],  $\ldots$  srmx3, srmy3, [0.1686 0.5059  $0.3373$ ],  $\ldots$ magx6, magy6, [0.3502 0.33 0.33],..... magx9, magy9, [0.202 0.20 0.20], ...... magx12, magy12, [0.26002 0.26 0.26], ...... magnx1k, magny1k, [0.01176 0.1804 0.8549],..... magnx3k, magny3k, [0 0.1 0.75],...... magnx2k, magny2k, [0 0.15 0.8],..... motv1x, motv1y, [0.9059 0.8471 0.8471],... motv1x, motv1y, [0.8659 0.971 0.971],...

 motx1, moty1, [0.7059 0.7471  $0.7471$ ],  $\ldots$  s1motx1, s1moty1, [0.7259 0.7671  $0.7671$ ],... s2motx1, s2moty1, [0.7459 0.7871  $0.7871$ ],  $\dots$ s3motx1, s3moty1, [0.7659 0.8071  $0.8071$ ],  $\dots$ s4motx1, s4moty1, [0.7859 0.8271  $0.8271$ ],  $\dots$  s5motx1, s5moty1, [0.8059 0.8471  $0.8471$ ],  $\dots$ s6motx1, s6moty1, [0.8259 0.8671  $0.8671$ ],  $\dots$ s7motx1, s7moty1, [0.8459 0.8871  $0.8871$ ],  $\dots$  s8motx1, s8moty1, [0.8659 0.9071  $0.9071$ ],... s9motx1, s9moty1, [0.8859 0.9271  $0.9271$ ],  $\dots$ s10motx1, s10moty1, [0.9059 0.9471  $0.9471$ ],  $\dots$  motv2x, motv2y, [0.8059 0.7471 0.7471],... motax1, motay1, [0.6431 0.1804 0.07059],... kdx, kdy, [0.85 0.79 0.73],... dx, dy,  $[0.87 \ 0.94 \ 0.75]$ ,... elx1 , ely1 ,[0.5 0.5 0.5],... elx2, ely2, [0.5 0.5 0.5],... eelx1, eely1, [0.5 0.5 0.5],... eelx2, eely2, [0.5 0.5 0.5],... motax2, motay2, [0.6431 0.1804 0.07059],... magnx1p, magny1p, [0.8039 0.1843 0.02745],..... magnx3p, magny3p, [0.6706 0.1059 0.01176],..... magnx2p, magny2p,[0.7039 0.1543 0.0745],... srmx1, srmy1, [0.2 0.6 0],... reymxx2, reymyy2 ,[0.6118 0.09804  $0.01176$ , ..., ... streymx13, streymy13,[0.5686 0.5647  $0.5647$ ],  $\dots$  streymx11, streymy11,[0.6314 0.6118  $0.6118$ ], ... vstreymx13, streymy13,[0.5686 0.5647  $0.5647$ ],... vstreymx11, streymy11,[0.6314 0.6118  $0.6118$ ],... reymx1 , reymy1,[0.7 0.7 0.7],... reymxx3, reymyy3 ,[0.6118 0.09804 0.01176],...,... dreymx1 , dreymy1 , [0.7 0.7 0.7],... dreymx2, dreymy2, [0.6 0.6 0.6],...],... ka8x, ka8y, [0.1451 0.4235 0.2863] ,... ka9x, ka9y, [0.1451 0.4235 0.2863] ,... streymx12, streymy12,[0.4549 0.4471 0.4471],... vstreymx12, streymy12,[0.4549 0.4471 0.4471],... reymx11, reymy11,[0.5 0.5 0.5],... reymx22, reymy22,[0.6 0.6 0.6],... dreymx11, dreymy11, [0.5 0.5 0.5], ... dreymx22, dreymy22,[0.6 0.6 0.6],... dreymx33, dreymy33, [0.7 0.7 0.7],... ka2cx, ka2cy, [0.1451 0.4235 0.2863],... ka2dx, ka2dy, [0.1451 0.4235 0.2863],... ka11x, ka11y, [0.1451 0.4235 0.2863],...

```
 ka12x, ka12y, [0.1451 0.4235 0.2863],...
           ka13x, ka13y, [0.1451 0.4235 0.2863],...
            ka14x, ka14y, [0.1451 0.4235 0.2863],...
           ka15x, ka15y, [0.1451 0.4235 0.2863],...
           ka16x, ka16y, [0.1451 0.4235 0.2863],...
           ka17x, ka17y, [0.1451 0.4235 0.2863],...
            ka18x, ka18y, [0.1451 0.4235 0.2863],...
            ka19x, ka19y, [0.1451 0.4235 0.2863],...
        adxrx1, adxry1, [0.08235 0.08235 0.851],...
           adxrx2, adxry2, [0.8039 0.1216 0.1216],...
             adxrx3, adxry3, [0.08235 0.08235 0.851],...
           adxrx4, adxry4, [0.8039 0.1216 0.1216],...
                       prx1, pry1, [0.8 0.8 0.8],...
                      prx2, pry2, [0.9 0.9 0.9],...
                      prx3, pry3, [0.7 0.7 0.7],...
                      prx4, pry4, [0.35 0.35 0.35 ],...
ka20x, ka20y, [0.45 0.45 0.45 ],...
ka21x, ka21y, [0.45 0.45 0.45 ],...
             ka22x, ka22y, [0.45 \ 0.45 \ 0.45],...
             kdiakx, kdiaky, [0.8 0 0],...
          kdiakx1, kdiaky1, [1 0.1 0.1],...
          kdiakx2, kdiaky2, [1 0.1 0.1],...
'LineStyle','none')
\approx\frac{6}{5} axis([0 0.85 0.37 0.5]);
         axis off
              text(0.285 , 0.446, 'A', 'FontSize',8 )
            text(0.230 , 0.447, i, 'FontSize',9 )
            text(0.25, 0.49, 'Διακόπτης κινητήρακλειστός',
'FontSize',9 )
text(0.23, 0.485, 'O \mu \tau \alpha \lambda \lambda \mu \gamma \delta \zeta \delta \sigma \kappa \alpha \zeta \pi \epsilon \rho \iota \sigma \tau \rho \epsilon \rho \epsilon \tau \alpha \iota', 'FontSize', 9
)
            text(0.12, 0.475, 'Παρατηρούμε ότι διέρχεται ηλεκτρικό
ρεύμα από το αμπερόμετρο ', 'FontSize', 9 )
             text(0.435 , 0.431, 'Κηλεηήξαο','FontSize',9) 
           text(0.38 , 0.457, 'Μεηαιιηθόο','FontSize',9) 
text(0.38, 0.453, 'δίσκος', 'FontSize', 9)
% annotation('rectangle',[0.724 0.764 0.1001 
0.05739],'LineWidth',2,...
% 'FaceColor','flat',...
% 'Color',[0.1686 0.5059 0.3373]);
text(0.58, 0.492, 't = sec', 'FontSize', 9)
text(0.6 , 0.492, t1, 'FontSize',9, 'Color', 'r' )
pause(ryte)
end
set(handles.pushbutton5,'enable','on') 
set(handles.pushbutton6,'enable','on')
```
% --- Executes on button press in pushbutton3. function pushbutton3 Callback(hObject, eventdata, handles) % hObject handle to pushbutton3 (see GCBO)

% eventdata reserved - to be defined in a future version of MATLAB % handles structure with handles and user data (see GUIDATA) global stam; if (stam==0) set(handles.pushbutton3,'string','Συνέχεια') set(handles.pushbutton5,'enable','on') set(handles.pushbutton6,'enable','on') stam=1; elseif (stam==1) set(handles.pushbutton3,'string','Διακοπή') set(handles.pushbutton5,'enable','off') set(handles.pushbutton6,'enable','off') stam=0; else end guidata(hObject, handles); % --- Executes on button press in pushbutton4. % function pushbutton4\_Callback(hObject, eventdata, handles) % % hObject handle to pushbutton4 (see GCBO) % % eventdata reserved - to be defined in a future version of MATLAB % % handles structure with handles and user data (see GUIDATA) % global suv; % global stam; % suv=get(handles.pushbutton4,'value'); % stam=0; % --- Executes on button press in pushbutton5. function pushbutton5 Callback(hObject, eventdata, handles) % hObject handle to pushbutton5 (see GCBO) % eventdata reserved - to be defined in a future version of MATLAB % handles structure with handles and user data (see GUIDATA) global w; global time; global ryt; global status; status=1; axes(handles.axes1) cla clear w; clear time; clear ryt; set(handles.edit1,'enable','on','string','15'); set(handles.edit2,'enable','on','string','2'); set(handles.edit3,'enable','on','string','5'); set(handles.pushbutton2,'enable','on') guidata(hObject, handles); *Ενεργοποίηςη του κουμπιού "Διακοπή", το οποίο όταν το πατήςουμε ςταματάει τη προςομοίωςη και μετατρέπεται ςε "υνέχεια", και αντίςτοιχα εάν χεδιαςμόσ του κουμπιού "Έξοδο*στα τηθεί πυμεχίζει η *εκτέλεςη τησ πατηθεί εμφανίζεται ένα προςομοίωςησ απ' το παράθυρο διαλόγου και µασ ςημείο που ςταμάτηςε ρωτάει για επιβεβαίωςη και ξαναενεργοποιείται εξόδου από το πρόγραμμα. Εν συνεχειά <del>γινε επ</del>ήέλεγχος χεδιαςμόσ του κουμπιού "Ανανέωςη" , το οποίο όταν το πατήςουμε, θέτει ξανά τισ αρχικέσ τιμέσ ςτισ μεταβλητέσ ryt. επιλογήσ και τερματίζει την εφαρμογή όταν η επιλογή είναι 'Yes'.*

% --- Executes on button press in pushbutton6.

```
function pushbutton6 Callback(hObject, eventdata, handles)
% hObject handle to pushbutton6 (see GCBO)
% eventdata reserved - to be defined in a future version of MATLAB
% handles structure with handles and user data (see GUIDATA)
global status;
global stam;
hfin=questdlg('Έξοδος από τοπρόγραμμα;');
switch hfin
case'Yes'
        stam=1;
        status=1;
        closereq;
end
% --- Executes on button press in pushbutton7.
function pushbutton7_Callback(hObject, eventdata, handles)
% hObject handle to pushbutton7 (see GCBO)
% eventdata reserved - to be defined in a future version of MATLAB
% handles structure with handles and user data (see GUIDATA)
```

```
! help_eik_3_30.pdf;
```
# **3.1.2 Σο m-filegfig\_3\_31 – Άςκηςη 2 (Ηλεκτρογεννήτρια)**

Επιλέγοντας την πρώτη επιλογή του μενού, "Άσκηση 2", θα εμφανιστεί το περιβάλλον της εικόνας 3.6.

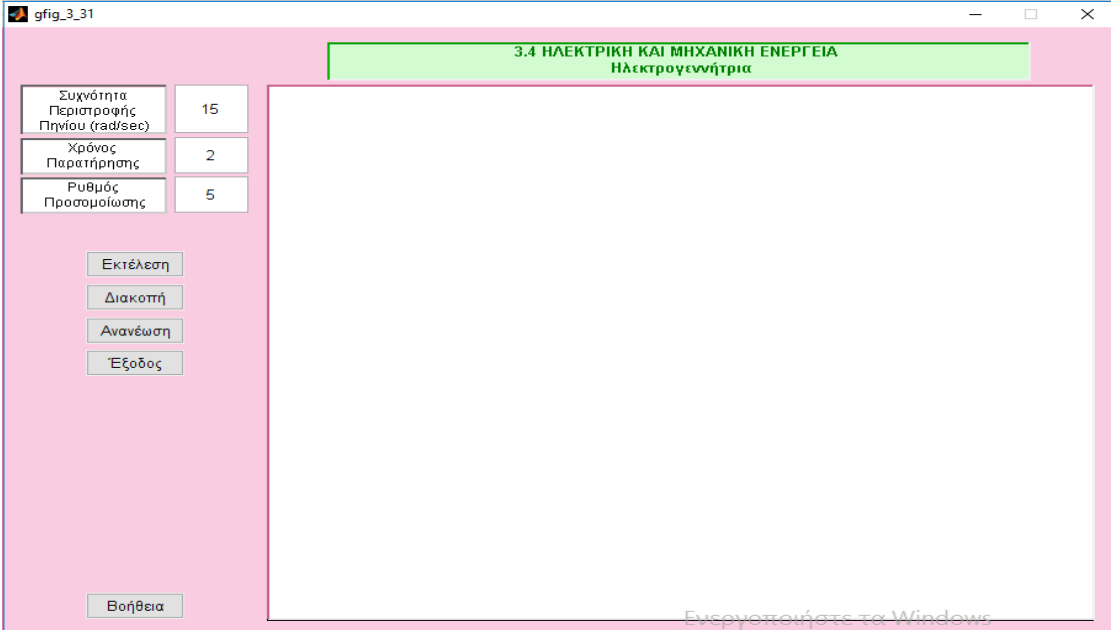

*Εικόνα 3.6: m-file gfig\_3\_31.*

Το περιβάλλον της πρώτης προσομοίωσης περιγράφει γραφικά πως λειτουργεί η ηλεκτρική γεννήτρια του Faraday. Αποτελείται από τέσσερα static text, "3.4 Ηλεκτρική και Μηχανική ενέργεια- Ηλεκτρογεννήτρια", "Συχνότητα Περιστροφής Μεταλλικού Δίσκου rad/sec", "Χρόνος παρατήρησης" και "Ρυθμός Προσομοίωσης" τρία edit text δίπλα από τα τρία τελευταία static text που αναφέρθηκαν παραπάνω όπου και μας δίνεται η δυνατότητα να επιλέξουμε μέσα από τις επιτρεπόμενες τιμές. Πέντε Push Button, "Εκτέλεση", "Διακοπή", "Ανανέωση", "Εξοδος" και "Βοήθεια" και τέλος ένα axes.

Εάν επιλέξουμε να εκτελεστεί η προσομοίωση το περιβάλλον παίρνει την μορφή της παρακάτω εικόνας 3.7.

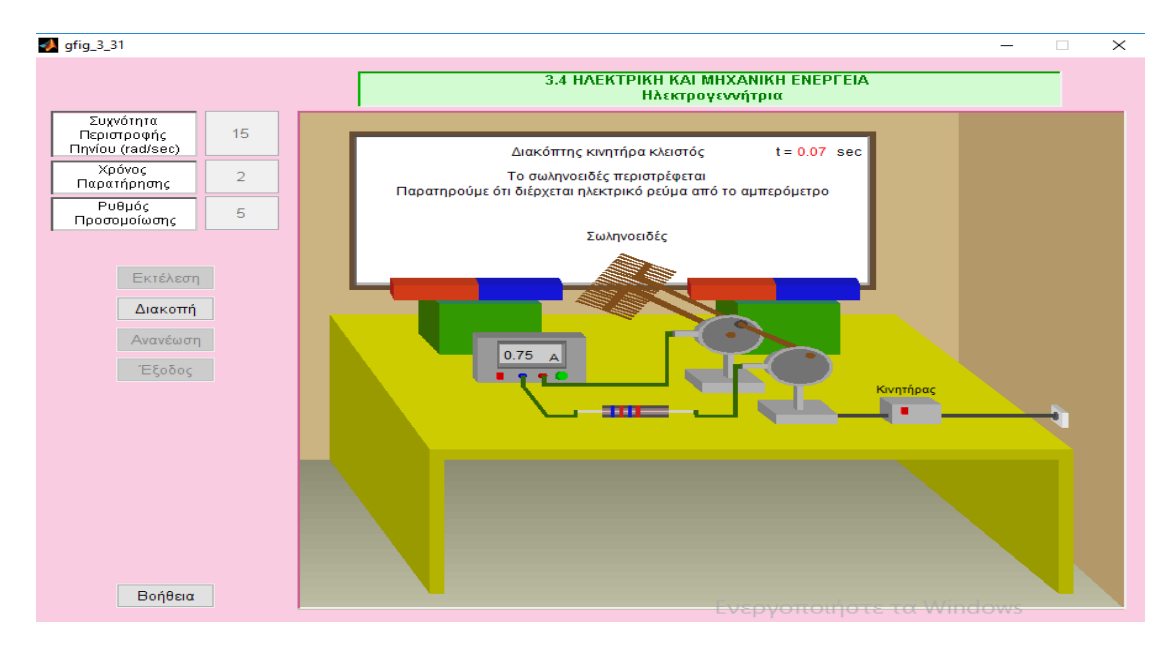

*Εικόνα 3.7: m-file gfig\_3\_31.*

Εδώ καθ' όλη την εξέλιξη της προσομοίωσης, μας δίνεται η δυνατότητα ανά πάσα στιγμή να κάνουμε διακοπή της και παρατηρούμε ότι ενεργοποιείται μία νέα επιλογή με όνομα "Συνέχεια", ώστε να συνεχίσουμε από το σημείο που σταματήσαμε την εξέλιξη (εικόνα 3.8), να ανανεώσουμε την προσομοίωση με νέες τιμές στο πεδίο "Ρυθμός Προσομοίωσης", όπως και να βγούμε από αυτό το περιβάλλον και να επιστρέψουμε στο αρχικό μενού με την επιλογή "Εξοδος". Πατώντας το κουμπί "Έξοδος" θα εμφανιστεί ένα παράθυρο που θα μας ζητήσει να επιβεβαιώσουμε την επιλογή μας (εικόνα 3.9).

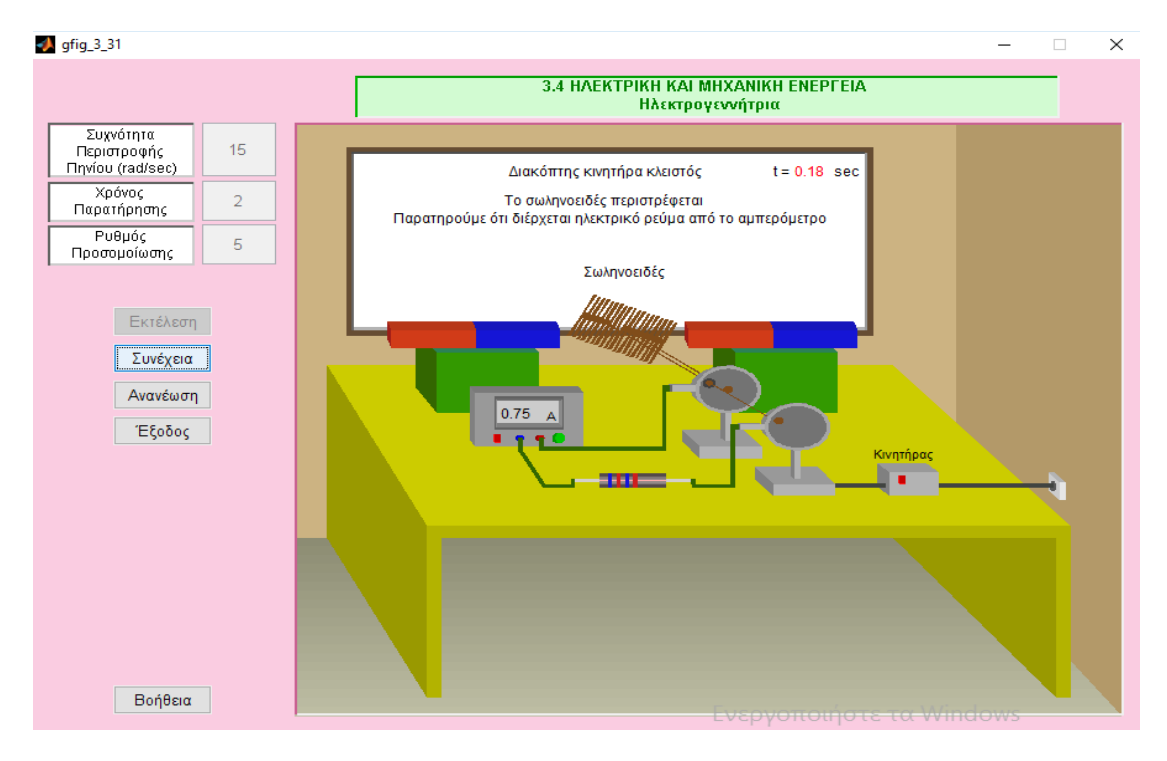

*Εικόνα 3.8: m-file gfig\_3\_31.*

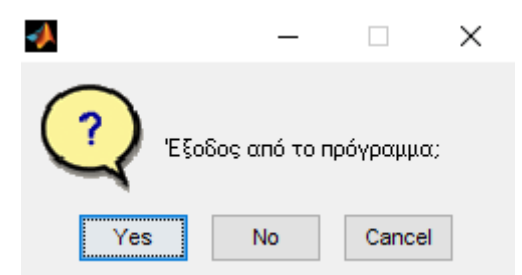

*Εικόνα 3.9: m-file gfig\_3\_31.*

O κώδικας που συμπεριλαμβάνεται στο m-file gfig\_3\_31 περιγράφεται και εξηγείται παρακάτω:

```
function varargout = gfig 3 31(varargin)
% GFIG 3 31 M-file for gfig_3_31.fig
% GFIG 3 31, by itself, creates a new GFIG 3 31 or raises the
existing
% singleton*.
\approx% H = GFIG_3_31 returns the handle to a new GFIG_3_31 or the 
handle to
% the existing singleton*.
\approx% GFIG_3_31('CALLBACK',hObject,eventData,handles,...) calls the 
local
% function named CALLBACK in GFIG_3_31.M with the given input 
arguments.
\approx% GFIG_3_31('Property','Value',...) creates a new GFIG_3_31 or 
raises the
% existing singleton*. Starting from the left, property value 
pairs are
% applied to the GUI before gfig_3_31_OpeningFcn gets called. 
An
% unrecognized property name or invalid value makes property 
application
% stop. All inputs are passed to gfig 3 31 OpeningFcn via
varargin.
\approx% *See GUI Options on GUIDE's Tools menu. Choose "GUI allows 
only one
% instance to run (singleton)".
\mathbf{Q}% See also: GUIDE, GUIDATA, GUIHANDLES
% Edit the above text to modify the response to help gfig 3 31
% Last Modified by GUIDE v2.5 17-Jun-2012 01:14:40
% Begin initialization code - DO NOT EDIT
gui_Singleton = 1;
gui State = struct('gui Name', mfilename, ...
'gui_Singleton', gui_Singleton, ...
'gui<sup>o</sup>peningFcn', @gfig 3 31 OpeningFcn, ...
'gui OutputFcn', @gfig 3 31 OutputFcn, ...
'gui_LayoutFcn', [] , ...
'qui Callback', []);
```

```
if nargin && ischar(varargin{1})
    qui State.qui Callback = str2func(varargin{1});
end
if nargout
    [varargout{1:nargout}] = gui mainfcn(gui State, varargin{:});
else
    qui mainfcn(qui State, varargin{:});
end
% End initialization code - DO NOT EDIT
```

```
% --- Executes just before gfig_3_31 is made visible.
function gfig 3 31 OpeningFcn(hObject, eventdata,
handles, varargin)
% This function has no output args, see OutputFcn.
% hObject handle to figure
% eventdata reserved - to be defined in a future 
version of MATLAB
% handles structure with handles and user data 
(see GUIDATA)
% varargin command line arguments to gfig_3_31 (see 
VARARGIN)
```

```
% Choose default command line output for gfig_3_31
handles.output = hObject;
```
% Update handles structure guidata(hObject, handles);

```
% UIWAIT makes gfig_3_31 wait for user response (see 
UIRESUME)
% uiwait(handles.figure1);
```
**Οι ςυναρτήςεισ function gthesn1d\_OpeningFcn(h Object, eventdata, handles, varargin) και function varargout = gthesn1d\_OutputFcn(hO bject, eventdata, handles) δημιουργούνται από μόνεσ αυτόματα από το matlab.**

% --- Outputs from this function are returned to the command line. function varargout = gfig 3 31 OutputFcn(hObject, eventdata, handles) % varargout cell array for returning output args (see VARARGOUT); % hObject handle to figure % eventdata reserved - to be defined in a future version of MATLAB % handles structure with handles and user data (see GUIDATA)

% Get default command line output from handles structure  $varargout{1}$  = handles.output;

```
function edit1 Callback(hObject, eventdata, handles)
% hObject handle to edit1 (see GCBO)
% eventdata reserved - to be defined in a future version of MATLAB
% handles structure with handles and user data (see GUIDATA)
% Hints: get(hObject,'String') returns contents of edit1 as text
        str2double(get(hObject,'String')) returns contents of edit1
```

```
as a double
```
% --- Executes during object creation, after setting all properties. function edit1\_CreateFcn(hObject, eventdata, handles) % hObject handle to edit1 (see GCBO) % eventdata reserved - to be defined in a future version of MATLAB % handles empty - handles not created until after all CreateFcns called

% Hint: edit controls usually have a white background on Windows. % See ISPC and COMPUTER. if ispc && isequal(get(hObject,'BackgroundColor'), get(0,'defaultUicontrolBackgroundColor')) set(hObject,'BackgroundColor','white'); end

*Οι ςυναρτήςεισ function edit1\_Callback και function edit1\_CreateFcn δημιουργούνται µε το που προςθέτουμε το ςτοιχείο edit1 ςτο ςχεδιαςτικό περιβάλλον του GUI, ςτο οποίο βάζουμε την τιμή τησ "υχνότητασ Περιςτροφήσ του μεταλλικού Δίςκου rad/sec" εδώ θέτω το χρώμα του background να είναι λευκό.*

function edit2 Callback(hObject, eventdata, handles) % hObject handle to edit2 (see GCBO) % eventdata reserved - to be defined in a

future version of MATLAB % handles structure with handles and user data (see GUIDATA)

% Hints: get(hObject,'String') returns contents of edit2 as text % str2double(get(hObject,'String')) returns contents of edit2 as a double

% --- Executes during object creation, after setting all properties. function edit2 CreateFcn(hObject, eventdata, handles) % hObject handle to edit2 (see GCBO) % eventdata reserved - to be defined in a future version of MATLAB % handles empty - handles not created until after all CreateFcns called

*Οι ςυναρτήςεισ function edit2\_Callback και function edit2\_CreateFcn δημιουργούνται µε το που προςθέτουμε το ςτοιχείο edit1 ςτο ςχεδιαςτικό περιβάλλον του GUI, ςτο οποίο βάζουμε την τιμή τησ "Χρόνο Παρατήρηςησ" εδώ θέτω το χρώμα του background να είναι λευκό.*

% Hint: edit controls usually have a white background on Windows. % See ISPC and COMPUTER. if ispc && isequal(get(hObject,'BackgroundColor'), get(0,'defaultUicontrolBackgroundColor')) set(hObject, 'BackgroundColor', 'white'); end

function edit3\_Callback(hObject, eventdata, handles) % hObject handle to edit3 (see GCBO) % eventdata reserved - to be defined in a future version of MATLAB % handles structure with handles and user data (see GUIDATA)

% Hints: get(hObject,'String') returns contents of edit3 as text % str2double(get(hObject,'String')) returns contents of edit3 as a double

% --- Executes during object creation, after setting all properties. function edit3\_CreateFcn(hObject, eventdata, handles) % hObject handle to edit3 (see GCBO) % eventdata reserved - to be defined in a future version of MATLAB % handles empty - handles not created until after all CreateFcns called

*Οι ςυναρτήςεισ function edit3\_Callback και function edit3\_CreateFcn δημιουργούνται µε το που προςθέτουμε το ςτοιχείο edit1 ςτο ςχεδιαςτικό περιβάλλον του GUI, ςτο οποίο βάζουμε την τιμή τησ "Ρυθμόσ προςομοίωςησ" εδώ θέτω το χρώμα του background να είναι λευκό.*

% Hint: edit controls usually have a white background on Windows. See ISPC and COMPUTER. if ispc && isequal(get(hObject,'BackgroundColor'), get(0,'defaultUicontrolBackgroundColor')) set(hObject,'BackgroundColor','white'); end

% --- Executes on button press in pushbutton1. % function pushbutton1 Callback(hObject, eventdata, handles) % % hObject handle to pushbutton1 (see GCBO) % % eventdata reserved - to be defined in a future version of MATLAB % % handles structure with handles and user data (see GUIDATA) % global w; % global time; % global ryt; % w=str2double(get(handles.edit1,'String'));  $\circ$ time=str2double(get(handles.edit2,'String')); % ryt=str2double(get(handles.edit3,'String'));

*Η ςυνάρτηςη function pushbutton1\_C allback αναφέρεται ςτο πρώτο κουμπί τησ προςομοίωςησ "Εκτέλεςη" , το οποίο µε το που πατηθεί γίνονται οι εξήσ λειτουργίεσ : γίνεται έλεγχοσ τησ τιμήσ που έχει δοθεί ςτο πεδίο "Ρυθμό Προςομοίωςησ", ryt.*

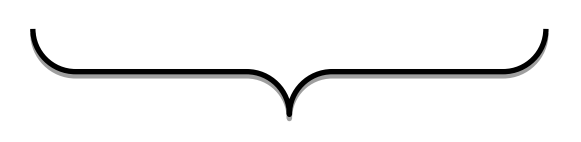
```
% --- Executes on button press in pushbutton2.
function pushbutton2 Callback(hObject, eventdata, handles)
% hObject handle to pushbutton2 (see GCBO)
% eventdata reserved - to be defined in a future version of MATLAB
% handles structure with handles and user data (see GUIDATA)
global w;
global time;
global ryt;
w=str2double(get(handles.edit1,'String'));
time=str2double(get(handles.edit2,'String'));
ryt=str2double(get(handles.edit3,'String'));
```

```
global status;
global stam;
global suv;
axes(handles.axes1)
axis off;
set(handles.pushbutton3,'string','Διακοπή')
%%%%%%%%%%%%%%%%%%%%%%%%%%%%%%%%%%%%%%%%%%%%%%
%%%%%%%%%%%%%%%%%%%%%%%%%%%%%
stam=0;
suv=0:
status=0;
```

```
Εάν οι παρακάτω περιοριςμοί 
        δεν έχουν τισ 
   προαπαιτούμενεσ τιμέσ, 
      εμφανίζεται ένα 
 προειδοποιητικό παράθυρο 
 διαλόγου όπου µασ καλεί να 
βάλουμε τισ ςωςτέσ τιμέσ ςτα 
 προκαθοριςμένα όρια. Σέλοσ 
 όταν όλα έχουν γίνει ςωςτά, 
 απενεργοποιούνται τα edit1, 
edit2,edit3,pushbutton1,pushbu
 tton2 ώςτε να προχωρήςει η 
        προςομοίωςη.
```

```
Η εντολι axis off; αφαιρεί από τουσ 
άξονες την αρίθμηση.
```

```
%%%%%%%%%%%%%%%%%%%%%%%%%%%%%%%%%%%%%%%%%%%%%%%%%%%%%%%%%%%%%%%%%%%%%
%set(handles.edit1,'enable','off');
set(handles.edit2,'enable','off');
set(handles.edit3,'enable','off');
set(handles.pushbutton2,'enable','off') 
set(handles.pushbutton5,'enable','off')
```

```
set(handles.pushbutton6,'enable','off')
```

```
if w \le 0/w > 50hfin=warndlg('Βάλτε στη
Συχνότητα Περιστροφής Πηνίου τιμή
μεταξύ 0 και 50');
return
else
end
```
if time  $<=0.1$ hfin=warndlg('Βάλτε στό Χρόνο Παρατήρησης τιμή μεγαλύτερη από  $0.1$ '); return else end

if ryt <0.001|ryt > 5 hfin=warndlg('Βάλτε στο Ρυθμό Προσομοίωσης τιμή μεταξύ 0.001  $και 5'$ ); return else end

 $r$ vte =  $-r$ vt+5+0.001;

#### % ΔΞΙΩΔΙΓΩΜΑΣΙΟΤ

 $xdd = [-0.1 \ 1 \ 0.8 \ -0.1];$  $ydd = [0 \ 0 \ 0.3 \ 0.3]$ ;

pat1  $x = [-0.1 1 1 -0.1];$ pat1  $y = [0.3-0.015 0.3-0.015$ 0.3 0.3];

 $xdp1 = [1 1 0.8 0.8];$ ydp1= [0 1 1 0.3];

 $xdv = [-0.1 \ 0.8 \ 0.8 \ -0.1];$ ydv= [0.3 0.3 1 1];

*Ο ςχεδιαςμόσ ο οποίοσ είναι και ςημαντικόσ για να κατανοήςουμε και το πώσ δουλεύει η προςομοίωςη, γίνεται ςχεδιάζοντασ ξεχωριςτά το κάθε μέροσ τησ γραφικής προσέγγισης, θεωρώντασ ότι αποτελείται από διάφορα ςχήματα. Ο τρόποσ που ςχεδιάζουμε ένα ςχήμα είναι ο εξήσ: Έςτω ότι θέλουμε να ςχεδιάςουμε τισ εξιςώςεισ του τραπεζιού, όπωσ υπάρχει και ςτην προςομοίωςη. Σο ςχήμα του τραπεζιού είναι ένα ορθογώνιο οπότε θα ςχεδιάςουμε τέςςερα ςημεία ςτουσ άξονεσ x και y δίνοντασ ςυντεταγμένεσ που επιθυμούμε. Για τον άξονα x έχουμεtr1x =[ 0.1600 0.9400 0.9400 0.1600]; και για τον άξοναtr1y =[0.3 0.3 0.3200 0.3200];*

## % ΔΞΙΩΔΙΣΡΑΠΔΕΙΟΤ

 $tr1x = [ 0.1600 0.9400$ 0.9400 0.1600];  $tr1y = [0.3 \t 0.3 \t 0.3200$ 0.3200];

 $tr2x = 0.1600 0.9400 0.7240$ 0.0400];  $tr2y = [0.3200 \t 0.3200 \t 0.5920 \t 0.5920]$ ;

tr3x =[0.0400 0.1600 0.1600 0.0400];  $tr3y = [0.3 \t 0.03 \t 0.3200 \t 0.5920];$ 

tr4x =[0.9220 0.9400 0.9400 0.9220]; tr4y =[0.03 0.03 0.3200 0.3200];  $tr5x = [ 0.1600 0.1780 0.1780 0.1600];$ tr5y =[0.03 0.03 0.3200 0.3200]; tr6x =[0.9220 0.9220 0.7240 0.724];  $tr6y = [0.03 \t 0.3200 \t 0.5920 \t 0.3];$ % KALWDIA  $kax1 = [0.445 \t 0.455 \t 0.455 \t 0.445];$  $kay1 = [ 0.547 \t 0.547 \t 0.557 \t 0.557]$ ; kax2 =  $[0.445 \t 0.445 \t 0.45 \t 0.45]$ ;  $\text{kay2} = \begin{bmatrix} 0.5570 & 0.45 & 0.45 & 0.557 \end{bmatrix}$ ; kax3 =  $[0.3 \t 0.3 \t 0.45 \t 0.45]$ ;  $kay3 = [0.453 \t0.447 \t0.447 \t0.453]$ ;  $kax4 = [0.296 \t 0.296 \t 0.3015 \t 0.3015 ]$ ;  $kay4 = [0.468 \t0.447 \t0.447 \t0.468]$ ;  $kkax1 = kax1 + 0.083;$  $kkay1 = kay1 - 0.065;$  $kkax2 = kax2 + 0.083;$  $kkay2 = kay2 - 0.065;$ kkax3 =  $[0.30 \t 0.30 \t 0.340 \t 0.340]$ ; kkay3 =  $[0.3890 \t 0.3840 \t 0.3840 \t 0.3890]$ ; kkax3b =  $[0.482 \t 0.482 \t 0.5330 \t 0.5330]$ ; kkay3b =[0.3890 0.3840 0.3840 0.3890]; kkaxc =[0.335 0.34 0.34 0.335 ]; kkayc =  $[0.3870 \t 0.3870 \t 0.40 \t 0.40]$ ; kkaxd =[0.4805 0.486 0.486 0.4805 ]; kkayd =[0.3890 0.3890 0.40 0.40]; kkax4 =  $[0.2710 \t 0.2710 \t 0.2765 \t 0.2765]$ ;  $kkay4 = [0.4680 \t 0.4470 \t 0.4470 \t 0.4680];$ kkax5 = $[0.2710 \t 0.30 \t 0.306 \t 0.2765]$ ; kkay5 =  $[0.447 \t 0.3840 \t 0.3840 \t 0.447]$ ;

kax6 =[0.655 0.918 0.918 0.655 ];<br>kay6 =[0.384 0.384 0.392 0.392 ] kay6 =[0.384 0.384 0.392 0.392 ]; kax7 =[0.655 0.715 0.715 0.655 ]; kay7 =[0.384 0.384 0.392 0.392 ]; % ADISTASI fi  $=0:pi/30:2*pi;$  $mm5=0.17$ ;  $mm6=-0.042;$ metad $x = -0.18 + mm5$ ;  $metady = +0.015+mm6;$ adx1 =[0.38 0.46 0.46 0.38]+metadx ; ady1 =[0.410 0.410 0.434 0.434]+metady+0.001; s1adx1 =[0.38 0.46 0.46 0.38]+metadx ;  $s1ady1 = [0.415 \t0.415 \t0.429 \t0.429] + \text{metady} + 0.001;$ s2adx1 =[0.38 0.46 0.46 0.38]+metadx ; s2ady1 =[0.418 0.418 0.426 0.426]+metady+0.001; s3adx1 =[0.38 0.46 0.46 0.38]+metadx ; s3ady1 =[0.421 0.4210 0.423 0.423]+metady+0.001; rxa =0.003; rya =0.012; vadx $1 = 0.38 + r$ xa\*cos(fi)+metadx; vady $1 = 0.412+rya*sin(fi)+metady+0.01;$  $vadx2 = vadx1+0.08;$ vady2=vady1; % xrwmata adistasis  $adxrx1 = [0.21 \t 0.215 \t 0.215 \t 0.21] + mm5;$  $\text{adxry1} = [0.425 \quad 0.425 \quad 0.449 \quad 0.449] + \text{mm6+0.001};$  $adxrx2 = adxrx1+0.01;$ adxry2 =adxry1 ;  $adxrx3 = adxrx1+0.02;$ adxry3 =adxry1 ;  $adxrx4 = adxrx1+0.03;$ adxry4 =adxry1 ; % Syrma adistasis  $symx1 = [0.1700 \t 0.2 \t 0.2 \t 0.1700] + mm5$ ; syrmy1 = [0.4135 0.4135 0.4201 0.4201]+metady+0.006;  $syrmx2 = syrmx1+0.11$ ;  $syrmy2 = syrmy1$ ;

% PHNIO PHNIO PHNIO

## % Analogies arxikou phniou

poelx1=0.002; poely1=0.1;

 $meelx1=0.2$ ; meely1=0.35;

## % Analogies speirwn

poelx=1; poely=1;

meelx=0.; meely=0.3;

% kedro peristrofhs [hniou  $x0 = \text{meelx1+0.115}$ ; y0 =meely1+meely; % Paxos speiras  $ddx = 0.004;$ % apostash speirwn parm=0.006;

## % Magnhtiki grammi

 $T = 2;$  $k = 20;$  $tmax = (k+0.5) * T;$ 

Am =  $100;$  $y = 90;$ 

 $t =$  linspace(0, tmax, 1000);

```
b = y + (Am/10) + 1;a = (1.6*Am-b-1)/( (k+0.5)*T);
```
 $y1 = (2 * sin(2 * pi * t/T)) * polely1 + meety1;$ 

 $x = (a*t+b-0.04*Am*cos(2*pi*t/T)-80)*poels1+meels1;$ 

#### %\$\$\$\$\$\$\$\$\$\$\$\$\$\$\$\$\$\$\$\$\$\$\$\$\$\$\$\$\$\$\$\$\$\$\$\$\$\$\$\$\$\$\$

 $k2 = 11;$ 

```
dim =8;x=x(24:1:27);y1 = y1(24:1:27);
xx = \text{fliplr}(x);yy =fliplr(y1);
xt = [x x x + d dx];yt = [y1 yy];\approx% %&&&&&&&&&&&&&&&&&&&&&&&&
xt1=(xt+parm)*poelx+meelx;
yt1=yt*poely+meely;
dxi = xt1-x0;dyi =yt1 -y0;
ddxi =dxi.*dxi;
ddyi =dyi.*dyi;
ri1 =sqrt(ddxi+ddyi);
for i=1:1:dim
%%%%%%%%%%%%%%%%%%%%%%%%%%%%%%%%%%%%%%%%%%%%%%%%%%%%%%%%%%%%%%%%%%%%%
88888if (stam==1) 
             cc=stam;
while (cc==1)
             cc=stam;
             pause(ryte);
if (status==1)
return
end
end
end
%%%%%%%%%%%%%%%%%%%%%%%%%%%%%%%%%%%%%%%%%%%%%%%%%%%%%%%%%%%%%%%%%%%%%
88888if dyi(i) \le 0 \, dxi(i) \ge 0fil(i) = atan(dyi(i)/dxi(i));else
end
if dyi(i)=0&dxi(i) >=0
fil(i) = atan(dyi(i)/dxi(i));else
end
% 
if dyi(i)=0&dxi(i) <= 0
fil(i) = atan(dyi(i)/dxi(i)) + pi;else
end
```

```
\mathfrak{g}if dyi(i) \leq 0 \& dxi(i) \leq 0fil(i) = atan(dyi(i)/dxi(i)) + pi;else
end
end
f = 0:
% %&&&&&&&&&&&&&&&&&&&&&&&&
xt2=(xt+2*parm)*poelx+meelx;
yt2=yt*poely+meely;
dxi = xt2-x0;dyi =yt2 -y0;
ddxi =dxi.*dxi;
ddyi =dyi.*dyi;
ri2 =sqrt(ddxi+ddyi);
 ddx = -0.05;ddv = -0.05;
ddz = -0.15;
for i=1:1:dim
%%%%%%%%%%%%%%%%%%%%%%%%%%%%%%%%%%%%%%%%%%%%%%%%%%%%%%%%%%%%%%%%%%%%%
88888if (stam==1) 
             cc=stam;
while (cc==1)
              cc=stam;
              pause(ryte);
if (status==1)
return
end
end
end
%%%%%%%%%%%%%%%%%%%%%%%%%%%%%%%%%%%%%%%%%%%%%%%%%%%%%%%%%%%%%%%%%%%%%
8888if dyi(i) \leq 0&dxi(i) \geq 0fi2(i) =atan(dyi(i)/dxi(i));
else
end
if dyi(i)=0 & dxi(i) >=0
fi2(i) =atan(dyi(i)/dxi(i));
else
end
\frac{6}{5}if dyi(i)=0&dxi(i) <= 0
fi2(i) = atan(dyi(i)/dxi(i))+pi;else
end
```

```
% 
if dyi(i) \le 0 \text{d}xi(i) \le 0fi2(i) = atan(dyi(i)/dxi(i))+pi;else
end
end
xxt2 = x0 + r12.*\cos(f12+f);yyt2 = y0 + r i2.*sin(fi2+f);% %&&&&&&&&&&&&&&&&&&&&&&&&
xt3=(xt+3*parm)*poelx+meelx;
yt3=yt*poely+meely;
dxi = xt3-x0;dyi =yt3 -y0;
ddxi =dxi.*dxi;
ddyi =dyi.*dyi;
ri3 =sqrt(ddxi+ddyi);
for i=1:1:dim
%%%%%%%%%%%%%%%%%%%%%%%%%%%%%%%%%%%%%%%%%%%%%%%%%%%%%%%%%%%%%%%%%%%%%
88888if (stam==1) 
             cc=stam;
while (cc==1)
             cc=stam;
             pause(ryte);
if (status==1)
return
end
end
end
%%%%%%%%%%%%%%%%%%%%%%%%%%%%%%%%%%%%%%%%%%%%%%%%%%%%%%%%%%%%%%%%%%%%%
8888if dyi(i) \le 0 \text{d}xi(i) \ge 0fi3(i) = atan(dyi(i)/dxi(i));
else
end
if dyi(i)=0&dxi(i) >=0
fi3(i) =atan(dyi(i)/dxi(i));
else
end
\approxif dyi(i)=0&dxi(i) <= 0
fi3(i) =atan(dyi(i)/dxi(i))+pi;
else
end
% 
if dyi(i) \le 0 \, dxi(i) \le 0fi3(i) =atan(dyi(i)/dxi(i))+pi;
```

```
else
end
end
xxt3 = x0 + r i3.*cos(fi3+f);yyt3 = y0 + r i3.*sin(fi3+f);% %&&&&&&&&&&&&&&&&&&&&&&&&
xt4=(xt+4*parm)*poelx+meelx;
yt4=yt*poely+meely;
dxi = xt4-x0;dyi =yt4 -y0;
ddxi =dxi.*dxi;
ddyi =dyi.*dyi;
ri4 =sqrt(ddxi+ddyi);
for i=1:1:dim
%%%%%%%%%%%%%%%%%%%%%%%%%%%%%%%%%%%%%%%%%%%%%%%%%%%%%%%%%%%%%%%%%%%%%
888888if (stam==1) 
             cc=stam;
while (cc==1)
             cc=stam;
             pause(ryte);
if (status==1)
return
end
end
end
%%%%%%%%%%%%%%%%%%%%%%%%%%%%%%%%%%%%%%%%%%%%%%%%%%%%%%%%%%%%%%%%%%%%%
8888if dyi(i) <= 0 & dxi(i) >= 0
fi4(i) = atan(dyi(i)/dxi(i));else
end
if dyi(i)=0&dxi(i) >=0
fi4(i) =atan(dyi(i)/dxi(i));
else
end
\frac{6}{5}if dyi(i) >=0&dxi(i) <=0
fi4(i) =atan(dyi(i)/dxi(i))+pi;
else
end
\frac{6}{5}if dyi(i) \le 0 \, dxi(i) \le 0fi4(i) = atan(dyi(i)/dxi(i))+pi;else
end
```

```
end
```

```
% %&&&&&&&&&&&&&&&&&&&&&&&&
 xt5=(xt+5*parm)*poelx+meelx;
 yt5=yt*poely+meely;
dxi = xt5-x0;dyi =yt5 -y0;
ddxi =dxi.*dxi;
ddyi =dyi.*dyi;
ri5 =sqrt(ddxi+ddyi);
for i=1:1:dim
%%%%%%%%%%%%%%%%%%%%%%%%%%%%%%%%%%%%%%%%%%%%%%%%%%%%%%%%%%%%%%%%%%%%%
88888if (stam==1) 
             cc=stam;
while (cc==1)
             cc=stam;
             pause(ryte);
if (status==1)
return
end
end
end
%%%%%%%%%%%%%%%%%%%%%%%%%%%%%%%%%%%%%%%%%%%%%%%%%%%%%%%%%%%%%%%%%%%%%
8888if dyi(i) \leq 0 & dxi(i) >=0
fi5(i) =atan(dyi(i)/dxi(i));
else
end
if dyi(i)=0 dxi(i)=0fi5(i) = atan(dyi(i)/dxi(i));else
end
\frac{8}{6}if dyi(i)=0&dxi(i) <= 0
fi5(i) = atan(dyi(i)/dxi(i))+pi;else
end
\frac{8}{6}if dyi(i) \le 0 \, dxi(i) \le 0fi5(i) =atan(dyi(i)/dxi(i))+pi;
else
end
end
```

```
% %&&&&&&&&&&&&&&&&&&&&&&&&
xt6=(xt+6*parm)*poelx+meelx;
 yt6=yt*poely+meely;
dxi = xt6-x0;dyi =yt6 -y0;
ddxi =dxi.*dxi;
ddyi =dyi.*dyi;
ri6 =sqrt(ddxi+ddyi);
for i=1:1:dim
%%%%%%%%%%%%%%%%%%%%%%%%%%%%%%%%%%%%%%%%%%%%%%%%%%%%%%%%%%%%%%%%%%%%%
88888if (stam==1) 
             cc=stam;
while (cc==1)
             cc=stam;
             pause(ryte);
if (status==1)
return
end
end
end
%%%%%%%%%%%%%%%%%%%%%%%%%%%%%%%%%%%%%%%%%%%%%%%%%%%%%%%%%%%%%%%%%%%%%
%%%%%
if dyi(i) \le 0 \, dxi(i) \ge 0fi6(i) = atan(dyi(i)/dxi(i));else
end
if dyi(i)=0&dxi(i)=0fi6(i) =atan(dyi(i)/dxi(i));
else
end
\approxif dyi(i)=0&dxi(i) <= 0
fi6(i) = atan(dyi(i)/dxi(i))+pi;else
end
\mathbf{Q}if dyi(i) \le 0 \, dxi(i) \le 0fi6(i) =atan(dyi(i)/dxi(i))+pi;
else
end
end
% %&&&&&&&&&&&&&&&&&&&&&&&&
xt7=(xt+7*parm)*poelx+meelx;
yt7=yt*poely+meely;
```

```
dxi = xt7-x0;dyi =yt7 -y0;
ddxi =dxi.*dxi;
ddyi =dyi.*dyi;
ri7 =sqrt(ddxi+ddyi);
for i=1:1:dim
%%%%%%%%%%%%%%%%%%%%%%%%%%%%%%%%%%%%%%%%%%%%%%%%%%%%%%%%%%%%%%%%%%%%%
888888if (stam==1) 
             cc=stam;
while (cc==1)
             cc=stam;
             pause(ryte);
if (status==1)
return
end
end
end
%%%%%%%%%%%%%%%%%%%%%%%%%%%%%%%%%%%%%%%%%%%%%%%%%%%%%%%%%%%%%%%%%%%%%
8888if dyi(i) \le 0 \, dxi(i) \ge 0fi7(i) = atan(dyi(i)/dxi(i));else
end
if dyi(i)=0 dxi(i)=0fi7(i) =atan(dyi(i)/dxi(i));
else
end
% 
if dyi(i)=0&dxi(i) <= 0
fi7(i) =atan(dyi(i)/dxi(i))+pi;
else
end
% 
if dyi(i) \le 0 \, dxi(i) \le 0fi7(i) = atan(dyi(i)/dxi(i))+pi;else
end
end
% %&&&&&&&&&&&&&&&&&&&&&&&&
xt8=(xt+8*parm)*poelx+meelx;
 yt8=yt*poely+meely;
dxi = xt8-x0;dyi =yt8 -y0;
```

```
ddxi =dxi.*dxi;
ddyi =dyi.*dyi;
ri8 =sqrt(ddxi+ddyi);
for i=1:1:dim
%%%%%%%%%%%%%%%%%%%%%%%%%%%%%%%%%%%%%%%%%%%%%%%%%%%%%%%%%%%%%%%%%%%%%
88888if (stam==1) 
             cc=stam;
while (cc==1)
             cc=stam;
             pause(ryte);
if (status==1)
return
end
end
end
%%%%%%%%%%%%%%%%%%%%%%%%%%%%%%%%%%%%%%%%%%%%%%%%%%%%%%%%%%%%%%%%%%%%%
8888if dyi(i) \leq 0 \& dxi(i) \geq 0fi8(i) = atan(dyi(i)/dxi(i));else
end
if dyi(i)=0&dxi(i) >=0
fi8(i) =atan(dyi(i)/dxi(i));
else
end
\mathbf{Q}if dyi(i)=0&dxi(i) <= 0
fi8(i) = atan(dyi(i)/dxi(i))+pi;else
end
\frac{1}{\delta}if dyi(i) \le 0 \, dxi(i) \le 0fi8(i) = atan(dyi(i)/dxi(i))+pi;else
end
end
xxt8 = x0 + ri8.*cos(fi8+f);yyt8 = y0 + ri8.*sin(fi8+f);% %&&&&&&&&&&&&&&&&&&&&&&&&
xt9=(xt+9*parm)*poelx+meelx;
yt9=yt*poely+meely;
dxi = xt9-x0;dyi =yt9 -y0;
```

```
ddxi =dxi.*dxi;
ddyi =dyi.*dyi;
ri9 =sqrt(ddxi+ddyi);
for i=1:1:dim
%%%%%%%%%%%%%%%%%%%%%%%%%%%%%%%%%%%%%%%%%%%%%%%%%%%%%%%%%%%%%%%%%%%%%
88888if (stam==1) 
             cc=stam;
while (cc==1)
             cc=stam;
             pause(ryte);
if (status==1)
return
end
end
end
%%%%%%%%%%%%%%%%%%%%%%%%%%%%%%%%%%%%%%%%%%%%%%%%%%%%%%%%%%%%%%%%%%%%%
8888if dyi(i) \leq 0 \& dxi(i) \geq 0fi9(i) =atan(dyi(i)/dxi(i));
else
end
if dyi(i)=0&dxi(i) >=0
fi9(i) =atan(dyi(i)/dxi(i));
else
end
% 
if dyi(i)=0&dxi(i) <= 0
fi9(i) =atan(dyi(i)/dxi(i))+pi;
else
end
\frac{1}{\delta}if dyi(i) \leq 0&dxi(i) \leq 0fi9(i) =atan(dyi(i)/dxi(i))+pi;
else
end
end
\frac{8}{2}% %&&&&&&&&&&&&&&&&&&&&&&&&
xt10=(xt+10*parm)*poelx+meelx;yt10=yt*poely+meely;
dxi = xt10-x0;dyi =yt10 -y0;
```

```
ddxi =dxi.*dxi;
ddyi =dyi.*dyi;
ri10 =sqrt(ddxi+ddyi);
for i=1:1:dim
%%%%%%%%%%%%%%%%%%%%%%%%%%%%%%%%%%%%%%%%%%%%%%%%%%%%%%%%%%%%%%%%%%%%%
%%%%%%
if (stam==1) 
             cc=stam;
while (cc==1)
             cc=stam;
             pause(ryte);
if (status==1)
return
end
end
end
%%%%%%%%%%%%%%%%%%%%%%%%%%%%%%%%%%%%%%%%%%%%%%%%%%%%%%%%%%%%%%%%%%%%%
8888if dyi(i) \le 0 \, dxi(i) \ge 0fil0(i) =atan(dyi(i)/dxi(i));
else
end
if dyi(i)=0&dxi(i)=0fi10(i) =atan(dyi(i)/dxi(i));
else
end
\mathsf{R}if dyi(i) >=0&dxi(i) <=0
fil0(i) =atan(dyi(i)/dxi(i))+pi;
else
end
\frac{6}{6}if dyi(i) \le 0 \, dxi(i) \le 0fil0(i) =atan(dyi(i)/dxi(i))+pi;
else
end
end
\frac{8}{6}% %&&&&&&&&&&&&&&&&&&&&&&&&
xt11=(xt+11*parm)*poelx+meelx;
yt11=yt*poely+meely;
dxi = x t 11-x0;dyi =yt11 -y0;
ddxi =dxi.*dxi;
ddyi =dyi.*dyi;
```

```
ri11 =sqrt(ddxi+ddyi);
for i=1:1:dim
%%%%%%%%%%%%%%%%%%%%%%%%%%%%%%%%%%%%%%%%%%%%%%%%%%%%%%%%%%%%%%%%%%%%%
%%%%%%
if (stam==1) 
              cc=stam;
while (cc==1)
              cc=stam;
              pause(ryte);
if (status==1)
return
end
end
end
%%%%%%%%%%%%%%%%%%%%%%%%%%%%%%%%%%%%%%%%%%%%%%%%%%%%%%%%%%%%%%%%%%%%%
8888if dyi(i) \le 0 \land dxi(i) \ge 0fill(i) = atan(dyi(i)/dxi(i));else
end
if dyi(i)=0 & dxi(i) >=0
fill(i) = atan(dyi(i)/dxi(i));else
end
\approxif dyi(i)=0&dxi(i) <= 0
fill(i) = atan(dyi(i)/dxi(i)) + pi;else
end
\mathbf{R}if dyi(i) \leq 0 \, dxi(i) \leq 0fill(i) = atan(dyi(i)/dxi(i)) + pi;else
end
end
\frac{6}{5}% %&&&&&&&&&&&&&&&&&&&&&&&&
xt12=(xt+12*parm)*poelx+meelx;
yt12=yt*poely+meely;
dxi = xt12-x0;dyi =yt12 -y0;
ddxi =dxi.*dxi;
ddyi =dyi.*dyi;
ri12 =sqrt(ddxi+ddyi);
```

```
for i=1:1:dim
%%%%%%%%%%%%%%%%%%%%%%%%%%%%%%%%%%%%%%%%%%%%%%%%%%%%%%%%%%%%%%%%%%%%%
88888if (stam==1) 
             cc=stam;
while (cc==1)
             cc=stam;
              pause(ryte);
if (status==1)
return
end
end
end
%%%%%%%%%%%%%%%%%%%%%%%%%%%%%%%%%%%%%%%%%%%%%%%%%%%%%%%%%%%%%%%%%%%%%
8888if dyi(i) \le 0 \, dxi(i) \ge 0fil2(i) = atan(dyi(i)/dxi(i));else
end
if dyi(i)=0&dxi(i) >=0
fil2(i) = atan(dyi(i)/dxi(i));else
end
\frac{6}{5}if dvi(i)=0 dxi(i) < = 0fil2(i) = atan(dyi(i)/dxi(i)) + pi;else
end
\frac{6}{5}if dyi(i) \leq=0&dxi(i) \leq=0
fil2(i) = atan(dyi(i)/dxi(i)) + pi;else
end
end
\frac{6}{5}% %&&&&&&&&&&&&&&&&&&&&&&&&
xt13=(xt+13*parm)*poelx+meelx;
yt13=yt*poely+meely;
dxi = xt13-x0;dyi =yt13 -y0;
ddxi =dxi.*dxi;
ddyi =dyi.*dyi;
ri13 =sqrt(ddxi+ddyi);
for i=1:1:dim
%%%%%%%%%%%%%%%%%%%%%%%%%%%%%%%%%%%%%%%%%%%%%%%%%%%%%%%%%%%%%%%%%%%%%
88888
```

```
if (stam==1) 
             cc=stam;
while (cc==1)
             cc=stam;
             pause(ryte);
if (status==1)
return
end
end
end
%%%%%%%%%%%%%%%%%%%%%%%%%%%%%%%%%%%%%%%%%%%%%%%%%%%%%%%%%%%%%%%%%%%%%
88888if dyi(i) \leq 0&dxi(i) \geq 0fil3(i) = atan(dyi(i)/dxi(i));else
end
if dyi(i)=0 dxi(i)=0fil3(i) = atan(dyi(i)/dxi(i));else
end
\approxif dyi(i)=0&dxi(i) <= 0
fil3(i) = atan(dyi(i)/dxi(i)) + pi;else
end
\frac{6}{5}if dyi(i) \le 0 \, dxi(i) \le 0fil3(i) = atan(dyi(i)/dxi(i)) + pi;else
end
end
\frac{8}{6}% %&&&&&&&&&&&&&&&&&&&&&&&&
xt14=(xt+14*param)*poelx+meelx;yt14=yt*poely+meely;
dxi = xt14-x0;dyi =yt14 -y0;
ddxi =dxi.*dxi;
ddyi =dyi.*dyi;
ri14 =sqrt(ddxi+ddyi);
for i=1:1:dim
%%%%%%%%%%%%%%%%%%%%%%%%%%%%%%%%%%%%%%%%%%%%%%%%%%%%%%%%%%%%%%%%%%%%%
88888if (stam==1) 
             cc=stam;
while (cc==1)
```

```
 cc=stam;
              pause(ryte);
if (status==1)
return
end
end
end
%%%%%%%%%%%%%%%%%%%%%%%%%%%%%%%%%%%%%%%%%%%%%%%%%%%%%%%%%%%%%%%%%%%%%
8888if dyi(i) \le 0 \, dxi(i) \ge 0fil4(i) =atan(dyi(i)/dxi(i));
else
end
if dyi(i)=0 dxi(i)=0fil4(i) = atan(dyi(i)/dxi(i));else
end
% 
if dyi(i)=0&dxi(i) <= 0
fil4(i) = atan(dyi(i)/dxi(i))+pi;else
end
\frac{8}{6}if dyi(i) \leq=0&dxi(i) \leq=0
fil4(i) = atan(dyi(i)/dxi(i))+pi;
else
end
end
\frac{6}{6}% %&&&&&&&&&&&&&&&&&&&&&&&&
xt15=(xt+15*param)*poelx+meelx;yt15=yt*poely+meely;
dxi = xt15-x0;dyi =yt15 -y0;
ddxi =dxi.*dxi;
ddyi =dyi.*dyi;
ri15 =sqrt(ddxi+ddyi);
for i=1:1:dim
%%%%%%%%%%%%%%%%%%%%%%%%%%%%%%%%%%%%%%%%%%%%%%%%%%%%%%%%%%%%%%%%%%%%%
%%%%%%
if (stam==1) 
             cc=stam;
while (cc==1)
             cc=stam;
              pause(ryte);
if (status==1)
return
```
end end end %%%%%%%%%%%%%%%%%%%%%%%%%%%%%%%%%%%%%%%%%%%%%%%%%%%%%%%%%%%%%%%%%%%%%  $8888$ if  $dyi(i) \le 0 \, dxi(i) \ge 0$ fil5(i) =  $atan(dyi(i)/dxi(i));$ else end if  $dyi(i)=0$ &dxi $(i)=0$ fil5(i) =  $atan(dyi(i)/dxi(i));$ else end  $\frac{6}{5}$ if  $dyi(i)=0$   $dxi(i)=0$ fil $5(i)$  = atan(dyi(i)/dxi(i))+pi; else end  $\frac{8}{6}$ if  $dyi(i) \le 0 \, dxi(i) \le 0$ fil $5(i)$  = atan(dyi(i)/dxi(i))+pi; else end end % %&&&&&&&&&&&&&&&&&&&&&&&& xt16=(xt+16\*parm)\*poelx+meelx; yt16=yt\*poely+meely;  $dxi = xt16-x0;$ dyi =yt16 -y0; ddxi =dxi.\*dxi; ddyi =dyi.\*dyi; ri16 =sqrt(ddxi+ddyi); for i=1:1:dim %%%%%%%%%%%%%%%%%%%%%%%%%%%%%%%%%%%%%%%%%%%%%%%%%%%%%%%%%%%%%%%%%%%%%  $88888$ if (stam==1) cc=stam; while (cc==1) cc=stam; pause(ryte); if (status==1) return end end end %%%%%%%%%%%%%%%%%%%%%%%%%%%%%%%%%%%%%%%%%%%%%%%%%%%%%%%%%%%%%%%%%%%%%  $8888$ 

```
if dyi(i) \le 0 \land dxi(i) \ge 0fil6(i) =atan(dyi(i)/dxi(i));
else
end
if dyi(i)=0&dxi(i)=0fil6(i) = atan(dyi(i)/dxi(i));
else
end
\mathbf{R}if dyi(i)=0&dxi(i) <=0
fil6(i) = atan(dyi(i)/dxi(i))+pi;
else
end
\frac{9}{2}if dyi(i) <= 0 & dxi(i) <= 0
fil6(i) = atan(dyi(i)/dxi(i))+pi;
else
end
end
\approx% %&&&&&&&&&&&&&&&&&&&&&&&&
xt17=(xt+17*parm)*poelx+meelx;
yt17=yt*poely+meely;
dxi = xt17-x0;dyi =yt17 -y0;
ddxi =dxi.*dxi;
ddyi =dyi.*dyi;
ri17 =sqrt(ddxi+ddyi);
for i=1:1:dim
%%%%%%%%%%%%%%%%%%%%%%%%%%%%%%%%%%%%%%%%%%%%%%%%%%%%%%%%%%%%%%%%%%%%%
888888if (stam==1) 
             cc=stam;
while (cc==1)
             cc=stam;
             pause(ryte);
if (status==1)
return
end
end
end
%%%%%%%%%%%%%%%%%%%%%%%%%%%%%%%%%%%%%%%%%%%%%%%%%%%%%%%%%%%%%%%%%%%%%
8888if dyi(i) \leq 0&dxi(i) >=0fil7(i) =atan(dyi(i)/dxi(i));
else
end
```

```
if dyi(i)=0&dxi(i) >=0
fil7(i) =atan(dyi(i)/dxi(i));
else
end
% 
if dyi(i) >=0 & dxi(i) <= 0
fil7(i) = atan(dyi(i)/dxi(i)) + pi;else
end
\frac{6}{6}if dyi(i) \le 0 \, dxi(i) \le 0fil7(i) = atan(dyi(i)/dxi(i)) + pi;else
end
end
888888xt18=(xt+18*parm)*poelx+meelx;
yt18=yt*poely+meely;
dxi = xt18-x0;dyi =yt18 -y0;
ddxi =dxi.*dxi;
ddyi =dyi.*dyi;
ri18 =sqrt(ddxi+ddyi);
for i=1:1:dim
%%%%%%%%%%%%%%%%%%%%%%%%%%%%%%%%%%%%%%%%%%%%%%%%%%%%%%%%%%%%%%%%%%%%%
888888if (stam==1) 
             cc=suv;
while (cc==0)
             cc=suv;
             pause(ryte);
if (status==1)
return
end
end
end
%%%%%%%%%%%%%%%%%%%%%%%%%%%%%%%%%%%%%%%%%%%%%%%%%%%%%%%%%%%%%%%%%%%%%
8888if dyi(i) \le 0 & dxi(i) >=0
fil8(i) =atan(dyi(i)/dxi(i));
else
end
if dyi(i)=0 & dxi(i) >=0
```

```
fil8(i) =atan(dyi(i)/dxi(i));
else
end
% 
if dyi(i) >=0 & dxi(i) <= 0
fil8(i) = atan(dyi(i)/dxi(i))+pi;
else
end
\frac{6}{5}if dyi(i) \le 0 \, dxi(i) \le 0fi18(i) = atan(dyi(i)/dxi(i)) + pi;else
end
end
\frac{8}{6}%&&&&&&&&&&&&&&&&&&&&&&&&
xt19=(xt+19*parm)*poelx+meelx;
yt19=yt*poely+meely;
dxi = xt19-x0;dyi =yt19 -y0;
ddxi =dxi.*dxi;
ddyi =dyi.*dyi;
ri19 =sqrt(ddxi+ddyi);
for i=1:1:dim
%%%%%%%%%%%%%%%%%%%%%%%%%%%%%%%%%%%%%%%%%%%%%%%%%%%%%%%%%%%%%%%%%%%%%
88888if (stam==1) 
             cc=stam;
while (cc==1)
             cc=stam;
             pause(ryte);
if (status==1)
return
end
end
end
%%%%%%%%%%%%%%%%%%%%%%%%%%%%%%%%%%%%%%%%%%%%%%%%%%%%%%%%%%%%%%%%%%%%%
8888if dvi(i) \le 0&dxi(i) \ge 0fil9(i) =atan(dyi(i)/dxi(i));
else
end
if dyi(i)=0 & dxi(i) >=0
fil9(i) =atan(dyi(i)/dxi(i));
```

```
else
end
\approxif dyi(i) >=0 & dxi(i) <= 0
fil9(i) = atan(dyi(i)/dxi(i))+pi;
else
end
\frac{6}{6}if dyi(i) \leq 0&dxi(i) \leq 0fi19(i) = atan(dyi(i)/dxi(i)) + pi;else
end
end
8888888c1 = 0.5;
 c2 = 0.3c3=0.1;xxt1 = x0 + r11.*cos(fi1+f);yytl=y0+ril.*sin(fil+f);xxt2 = x0 + ri2.*cos(fi2+f); yyt2=y0+ri2.*sin(fi2+f);
    xxt3 = x0 + r13.*cos(f13+f); yyt3=y0+ri3.*sin(fi3+f);
    xxt4 = x0 + ri4.*cos(fi4+f); yyt4=y0+ri4.*sin(fi4+f);
    xxt5 = x0 + ri5.*cos(fi5+f); yyt5=y0+ri5.*sin(fi5+f);
    xxt6 = x0 + ri6. *cos(fi6+f);
     yyt6=y0+ri6.*sin(fi6+f);
    xxt7 = x0 + r17. * cos(f17 + f); yyt7=y0+ri7.*sin(fi7+f);
    xxt8 = x0 + ri8.*cos(fi8+f); yyt8=y0+ri8.*sin(fi8+f);
    xxt9 = x0 + r19.*cos(f19+f); yyt9=y0+ri9.*sin(fi9+f);
    xxt10 = x0 + r110. *cos(fil0+f);
    yyt10 = y0 + r110.*sin(fi10+f);
```

```
xxt11 = x0 + r111.*cos(f111+f);yyt11 = y0 + r111.*sin(fi11+f);xxt12 = x0 + r12.*cos(f112+f); yyt12 =y0+ri12.*sin(fi12+f);
xxt13 = x0 + r13.*cos(fi13+f);yyt13 = y0 + r13.*sin(fi13+f);xxt14=x0+ri14.*cos(fi14+f);yyt14 = y0 + r114.*sin(f114+f);xxt15 = x0 + r115.*cos(f115+f);yyt15 = y0 + r115.*sin(fi15+f);xxt16 = x0 + r116. *cos(fi16+f);
yyt16 = y0 + r116.*sin(fi16+f);xxt17 = x0 + r17. *cos(f117 + f);yyt17 = y0 + r117.*sin(fi17+f);xxt18 = x0 + r118.*cos(f118+f);yyt18 = y0 + r118.*sin(fi18+f);xxt19 = x0 + r119. *cos(fi19+f);
vvt19 = v0 + ri19.*sin(fi19+f);
```

```
% Prwto syrma aristera toy phniou
\frac{1}{2} k11x =x0;
 k12x = 0.26;k13x = 0.26;k14x = x0;% k11y =y0;
 k12y=y0;k13y=y0-0.01;
 k14y=y0-0.01;r12=sqrt((k12x-x0)^2+(k12y-y0)^2;r13=sqrt((k13x-x0)^2+(k13y-y0)^2;r14=sqrt((k14x-x0)^2+(k14y-y0)^2);kf12=atan((y0-k12y)/(-k12x+x0))+pi;kf13=atan((-k13y+y0))/(-k13x+x0)+pi;
```

```
k11x = x0;k11y = y0;\mathbf{Q}k12x = x0 + r12 \cdot cos(f + kf12);
k12y = y0 + r12 * sin(f + kf12);
```

```
k13x = x0 + r13 * cos(f + kf13);k13y = y0 + r13*sin(f+kf13);k14x = x0 + r14 \cdot cos(f + (3 \cdot pi/2));
k14y = y0 + r14 * sin(f + (3*pi/2));ka1x =[k11x k12x k13x k14x ];
ka1y =[k11y k12y k13y k14y];
```

```
% DEYTERO SYRMA DEKSIA STO PHNIO
 k21x = x0+0.02;k22x = 0.37;k23x = 0.37;k24x = x0+0.02;
 k21v = v0;
 k22y=y0;k23y=y0-0.01;
 k24y=y0-0.01;r21=sqrt((k21x-x0)^2+(k21y-y0)^2;r22 = sqrt((k22x-x0)^2+(k22y-y0)^2);
r23 = sqrt((k23x-x0)^2+(k23y-v0)^2);
r24=sqrt((k24x-x0)^2+(k24y-y0)^2);kf23=atan((y0-k23y)/(k23x-x0));
kf24=atan((y0-k24y)/(k24x-x0));
k21x = x0 + r21 * cos(f);k21y = y0 + r21 * sin(f);\approxk22x = x0 + r22 * cos(f);k22y = y0 + r22 * sin(f);k23x = x0 + r23 * cos(f - kf23);k23y = y0 + r23 * sin(f - kf23);k24x = x0 + r24 \times cos(f - kf24);
k24y = y0 + r24 * sin(f - kf24);
```
ka2x =[k21x k22x k23x k24x ]; ka2y =[k21y k22y k23y k24y];

% STAUERO SYRMA AKSONA PERISTROFHS

 $k31x = x0+0.005$ ;  $k32x = k31x-0.01$ ;  $k33x = 0.435+0.005;$  $k34x = k33x + 0.01$ ;  $k31y = y0-0.005;$ 

```
k32y=y0-0.005;k33y=0.55;k34y=0.55;x01 = k34x-0.005;
v01 = k34v;r31=sqrt((k31x-x0)^2+(k31y-y0)^2;r32=sqrt((k32x-x0)^2+(k32y-y0)^2;r33=sqrt((k33x-x01)^2+(k33y-y01)^2);
% kf31=3*pi/2
```
r34=sqrt((k34x-x01)^2+(k34y-y01)^2);

 kf31=atan((y0-k31y)/(k31x-x0)); kf32=atan((y0-k32y)/(x0-k32x))+pi;

 $k31x = x0 + r31 * cos(f - kf31);$  $k31y = y0 + r31 * sin(f - kf31);$ 

#### %

 $k32x = x0 + r32 \times cos(f + kf32)$ ;  $k32y = y0 + r32 * sin(f + kf32);$ 

 $k33x = x01 + r33 * cos(f+pi);$  $k33y = y01 + r33*sin(f+pi)$ ;

 $k34x = x01 + r34 \times cos(f);$  $k34y = y01 + r34 * sin(f);$ 

 $k$ a3x =[k31x k32x k33x k34x ];  $k$ a3y =[k31y k32y k33y k34y ];

# % PISW PERISTREFOMENO SYRMA AKSONA PERISTROFHS

```
k41x = x0+0.02;
k42x = x0+0.03:
k43x = 0.56:
 k44x = k43x-0.01;k41y = y0-0.005;k42y=y0-0.005;
 k43y=0.487;
 k44y=0.487;x02 = k44x-0.025;
y02 = k43y;r41 = sqrt((k41x-x0)^2 + (k41y-y0)^2);
r42 = sqrt((k42x-x0)^2 + (k42y-y0)^2);r43 = sqrt((k43x-x02)^2 + (k43y-y02)^2;r44=sqrt((k44x-x02)^2+(k44y-y02)^2;
```

```
kf41=atan((y0-k41y)/(k41x-x0));kf42=atan((y0-k42y)/(k42x-x0));
k41x = x0 + r41 \times cos(f - kf41);
k41y = y0 + r41 * sin(f - kf41);k42x = x0 + r42 \times \cos(f - kf42);
k42y = y0 + r42 * sin(f - kf42);k43x = x01+0.029 * cos(f);k43y = v01+0.029*sin(f);k44x = x01+0.021 * cos(f);k44y = y01+0.021*sin(f);ka4x =[k41x k42x k43x k44x ];
ka4y =[k41y k42y k43y k44y];
% MP0RSTA PERISTREFOMENO SYRMA AKSONA PERISTROFHS
k51x = x01+0.021 * cos(f);k51y = y01+0.021*sin(f);k52x = x01+0.029 * cos(f);k52y = y01+0.029*sin(f);k53x = x02 + r43 \times cos(f);k53y = y02 + r43*sin(f);k54x = x02 + r44 * cos(f);k54y = y02 + r44 * sin(f);ka5x =[k51x k52x k53x k54x ];
ka5y =[k51y k52y k53y k54y];
% 1os DAKTYLIOS STATHEROU AKSONA
fd1 = 0:pi/50:2*pi;rdak1 = 0.04;
x0dak1=0.445;
y0dak1=0.55;
% eksoterikos
xdak1 = x0dak1 + rdak1 * cos(fd1);ydak1 =y0dak1+rdak1*sin(fd1);
% esoterikos
xdak5 =x0dak1+0.035*cos(fd1);
ydak5 =y0dak1+0.035*sin(fd1);
```
% kedrikh oph

```
xdak11=x0dak1+0.15*rdak1*cos(fd1);
ydak11 =y0dak1+0.15 *rdak1 *sin(fd1);
```
%peristrefomenh oph

```
xdak33= x0dak1+0.0250+0.2*rdak1*cos(fd1);
ydak33 =y0dak1+0.2*rdak1*sin(fd1);
```

```
xdak33b= x0dak1+0.0250+0.11*rdak1*cos(fd1);
ydak33b =y0dak1+0.11*rdak1*sin(fd1);
```
% 2os DAKTYLIOS KINOUMENOU AKSONA  $rdak2 = 0.04;$ 

x0dak2=x02+0.004; y0dak2=y02;

#### % eksoterikos

 $xdak2 = x0dak2 + rdak2 * cos(fd1);$ ydak2 =y0dak2+rdak2\*sin(fd1);

% esoterikos xdak44=x0dak2+0.035\*cos(fd1);  $y$ dak44 = $y$ 0dak2+0.035 \*sin(fd1);

% peristrefomenh oph xdak22=x0dak2+0.0250+0.15\*rdak2\*cos(fd1); ydak22 =y0dak2+0.15\*rdak2\*sin(fd1);

% Psiktres fp=(0.9\*pi/2):pi/50:(3\*pi/2)-(pi/8);

 $psk1x = 0.447+0.048*cos(fp)$ ;  $psk1y = 0.554+0.037*sin(fp)$ ;

 $psk2x = psk1x+0.085;$ 

 $psk2y = psk1y-0.063;$ 

% Stirigmata psiktrwn

```
% mprosta psiktra
strip1x1 = [0.525 \t 0.533 \t 0.533 \t 0.525];
```
 $strip1y1 = [0.4 \t 0.4 \t 0.45 \t 0.45];$ 

 $strip1x2 = [0.525 \t 0.525 \t 0.52 \t 0.52]$ ;  $strip1y2 = [0.4 \t 0.45 \t 0.45 \t 0.405];$ 

 $strip1x3 = [ 0.505 0.5800 0.5800 0.505] -0.005;$  $strip1y3 = [ 0.3700 0.3700 0.3900 0.3900];$ strp1x4 = [0.505 0.505 0.483 0.483 ]-0.005;  $strip1y4 = [0.39 \t 0.37 \t 0.4 \t 0.42];$  $strip1x5 = [0.505 \t 0.5800 \t 0.5580 \t 0.483] -0.005;$  $strip1y5 = [0.39 \t 0.39 \t 0.42 \t 0.42];$ 

## % pisw psiktra

```
metps1x=x0dak2-x0dak1;
metps1y=y0dak2-y0dak1;
pstrp1x1 = strp1x1 -metps1x;
pstrp1y1 = strp1y1 -metps1y;
pstrip1x2 = strip1x2 - metps1x;pstrp1y2 = strp1y2-metps1y;
pstrip1x3 = strip1x3-0.005-metps1x;pstrp1y3 = strp1y3-metps1y;
pstrip1x4 = strip1x4-0.005-metps1x;pstrp1y4 = strp1y4-metps1y;
pstrip1x5 = strip1x5-0.005 - metps1x;pstrp1y5 = strp1y5-metps1y;
```
## % Stoirigmata magnitwv

#### **%aristero**

metstx=-0.013; metsty=0.01;

 srmx1 =[0.106 0.2300 0.2300 0.106]+metstx;  $s$ rmy1 =  $[0.5 \t 0.5 \t 0.6024 \t 0.6024]$ +metsty;

srmx2 = [0.106 0.106 0.08 0.08] + metstx;  $s$  rmy 2 =  $[0.5 \t 0.6020 \t 0.6400 \t 0.5440]$  + metsty;

 srmx3 =[0.106 0.2300 0.1870+0.016 0.08]+metstx; srmy3 =[0.6020 0.6020 0.6400 0.6400 ]+metsty;

#### % deksio

metd  $=0.36$ ; dsrmx1 =srmx1+metd;  $dsrmy1 = srmy1;$ 

 dsrmx2= srmx2+metd; dsrmy2 =srmy2;

 dsrmx3 =srmx3+metd; dsrmy3= srmy3;

## % Magnhths

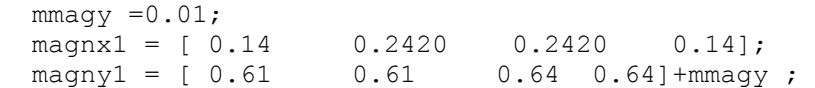

```
magnx2 = [0.14 \t 0.2420 \t 0.2370 \t 0.135 ];
magny2 = [ 0.64 \t 0.64 \t 0.655 \t 0.655] + mmagy ;magnx3=[ 0.0370 0.14 0.14 0.0370];
  magny3=[ 0.61 0.61 0.64 0.64] +mmagy ;
 magnx4 = [ 0.0370 0.14 0.135 0.0320];
 \text{magny4} = [ 0.64 \quad 0.64 \quad 0.655 \quad 0.655] + \text{mmagy}magnx5 = [ 0.0370 0.0370 0.0320 0.0320];
 magny5 = [ 0.61 0.64 0.655 0.625]+mmagy ;
  dmagnx1 = magnx1+metd;
  dmagny1 = magny1;
   dmagnx2= magnx2+metd ;
  dmagny2 = magny2 ;
   dmagnx3 =magnx3+metd;
  dmagny3 = magny3 ;
  dmagnx4 = magnx4+metd;dmagny4 = magny4 ;
  dmagnx5 = magnx5+metd;dmagny5 = \text{magny5};
%POLYMETRO
```
 $m \in 3 = 0.4$ :  $met4=3.5;$ met5=-1.065;  $met6 = 0.05;$ polymx1 = [0.22 0.55 0.55 0.22]\*met3+met6; polymy1 = [0.434 0.434 0.46 0.46]\*met4+met5; polymx2 = [0.207 0.22 0.22 0.207]\*met3+met6; polymy2 = [0.437 0.434 0.46 0.463]\*met4+met5; polymx3 = [0.22 0.55 0.535 0.207]\*met3+met6;  $polymy3 = [0.46 \t 0.46 \t 0.463 \t 0.463]$ \*met4+met5;

# % Voltometro-amperometro

 $metv=0.15;$ volx1 =  $([0.13 \t 0.34 \t 0.34 \t 0.13] + \text{metv} * \text{met3} + \text{met6};$ voly1 =  $[0.442 \t 0.442 \t 0.458 \t 0.458]^*$ met4+met5; volx2 =  $([0.135 \t 0.335 \t 0.335 \t 0.135] + \text{metv} * \text{met3} + \text{met6};$ voly2 = [0.443 0.443 0.457 0.457]\*met4+met5; volx3 =  $([0.135 \t 0.335 \t 0.325 \t 0.14] + \text{metv}$  \*met3+met6; voly3 =  $[0.443 \t 0.443 \t 0.445 \t 0.445]$ \*met4+met5;

```
volx4 = ([0.135 \t 0.14 \t 0.14 \t 0.135] +metv) *met3+met6;
voly4 = [0.443 \t 0.445 \t 0.456 \t 0.457]*met4+met5;
volx5 = ([0.325 0.335 0.335 0.325]+metv)*met3+met6;
voly5 = [0.445 0.443 0.457 0.456 ]*met4+met5;
volx6 = ([0.135 0.14 0.325 0.335]+metv)*met3+met6;
voly6 = [0.457 \t 0.456 \t 0.456 \t 0.457]*met4+met5;
volx7 = ([0.14 \t 0.325 \t 0.325 \t 0.14] +metv) *met3+met6;
voly7 = [0.445 \t 0.445 \t 0.456 \t 0.456]*met4+met5;
% Koumpia -rythmistes Voltometrou-amperometrou
rx = 0.015;ry = 0.0025;fi =0:pi/30:2*pi;kvolx1 = (rx * cos(fi) + (0.3 + 1.2 * metv)) * met3 + met6;kvoly1 = (ry*sin(fi)+0.438)*met4+met5;kvolx11 = kvolx1-0.004;kvoly11 =kvoly1 ; 
% Vismata Voltometrou-amperometrou
vrx = 0.01;vry = 0.0015;
vvolx1 = (0.36+vrx*cos(fi))*met3+met6;vvoly1 = (0.438+vry*sin(fi))*met4+met5;vvolx11 = vvolx1-0.002;vvoly11 = vvoly1 ;
vampx1 = vvolx1+0.025;vampy1 = vvoly1;vampx11 = vampx1-0.003;vampy11 =vvoly1 ;
% Diakopths Organou
metv1 = 0.11;diakx =([0.17 0.19 0.19 0.17] + metv1) * met3 + met6;
diaky =[0.436 \t 0.436 \t 0.44 \t 0.44]*met4+met5;
diakx1 =([0.168 \t 0.17 \t 0.17 \t 0.168]+metv1)*met3+met6;
diaky1 = [0.436 \t 0.436 \t 0.44 \t 0.44]*met4+met5;
diakx2 =([0.17 \t 0.19 \t 0.19 \t 0.17]+metv1)*met3+met6;
diaky2 = [0.4358 \t 0.4358 \t 0.436 \t 0.436] * met4+met5;
```
dddiaky2 =diaky2;

% reymatoliptes stis psiktres

```
% mprosta
rempsx1 = [0.54 \t 0.569 \t 0.569 \t 0.54];
rempsy1 =[0.482 0.482 0.492 0.492 ];
rempsx2 =[0.54 0.54 0.536 0.536 ];
rempsy2 =[0.482 0.492 0.494 0.484 ];
rempsx3 =[0.54 0.569 0.564 0.536 ];
rempsy3 = [0.492 \t 0.492 \t 0.494 \t 0.494];
% pisw
metrx=-0.083;
metry =0.065;
prempsx1 =rempsx1+metrx;
prempsy1 =rempsy1+metry ;
prempsx2 =rempsx2+metrx;
prempsy2 =rempsy2+metry;
prempsx3 =rempsx3+metrx ;
prempsy3 =rempsy3+metry ;
% priza
   polpx=1;
   metpx=0.1;
   polpy=6;
   metpy=-2.088;
   prx1 =([ 0.8260 0.8260 0.8130 0.8130])*polpx+metpx ;
  pry1 =([ 0.4135 \t 0.4085 \t 0.4115 \t 0.4165 ])*polpy+metpy;
   prx2 =([0.8260 0.8330 0.8330 0.8260 ])*polpx+metpx ;
  pry2 =([0.4085 \t 0.4085 \t 0.4135 \t 0.4135]*polpy+metpy;
    prx3 =([0.8260 0.8330 0.8200 0.8130 ])*polpx+metpx ;
  pry3 = ([0.4135 \t 0.4135 \t 0.4165 \t 0.4165]) * poly+metry;fpr =0:pi/20:2*pi;prx4 = (0.818+0.004*cos(fpr))*poly+metpx;pry4 = (0.4125+0.0014*sin(fpr))*poly+metry;% KINHTHRAS
   kinx1 = [0.72 \t 0.78 \t 0.78 \t 0.72];
```
 $kiny1 = [0.37 \t0.37 \t0.41 \t0.41];$  $kinx2 = [0.72 \t 0.72 \t 0.705 \t 0.705];$  $kiny2 = [0.37 \t 0.41 \t 0.425 \t 0.385];$  $kinx3 = [0.72 \t 0.78 \t 0.765 \t 0.705];$  $kiny3 = [0.41 \ 0.41 \ 0.425 \ 0.425]$ ;

## %diakopths kinithra

metdiakx=0.57; metdiaky  $=-0.07$ ; kdiakx =diakx+metdiakx ; kdiaky =diaky+metdiaky;

kdiakx1 =diakx1+metdiakx; kdiaky1 =diaky1+metdiaky;

kdiakx2 =diakx2+metdiakx; kdiaky2 =diaky2+metdiaky;

xpin1 = [0.1 0.7+0.02 0.7+0.02  $0.1$ ]  $-0.03$ ;  $ypin1 = [0.45+0.2 \t0.45+0.2$ 0.95 0.95 ];

xpin2 = [0.093 0.71+0.02 0.71+0.02 0.093]-0.03; ypin2 = [0.44+0.2 0.44+0.2 0.96 0.96];

*τη ςυνέχεια θα γεμίςουμε αυτό το χώρο που δημιουργήςαμε µε την εντολή fill ωσ εξήσ: fill(.pat1\_x, pat1\_y ,[0.60+ddx,0.60+ddy,0.60+dd z..'Linestyle',' None') όπου δίνουμε τα ονόματα των μεταβλητών που θέλουμε το χρώμα και τον τύπο τησ περιμετρικήσ γραμμήσ. Ο χρωματιςμόσ γίνεται βάζοντασ μέςα ςτισ αγκύλεσ τισ τιμέσ ένταςησ των Red Green Blue δημιουργώντασ την επιθυμητή απόχρωςη.*

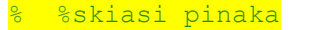

 $0.1$ ] $-0.03$ ;

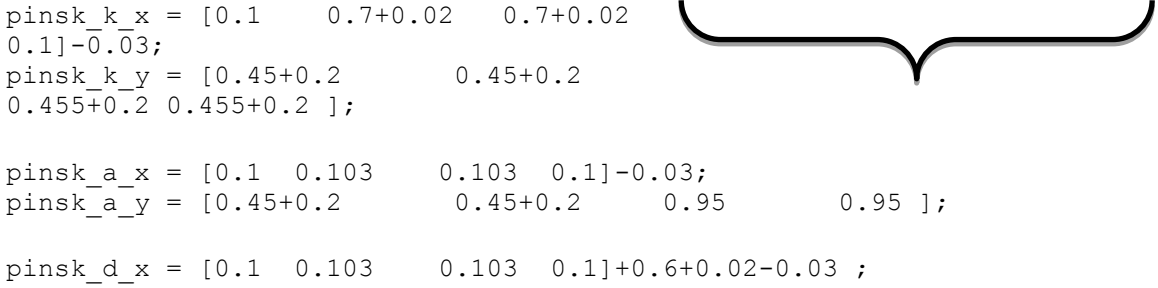

pinsk $d_y = [0.45+0.2 \t 0.45+0.2 \t 0.95 \t 0.95]$ ;

pinsk p x =  $[0.1 \t 0.7+0.02 \t 0.7+0.02 \t 0.1]-0.03;$ pinsk p y =  $[0.45+0.2$  0.45+0.2 0.453+0.2 0.453+0.2 ]+0.299;

#### met100=0.08;

fill(pat1\_x, pat1\_y ,[0.60+ddx,0.60+ddy,0.60+ddz],... pat1 $x$ , pat1 $y-0.015$ , [0.61+ddx,0.61+ddy,0.61+ddz],... pat1 $x$ , pat1 $y-2*0.015$ ,  $[0.62+ddx,0.62+ddy,0.62+ddz],...$ pat1  $\bar{x}$ , pat1  $\bar{y}-3*0.015$  ,  $[0.63+ddx,0.63+ddy,0.63+ddz]$ ,... pat1 $x$ , pat1 $y-4*0.015$ , [0.64+ddx,0.64+ddy,0.64+ddz],... pat1 $x$ , pat1 $y-5*0.015$ ,  $[0.65+ddx,0.65+ddy,0.65+ddz]$ ,... pat1 $x$ , pat1 $y-6*0.015$ ,  $[0.66+ddx,0.66+ddy,0.66+ddz]$ ,... pat1 $\bar{x}$ , pat1 $\bar{y}$ -7\*0.015, [0.67+ddx,0.67+ddy,0.67+ddz],... pat1 $x$ , pat1 $y-8*0.015$ , [0.68+ddx,0.68+ddy,0.68+ddz],... pat1 $x$ , pat1 $y-9*0.015$ , [0.69+ddx,0.69+ddy,0.69+ddz],... pat1 $x$ , pat1 $y-10*0.015$ ,  $[0.7+ddx,0.7+ddy,0.7+ddz]$ ,... pat1 $x$ , pat1 $y-11*0.015$ , [0.71+ddx,0.71+ddy,0.71+ddz],... pat1 x, pat1 y-12\*0.015 , [0.72+ddx,0.72+ddy,0.72+ddz],... pat1\_x, pat1\_y-13\*0.015 ,[0.73+ddx,0.73+ddy,0.73+ddz],... pat1\_x, pat1\_y-14\*0.015 ,[0.74+ddx,0.74+ddy,0.74+ddz],... pat1\_x, pat1\_y-15\*0.015 ,[0.75+ddx,0.75+ddy,0.75+ddz],... pat1\_x, pat1\_y-16\*0.015 ,[0.76+ddx,0.76+ddy,0.76+ddz],... pat $\overline{1}_x$ , pat $\overline{1}_y$ -17\*0.015, [0.77+ddx,0.77+ddy,0.77+ddz],... pat1 x, pat1  $y-18*0.015$  ,  $[0.78+ddx,0.78+ddy,0.78+ddz]$ ,...

```
pat1 x, pat1 y-19*0.015 , [0.79+ddx,0.79+ddy,0.79+ddz],...
    pat1 x, pat1 y-20*0.015 , [0.80+ddx,0.8+ddy,0.8+ddz],...
       xdp1, ydp1, [0.7 0.6 0.41 ], xdv, ydv,[0.8 0.7 0.51],...
         xpin2, ypin2 , [0.4 0.3, 0.2 ],...
     xpin1, ypin1, [1 1 1 ],...
      pinsk k x,pinsk k y, [0.7,0.7,0.7],...
      pinsk_a_x,pinsk_a_y,[0.4,0.4,0.4],...
      pinsk_d_x,pinsk_d_y,[0.6,0.6,0.6],...
     pinsk[p_x, pinsk_p[y, [0.3, 0.3, 0.3], \ldots]tr6x, tr6y, [0.6 \ 0.6, \ 0],...
        tr1x, tr1y , [0.7 0.7, 0],...
        tr2x, tr2y , [0.8 0.8, 0],...
        tr3x, tr3y , [0.6, 0.6, 0],...
         tr4x, tr4y , [0.7, 0.7, 0],...
          tr5x, tr5y , [0.7, 0.7, 0],...
                dsrmx2+met100, dsrmy2, [0.2 0.4 0],...
                dsrmx3+met100, dsrmy3, [0.1686 0.5059 0.3373],...
                dsrmx1+met100, dsrmy1, [0.2 0.6 0],...
                dmagnx1+met100, dmagny1, [0.08235 0.08235 0.8392],...
                dmagnx2+met100, dmagny2, [0.08235 0.08235 0.7392],...
                dmagnx3+met100, dmagny3, [0.8196 0.2314 0.09412],...
                dmagnx4+met100, dmagny4, [0.7196 0.214 0.09412],...
               dmagnx5+met100, dmagny5, [0.6196 0.114 0.09412], ...
           xxt19+met100, yyt19, [c1 c2 c3], xxt18+met100, yyt18, [c1 
c2 c3], xxt17+met100, yyt17, [c1 c2 c3],...
     xxt16+met100, yyt16, [c1 c2 c3], xxt15+met100, yyt15, [c1 c2 c3], 
...
     xxt14+met100, yyt14, [c1 c2 c3],xxt13+met100, yyt13, [c1 c2 c3], 
xxt12+met100, yyt12,[c1 c2 c3],xxt11+met100, yyt11,[c1 c2 c3],...
            xxt10+met100, yyt10, [c1 c2 c3],xxt9+met100, yyt9, [c1 c2 
c3], xxt8+met100, yyt8, [cl \ c2 \ c3], xxt7+met100, yyt7, [cl \ c2 \ c3],...
      xxt6+met100, yyt6, [c1 c2 c3], xxt5+met100, yyt5, [c1 c2 
c3], \ldotsxxt4+met100, yyt4, [c1 c2 c3], xxt3+met100, yyt3, [c1 c2 c3],xxt2+met100, yyt2, [c1 c2 c3],...
     xxt1+met100, yyt1, [c1 c2 c3],...
     ka1x+met100 , ka1y , [c1 c2 c3],...
     ka2x+met100 , ka2y , [c1 c2 c3],...
     ka3x+met100 , ka3y , [c1 c2 c3],...
     ka4x+met100, ka4y , [c1 c2 c3],...
                         psk1x+met100, psk1y,[0.53, 0.53, 0.53],...
                        psk2x+met100, psk2y,[0.53, 0.53, 0.53],...
                        pstrp1x5+met100, pstrp1y5, [0.6, 0.6, 
0.6], ...
                         pstrp1x1+met100, pstrp1y1, [0.7, 0.7, 
0.7], ...
                         pstrp1x2+met100, pstrp1y2, [0.5, 0.5, 
0.5], \ldots pstrp1x3+met100, pstrp1y3, [0.7, 0.7, 
0.7], \dots pstrp1x4+met100, pstrp1y4, [0.5, 0.5, 
0.5], \ldots strp1x5+met100, strp1y5, [0.6, 0.6, 
0.6], ...
                         strp1x1+met100, strp1y1, [0.7, 0.7, 
0.7], \dots strp1x2+met100, strp1y2, [0.5, 0.5, 
0.5], \dots strp1x3+met100, strp1y3, [0.7, 0.7, 
0.7], \dots
```
 strp1x4+met100, strp1y4, [0.5, 0.5,  $0.5$ ], ... psk1x+met100, psk1y,[0.53, 0.53, 0.53],... psk2x+met100, psk2y,[0.53, 0.53, 0.53],... xdak1+met100 , ydak1 , [0.65, 0.65, 0.65],... xdak5+met100, ydak5 ,[0.45, 0.45, 0.45],... xdak33+met100, ydak33 ,[0.25, 0.25, 0.25],... ka5x+met100, ka5y ,[c1 c2 c3],... xdak2+met100 , ydak2 , [0.65, 0.65, 0.65],... xdak11+met100, ydak11 , [c1 c2 c3],... xdak44+met100, ydak44, [0.45, 0.45, 0.45],... xdak22+met100, ydak22 ,[c1 c2 c3],... xdak33b+met100, ydak33b ,[c1 c2 c3],... srmx2+met100, srmy2, [0.2 0.4 0], ... srmx3+met100, srmy3, [0.1686 0.5059 0.3373],... srmx1+met100, srmy1, [0.2 0.6 0],... magnx1+met100, magny1, [0.08235 0.08235 0.8392],... magnx2+met100, magny2, [0.08235 0.08235 0.7392],... magnx3+met100, magny3, [0.8196 0.2314 0.09412],... magnx4+met100, magny4, [0.7196 0.214 0.09412],... magnx5+met100, magny5, [0.6196 0.114 0.09412],... polymx1+met100, polymy1, [0.6 0.6 0.6],... polymx2+met100, polymy2, [0.5 0.5 0.5],... polymx3+met100, polymy3, [0.48 0.48 0.48],... volx1+met100, voly1, [0.38 0.38 0.38],... volx2+met100, voly2, [0.6 0.6 0.6],... volx3+met100, voly3, [0.5 0.5 0.5],... volx4+met100, voly4, [0.54 0.54 0.54],... volx5+met100, voly5, [0.54 0.54 0.54],... volx6+met100, voly6, [0.42 0.42 0.42],... volx7+met100, voly7, [0.8 0.8 0.8],... kvolx11+met100, kvoly11, [0 0.6 0],... kvolx1+met100, kvoly1 , [0 0.8 0],... vvolx11+met100, vvoly11, [0 0 0.8],... vvolx1+met100, vvoly1 , [0 0 1],... vampx11+met100, vampy11, [0.6 0 0],... vampx1+met100, vampy1, [0.8 0 0],... diakx+met100, diaky, [0.8 0 0],... diakx1+met100, diaky1, [1 0.1 0.1],... diakx2+met100, diaky2, [1 0.1 0.1],... diakx2+met100, dddiaky2, [1 0.1 0.1],... rempsx1, rempsy1 ,[0.7 0.7 0.7],... rempsx2, rempsy2 ,[0.4 0.4 0.4],... rempsx3, rempsy3 ,[0.55 0.55 0.55],... prempsx1, prempsy1 ,[0.7 0.7 0.7],... prempsx2, prempsy2 ,[0.4 0.4 0.4],... prempsx3, prempsy3 ,[0.55 0.55 0.55],... kax1, kay1, [0.2 0.4 0],... kax2, kay2,  $[0.2 \ 0.4 \ 0], \ldots$ kax3, kay3,  $[0.2 \ 0.4 \ 0], \ldots$  kax4, kay4, [0.2 0.4 0],... kkax1, kkay1, [0.2 0.4 0],... kkax2, kkay2, [0.2 0.4 0], ... kkax3, kkay3, [0.2 0.4 0],... kkax3b, kkay3b, [0.2 0.4 0],... kkaxc, kkayc , [0.2 0.4 0],... kkaxd, kkayd , [0.2 0.4 0],... kkax4, kkay4, [0.2 0.4 0],... kkax5, kkay5, [0.2 0.4 0],... prx1, pry1, [0.8 0.8 0.8],... prx2, pry2, [0.9 0.9 0.9],...
prx3, pry3, [0.7 0.7 0.7],... prx4, pry4, [0.35 0.35 0.35 ],... kax6, kay6, [0.2549 0.2667 0.2549],... kinx1, kiny1,[0.7 0.7 0.7],... kinx2, kiny2, [0.5 0.5 0.5],... kinx3, kiny3,  $[0.6 \ 0.6 \ 0.6]$ ,... kax7, kay7, [0.2549 0.2667 0.2549],... kdiakx, kdiaky, [0.3 0.3 0.3],... kdiakx1, kdiaky1, [0.1 0.1 0.1],... kdiakx2, kdiaky2, [0.1 0.1 0.1],... syrmx2,syrmy2, [0.8314 0.8157 0.7843],...

*Με ηην ενηολή text ειζάγοςμε ζε οποιοδήποηε ζημείο ηων*  αξόνων θέλουμε το κείμενο που επιθυμούμε.

 adx1, ady1, [0.3294 0.2902 0.2902],... sladx1, slady1, [0.5094 0.4702 0.4702],... s2adx1, s2ady1, [0.5794 0.5402 0.5402],... s3adx1, s3ady1, [1 0.6802 0.6802],... syrmx1,syrmy1, [0.8314 0.8157 0.7843],... adxrx1, adxry1, [0.08235 0.08235 0.851],... adxrx2, adxry2, [0.8039 0.1216 0.1216], ... adxrx3, adxry3, [0.08235 0.08235 0.851],... adxrx4, adxry4, [0.8039 0.1216 0.1216],... 'LineStyle','none') axis([0 1 0. 1]); axis off text(0.26 , 0.92, 'Γηαθόπηεοθηλεηήξααλνηθηόο', 'FontSize',9  $\lambda$  text(0.7 , 0.44, 'Kηλεηήξαο', 'FontSize',8 )  $text(0.35, 0.75, 'Σωληνοειδές', 'FontSize', 9)$ text (0.16, 0.87, 'Παρατηρούμε ότι δεν διέρχεται ρεύμα από το αμπερόμετρο', 'FontSize', 9) text(0.305 , 0.505, 'A', 'FontSize',8 ) text(0.250 , 0.51, '0', 'FontSize',9 ) text( $0.58$ ,  $0.92$ , 't = sec', 'FontSize', 9) pause(4)  $i = 0.05$ \*w;  $i=num2str(ii, 3);$  $\mathbf{Q}$ for t=0:0.01:time %%%%%%%%%%%%%%%%%%%%%%%%%%%%%%%%%%%%%%%%%%%%%%%%%%%%%%%%%%%%%%%%%%%%% %%%%%%

```
if (stam==1) 
             cc=stam;
while (cc==1)
             cc=stam;
             pause(ryte);
if (status==1)
return
end
end
end
%%%%%%%%%%%%%%%%%%%%%%%%%%%%%%%%%%%%%%%%%%%%%%%%%%%%%%%%%%%%%%%%%%%%%
8888t1=num2str(t,3);\approxf=w*t;% 
  xxt1 = x0 + r1. *cos(f11+f); yyt1=y0+ri1.*sin(fi1+f);
    xxt2 = x0 + r i2.*\cos(fi2+f); yyt2=y0+ri2.*sin(fi2+f);
    xxt3 = x0 + ri3.*cos(fi3+f); yyt3=y0+ri3.*sin(fi3+f);
    xxt4 = x0 + ri4.*cos(fi4+f);yyt4=y0+ri4.*sin(fi4+f);xxt5 = x0 + r i 5.*cos(f i 5+f); yyt5=y0+ri5.*sin(fi5+f);
    xxt6 = x0 + ri6.*cos(fif+f); yyt6=y0+ri6.*sin(fi6+f);
    xxt7 = x0 + ri7. *cos(fi7+f); yyt7=y0+ri7.*sin(fi7+f);
    xxt8 = x0 + ri8.*cos(fi8+f); yyt8=y0+ri8.*sin(fi8+f);
    xxt9 = x0 + r19.*cos(f19+f); yyt9=y0+ri9.*sin(fi9+f);
    xxt10 = x0 + r110.*cos(fi10+f);yyt10 = y0 + r110.*sin(fi10+f);xxt11 = x0 + r111.*cos(f111+f);yyt11 = y0 + r111.*sin(f111+f);xxt12 = x0 + r12. *cos(fil2+f);
    vvt12 = v0 + r12.*sin(fi12+f);xxt13 = x0 + r13. *cos(fi13+f);
    yyt13 = y0 + r13.*sin(fi13+f);xxt14=x0+ri14.*cos(fi14+f);
```

```
yyt14 = y0 + r114.*sin(f114+f);xxt15 = x0 + r115.*cos(f115+f);yyt15 = y0 + r115.*sin(fi15+f);xxt16 = x0 + r116. *cos(fi16+f);
yyt16 = y0 + r116.*sin(fi16+f);xxt17 = x0 + r17. *cos(fi17+f);
yyt17 = y0 + r117.*sin(fi17+f);xxt18 = x0 + r118.*cos(fi18+f);yyt18 = y0 + r118.*sin(fi18+f);xxt19 = x0 + r119.*cos(fi19+f);vvt19 = v0 + r119.*sin(fi19+f);
```

```
% 1o syrma aristera toy phniou
   k11x = x0;k11y = y0;k12x = x0 + r12 \times cos(f + kf12);
k12y = y0 + r12 * sin(f + kf12);
k13x = x0 + r13 \times cos(f + kf13);k13y = y0 + r13*sin(f+kf13);k14x = x0 + r14 \cdot cos(f + (3 \cdot pi/2));
k14y = y0 + r14*sin(f + (3*pi/2));ka1x =[k11x k12x k13x k14x ];
ka1y =[k11y k12y k13y k14y];
```
% 2o syrma deksia toy phniou

```
k21x = x0 + r21 * cos(f);k21y = y0 + r21 * sin(f);k22x = x0 + r22 * cos(f);k22y = v0 + r22 * sin(f);k23x = x0 + r23 \times \cos(f - kf23);
k23y = y0 + r23 * sin(f - kf23);k24x = x0 + r24 \times cos(f - kf24);
k24y = y0 + r24 * sin(f - kf24);
 ka2x =[k21x k22x k23x k24x ];
ka2y =[k21y k22y k23y k24y];
& STAUERO SYRMA AKSONA PERISTROFHS
```

```
k31x = x0 + r31 \times cos(f - kf31);
k31y = y0 + r31 * sin(f - kf31);
```

```
\mathfrak{g}k32x = x0 + r32 \times \cos(f + k f32);
k32y = y0 + r32 * sin(f + kf32);k33x = x01 + r33 * cos(f + pi);k33y = y01 + r33 * sin(f + pi);k34x = x01 + r34 \times cos(f):
```
 $k34y = y01 + r34 * sin(f);$ 

ka3x =[k31x k32x k33x k34x ];  $k$ a3y =[k31y k32y k33y k34y ];

% PISW PERISTREFOMENO SYRMA AKSONA PERISTROFHS

 $k41x = x0 + r41$ \*cos(f-kf41);  $k41y = y0 + r41 * sin(f - kf41);$ 

 $k42x = x0 + r42 \times \cos(f - kf42)$ ;  $k42y = y0 + r42 * sin(f - kf42)$ ;

 $k43x = x01+0.029 * cos(f);$  $k43y = y01+0.029*sin(f);$ 

 $k44x = x01+0.021 * cos(f);$  $k44y = y01+0.021*sin(f);$ 

 $k$ a4x =[k41x k42x k43x k44x ];  $k$ a4y =[k41y k42y k43y k44y];

% % MP0RSTA PERISTREFOMENO SYRMA AKSONA PERISTROFHS  $k51x = x01+0.021 * cos(f);$  $k51y = y01+0.021*sin(f);$ 

 $k52x = x01+0.029 * cos(f);$  $k52y = v01+0.029*sin(f);$ 

 $k53x = x02 + r43 \times cos(f);$  $k53y = y02 + r43*sin(f);$ 

 $k54x = x02 + r44 * cos(f);$  $k54y = y02 + r44*sin(f);$ 

 $k$ a5x =[k51x k52x k53x k54x ];  $k$ a5y =[k51y k52y k53y k54y ];

% 1os DAKTYLIOS STATHEROU AKSONA

% peristrefomenh oph  $x$ dak33=  $x0$ dak1+0.02500\*cos(f)+0.2\*rdak1\*cos(fd1); ydak33 =y0dak1+0.02500\*sin(f)+0.2\*rdak1\*sin(fd1);

xdak33b= x0dak1+0.02500\*cos(f)+0.11\*rdak1\*cos(fd1); ydak33b =y0dak1+0.02500\*sin(f)+0.11\*rdak1\*sin(fd1);

% 2os DAKTYLIOS KINOUMENOU AKSONA

% peristrefomenh oph

xdak22=x0dak2+0.0250\*cos(f)+0.15\*rdak2\*cos(fd1); ydak22 =y0dak2+0.02500\*sin(f)+0.15\*rdak2\*sin(fd1);

```
 fill(pat1_x, pat1_y ,[0.60+ddx,0.60+ddy,0.60+ddz],...
      pat1_x, pat1_y-0.015,[0.61+ddx,0.61+ddy,0.61+ddz],...
    pat1 x, pat1 y-2*0.015 , [0.62+ddx,0.62+ddy,0.62+ddz],...
    pat1 x, pat1 y-3*0.015 , [0.63+ddx,0.63+ddy,0.63+ddz],...
    pat1 x, pat1 y-4*0.015 , [0.64+ddx,0.64+ddy,0.64+ddz],...
    pat1x, pat1y-5*0.015, [0.65+ddx,0.65+ddy,0.65+ddz],...
    pat1 x, pat1 y-6*0.015 , [0.66+ddx,0.66+ddy,0.66+ddz],...
    pat1 x, pat1 y-7*0.015 , [0.67+ddx,0.67+ddy,0.67+ddz],...
    pat1 x, pat1 y-8*0.015 , [0.68+ddx,0.68+ddy,0.68+ddz],...
    pat1 x, pat1 y-9*0.015 , [0.69+ddx,0.69+ddy,0.69+ddz],...
     pat1_x, pat1_y-10*0.015 ,[0.7+ddx,0.7+ddy,0.7+ddz],...
    pat1 x, pat1 y-11*0.015 , [0.71+ddx,0.71+ddy,0.71+ddz],...
    pat1 x, pat1 y-12*0.015 , [0.72+ddx,0.72+ddy,0.72+ddz],...
   pat1 x, pat1 y-13*0.015 , [0.73+ddx,0.73+ddy,0.73+ddz],...
   pat1 x, pat1 y-14*0.015 , [0.74+ddx,0.74+ddy,0.74+ddz],...
   pat1 x, pat1 y-15*0.015 , [0.75+ddx,0.75+ddy,0.75+ddz],...
    pat1_x, pat1_y-16*0.015 ,[0.76+ddx,0.76+ddy,0.76+ddz],...
    pat1 x, pat1 y-17*0.015 , [0.77+ddx, 0.77+ddy, 0.77+ddz],... pat1_x, pat1_y-18*0.015 ,[0.78+ddx,0.78+ddy,0.78+ddz],...
       pat1 x, pat1_y-19*0.015 , [0.79+ddx, 0.79+ddy, 0.79+ddz], ...pat1 x, pat1 y-20*0.015 , [0.80+ddx,0.8+ddy,0.8+ddz],...
  xdp1, \overline{y}dp1, [0.7 0.6 0.41], xdv, ydv, [0.8 0.7 0.51],... xpin2, ypin2 , [0.4 0.3, 0.2 ],...
     xpin1, ypin1, [1 1 1 ],...
      pinsk k x,pinsk k y, [0.7,0.7,0.7],...
     pinsk a x, pinsk a y, [0.4, 0.4, 0.4], ...
     pinsk d x, pinsk d y, [0.6, 0.6, 0.6], ...
      pinsk_p_x,pinsk_p_y,[0.3,0.3,0.3],...
tr6x, tr6y , [0.6 0.6, 0],...
        tr1x, tr1y , [0.7 0.7, 0],...
        tr2x, tr2y , [0.8 0.8, 0],...
        tr3x, tr3y , [0.6, 0.6, 0],...
        tr4x, tr4y, [0.7, 0.7, 0],...
          tr5x, tr5y , [0.7, 0.7, 0],...
                dsrmx2+met100, dsrmy2, [0.2 0.4 0],...
                dsrmx3+met100, dsrmy3, [0.1686 0.5059 0.3373],...
                dsrmx1+met100, dsrmy1, [0.2 0.6 0],...
                dmagnx1+met100, dmagny1, [0.08235 0.08235 0.8392],...
                dmagnx2+met100, dmagny2, [0.08235 0.08235 0.7392],...
               dmagnx3+met100, dmagny3, [0.8196 0.2314 0.09412], ...
                dmagnx4+met100, dmagny4, [0.7196 0.214 0.09412],...
                dmagnx5+met100, dmagny5, [0.6196 0.114 0.09412],...
```

```
 xxt19+met100, yyt19, [c1 c2 c3], xxt18+met100, yyt18, [c1 c2 
c3], xxt17+met100, yyt17, [c1 c2 c3],...
     xxt16+met100, yyt16, [c1 c2 c3], xxt15+met100, yyt15, [c1 c2 c3], 
...
    xxt14+met100, yyt14, [c1 c2 c3],xxt13+met100, yyt13, [c1 c2 c3], 
xxt12+met100, yyt12, [c1 c2 c3], xxt11+met100, yyt11, [c1 c2 c3],... xxt10+met100, yyt10, [c1 c2 c3],xxt9+met100, yyt9, [c1 c2 
c3], xxt8+met100, yyt8,[c1 c2 c3],xxt7+met100, yyt7,[c1 c2 c3],...
      xxt6+met100, yyt6, [c1 c2 c3], xxt5+met100, yyt5, [c1 c2 
c3], \ldots xxt4+met100, yyt4, [c1 c2 c3], xxt3+met100, yyt3,[c1 c2 c3] , 
xxt2+met100, yyt2, [c1 c2 c3],...
     xxt1+met100, yyt1, [c1 c2 c3],...
ka1x+met100, ka1y, [c1 c2 c3],...
 ka2x+met100 , ka2y , [c1 c2 c3],...
     ka3x+met100 , ka3y , [c1 c2 c3],...
    ka4x+met100, ka4y, [c1 c2 c3], \ldots psk1x+met100, psk1y,[0.53, 0.53, 0.53],...
                        psk2x+met100, psk2y,[0.53, 0.53, 0.53],...
                        pstrp1x5+met100, pstrp1y5, [0.6, 0.6, 
0.6], \dots pstrp1x1+met100, pstrp1y1, [0.7, 0.7, 
0.7], \dots pstrp1x2+met100, pstrp1y2, [0.5, 0.5, 
0.5], ...
                         pstrp1x3+met100, pstrp1y3, [0.7, 0.7, 
0.7], ...
                         pstrp1x4+met100, pstrp1y4, [0.5, 0.5, 
0.5], ...
                         strp1x5+met100, strp1y5, [0.6, 0.6, 
0.6], ...
                         strp1x1+met100, strp1y1, [0.7, 0.7, 
0.7], \dots strp1x2+met100, strp1y2, [0.5, 0.5, 
0.5], ...
                         strp1x3+met100, strp1y3, [0.7, 0.7, 
0.7], ...
                        strp1x4+met100, strp1y4, [0.5, 0.5, 
0.5], \dots psk1x+met100, psk1y,[0.53, 0.53, 0.53],...
                       psk2x+met100, psk2y,[0.53, 0.53, 0.53],...
         xdak1+met100 , ydak1 , [0.65, 0.65, 0.65],...
         xdak5+met100, ydak5 ,[0.45, 0.45, 0.45],...
         xdak33+met100, ydak33 ,[0.25, 0.25, 0.25],...
  ka5x+met100, ka5y ,[c1 c2 c3],...
  xdak2+met100 , ydak2 , [0.65, 0.65, 0.65],...
  xdak11+met100, ydak11 , [c1 c2 c3],...
  xdak44+met100, ydak44, [0.45, 0.45, 0.45],...
  xdak22+met100, ydak22 ,[c1 c2 c3],...
   xdak33b+met100, ydak33b ,[c1 c2 c3],...
               srmx2+met100, srmy2, [0.2 0.4 0],...
               srmx3+met100, srmy3, [0.1686 0.5059 0.3373],...
               srmx1+met100, srmy1, [0.2 0.6 0],...
                magnx1+met100, magny1, [0.08235 0.08235 0.8392],...
                magnx2+met100, magny2, [0.08235 0.08235 0.7392],...
               magnx3+met100, magny3, [0.8196 0.2314 0.09412], ...
               magnx4+met100, magny4, [0.7196 0.214 0.09412],...
                magnx5+met100, magny5, [0.6196 0.114 0.09412],...
                polymx1+met100, polymy1, [0.6 0.6 0.6],...
 polymx2+met100, polymy2, [0.5 0.5 0.5],...
 polymx3+met100, polymy3, [0.48 0.48 0.48],...
```
 volx1+met100, voly1, [0.38 0.38 0.38],...  $volx2+met100, voly2, [0.6 0.6 0.6],...$  volx3+met100, voly3, [0.5 0.5 0.5],... volx4+met100, voly4, [0.54 0.54 0.54],... volx5+met100, voly5, [0.54 0.54 0.54],... volx6+met100, voly6, [0.42 0.42 0.42],... volx7+met100, voly7, [0.8 0.8 0.8],... kvolx11+met100, kvoly11, [0 0.6 0],... kvolx1+met100, kvoly1 , [0 0.8 0],... vvolx11+met100, vvoly11, [0 0 0.8],... vvolx1+met100, vvoly1 , [0 0 1],... vampx11+met100, vampy11, [0.6 0 0],... vampx1+met100, vampy1, [0.8 0 0],... diakx+met100, diaky, [0.8 0 0],... diakx1+met100, diaky1, [1 0.1 0.1],... diakx2+met100, diaky2, [1 0.1 0.1],... diakx2+met100, dddiaky2, [1 0.1 0.1],... rempsx1, rempsy1 ,[0.7 0.7 0.7],... rempsx2, rempsy2 ,  $[0.4 \ 0.4 \ 0.4]$ ,... rempsx3, rempsy3 ,[0.55 0.55 0.55],... prempsx1, prempsy1 , [0.7 0.7 0.7],... prempsx2, prempsy2 ,[0.4 0.4 0.4],... prempsx3, prempsy3 ,[0.55 0.55 0.55],... kax1, kay1, [0.2 0.4 0],... kax2, kay2, [0.2 0.4 0],... kax3, kay3, [0.2 0.4 0],... kax4, kay4, [0.2 0.4 0],... kkax1, kkay1, [0.2 0.4 0],... kkax2, kkay2, [0.2 0.4 0],... kkax3, kkay3, [0.2 0.4 0],... kkax3b, kkay3b, [0.2 0.4 0],... kkaxc, kkayc , [0.2 0.4 0],... kkaxd, kkayd , [0.2 0.4 0],... kkax4, kkay4, [0.2 0.4 0],... kkax5, kkay5, [0.2 0.4 0],... prx1, pry1, [0.8 0.8 0.8],... prx2, pry2, [0.9 0.9 0.9],... prx3, pry3, [0.7 0.7 0.7],... prx4, pry4, [0.35 0.35 0.35 ],... kax6, kay6, [0.2549 0.2667 0.2549],... kinx1, kiny1,[0.7 0.7 0.7],... kinx2, kiny2,[0.5 0.5 0.5],... kinx3, kiny3, [0.6 0.6 0.6],... kax7, kay7, [0.2549 0.2667 0.2549],... kdiakx, kdiaky, [0.8 0 0],... kdiakx1, kdiaky1, [1 0.1 0.1],... kdiakx2, kdiaky2, [1 0.1 0.1],... syrmx2,syrmy2, [0.8314 0.8157 0.7843],... adx1, ady1, [0.3294 0.2902 0.2902],... s1adx1, s1ady1, [0.5094 0.4702 0.4702],... s2adx1, s2ady1, [0.5794 0.5402 0.5402],... s3adx1, s3ady1, [1 0.6802 0.6802],... syrmx1,syrmy1, [0.8314 0.8157 0.7843],... adxrx1, adxry1, [0.08235 0.08235 0.851],... adxrx2, adxry2, [0.8039 0.1216 0.1216],... adxrx3, adxry3, [0.08235 0.08235 0.851],... adxrx4, adxry4,  $[0.8039 0.1216 0.1216]$ ,... 'LineStyle','none')

axis([0 1 0 1]);

 axis off  $text(0.58, 0.92, 't =$  sec', 'FontSize', 9) text(0.605 , 0.92, t1, 'FontSize',9 , 'Color', 'r') text(0.26, 0.92, 'Διακόπτης κινητήρα κλειστός', 'FontSize',9 )  $text(0.7, 0.44, 'Kiv$ ητήρας', 'FontSize',8 ) text (0.35, 0.75, 'Σωληνοειδές', 'FontSize',9 ) text (0.255, 0.87, 'Το σωληνοειδές πεξηζηξέθεηαη', 'FontSize',9 ) text (0.12, 0.84, 'Παρατηρούμε ότι διέρχεται ηλεκτρικό ρεύμα από το αμπερόμετρο', 'FontSize',9 ) text(0.305 , 0.505, 'A', 'FontSize',8 ) text(0.250 , 0.51, i, 'FontSize',9 ) pause(ryte) end set(handles.pushbutton5,'enable','on') set(handles.pushbutton6,'enable','on') % --- Executes on button press in pushbutton3. function pushbutton3 Callback(hObject, eventdata, handles) % hObject handle to pushbutton3 (see GCBO) % eventdata reserved - to be defined in a future version of MATLAB % handles structure with handles and user data (see GUIDATA) global stam; if (stam==0) set(handles.pushbutton3,'string','Συνέχεια') set(handles.pushbutton5,'enable','on') set(handles.pushbutton6,'enable','on') stam=1; elseif (stam==1) set(handles.pushbutton3,'string','Διακοπή') set(handles.pushbutton5,'enable','off') set(handles.pushbutton6,'enable','off') stam=0; else end guidata(hObject, handles); % --- Executes on button press in pushbutton4. % function pushbutton4 Callback(hObject, eventdata, handles) % % hObject handle to pushbutton4 (see GCBO) % % eventdata reserved - to be defined in a future version of MATLAB % % handles structure with handles and user data (see GUIDATA) % global suv; % global stam; % suv=get(handles.pushbutton4,'value'); *Ενεργοποίηςη του κουμπιού "Διακοπή", το οποίο όταν το πατήςουμε ςταματάει τη προςομοίωςη και μετατρέπεται ςε "υνέχεια", και αντίςτοιχα εάν ξαναπατηθεί ςυνεχίζει η εκτέλεςη τησ προςομοίωςησ απ' το ςημείο που ςταμάτηςε και ξαναενεργοποιείται η "∆ιακοπή".*

```
% stam=0;
```

```
% --- Executes on button press in pushbutton5.
function pushbutton5 Callback(hObject, eventdata, handles)
% hObject handle to pushbutton5 (see GCBO)
% eventdata reserved - to be defined in a future version of MATLAB
% handles structure with handles and user data (see GUIDATA)
global w;
global time;
global ryt;
global status;
status=1;
axes(handles.axes1)
cla
clear w;
clear time;
clear ryt;
set(handles.edit1,'enable','on','string','15');
set(handles.edit2,'enable','on','string','2');
set(handles.edit3,'enable','on','string','5');
set(handles.pushbutton2,'enable','on') 
guidata(hObject, handles);
% --- Executes on button press in pushbutton6.
function pushbutton6_Callback(hObject, eventdata, handles)
% hObject handle to pushbutton6 (see GCBO)
% eventdata reserved - to be defined in a future version of MATLAB
% handles structure with handles and user data (see GUIDATA)
global status;
global stam;
hfin=questdlg('Έξοδος από τοπρόγραμμα;');
switch hfin
case'Yes'
         stam=1;
         status=1;
         closereq;
end
% --- Executes on button press in 
pushbutton7.
function pushbutton7 Callback(hObject,
eventdata, handles)
% hObject handle to pushbutton7 (see 
GCBO)
% eventdata reserved - to be defined in a future version of MATLAB
% handles structure with handles and user data (see GUIDATA)
! help_eik_3_31.pdf;
                                                    χεδιαςμόσ του κουμπιού 
                                                 "Ανανέωςη" , το οποίο όταν το 
                                                    πατήςουμε, θέτει ξανά τισ 
                                                  αρχικέσ τιμέσ ςτισ μεταβλητέσ 
                                                               ryt.
                                                        χεδιαςμόσ του κουμπιού 
                                                        "Έξοδοσ" , το οποίο όταν 
                                                        πατηθεί εμφανίζεται ένα 
                                                       παράθυρο διαλόγου και µασ 
                                                        ρωτάει για επιβεβαίωςη 
                                                       εξόδου από το πρόγραμμα. 
                                                       Εν ςυνεχεία γίνεται έλεγχοσ 
                                                       επιλογήσ και τερματίζει την 
                                                        εφαρμογή όταν η επιλογή 
                                                               είναι 'Yes'.
```
## **Βιβιλιογραφία**

## *Ζντυπθ*

- **•** Matlab GraphicalUserInterfaces Δημήτριος Βαρσάμης Σημειώσεις Τ.Ε.Ι. **ερρών**
- **Matlab GUI Tutorial by Chaltez Heck.**
- **Βοήθεια του Matlab**

## *Ηλεκτρονικι*

- [WikiVersity](http://el.wikiversity.org/)
- **[Google Scholar](https://scholar.google.gr/)**
- [Wikipedia](http://en.wikipedia.org/)